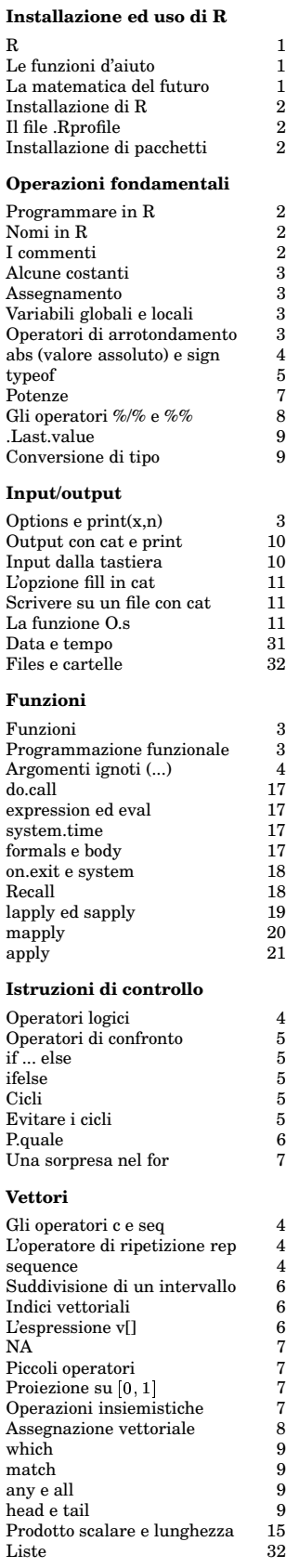

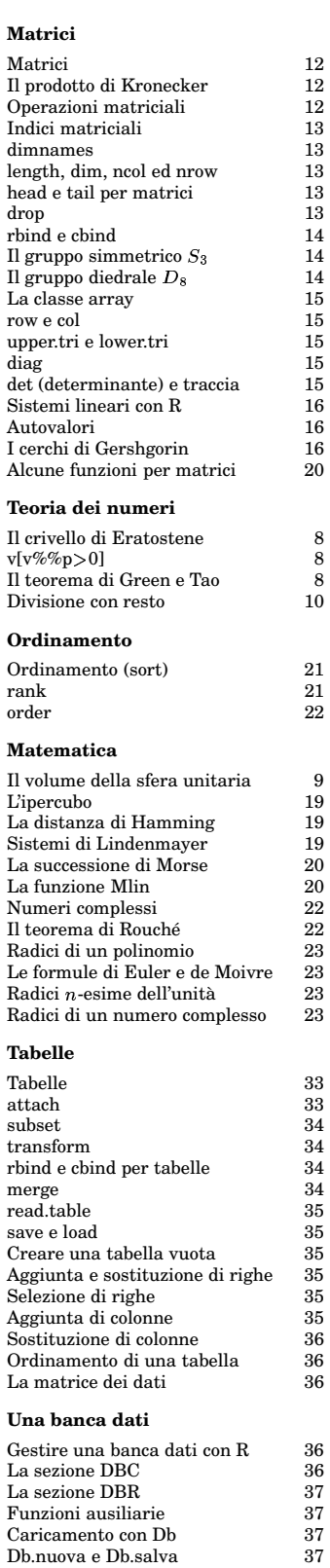

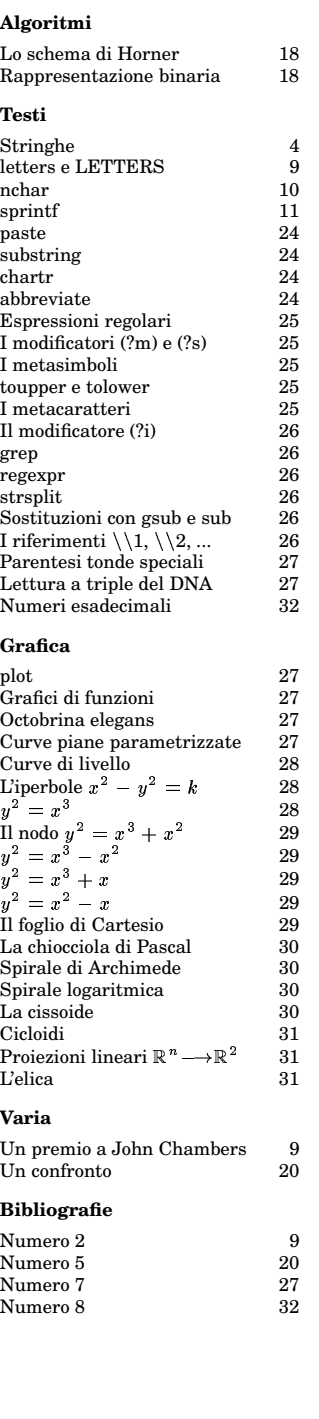

### - - -

Corso di laurea in matematica Anno accademico 2004/05 Numero 1

#### *R*

*R e` un linguaggio di programmazione ad altissimo livello orientato soprattutto all'uso in statistica. In verita` lo sbilanciamento verso la statistica non deriva dalla natura del linguaggio, ma dalla disponibilita` di grandi raccolte di funzioni statistiche e dagli interessi dei ricercatori che lo hanno inventato e lo mantengono. R e` gratuito e molto simile a un linguaggio commerciale, S, creato negli anni '80 e anch'esso molto usato. S viene commercializzato come sistema S-Plus. Le differenze non sono grandissime se non sul piano della programmazione, dove R aderisce a una impostazione probabilmente piu` maneggevole.*

*R ed S-Plus sono particolarmente popolari nella statistica medica, ma vengono anche usati nella statistica economica o sociale, in geografia, nella matematica finanziaria. L'alto livello del linguaggio permette di creare facilmente librerie di funzioni per nuove applicazioni. Il punto debole e` la velocita` di esecuzione in calcoli numerici in grandi dimensioni, mentre sono ricchissime le capacita` grafiche.*

*Benche´ cos`ı indirizzato verso la statistica, R non deve essere considerato un pacchetto di statistica. E` un vero linguaggio di programmazione, anzi un linguaggio di programmazione molto avanzato, e cio` permette di adattarlo ad ogni compito informatico. Nella stessa statistica questa flessibilita` e` molto importante proprio oggi, dove continuamente si scoprono nuovi bisogni applicativi, nuove necessita` di tradurre metodi matematici, ad esempio nella statistica di complessi dati clinici o geografici, in strumenti informatici.*

#### **Le funzioni d'aiuto**

R dispone di numerose funzioni d'aiuto. Da un lato ci sono varie guide disponibili sul sito, dall'altra parte si possono invocare gli aiuti mentre si sta lavorando con il programma. Con

#### help.start()

appare una pagina web (mantenuta sul vostro PC) attraverso la quale si accede a manuali e informazioni generali. Cliccando sulla voce *Packages* si trovano elenchi dei molti pacchetti di base o aggiuntivi disponibili.

Dopo help.start() le informazioni di aiuto appaiono sullo schermer del browser; per disattivare questa modalità si può usare options (htmlhelp=FALSE) dal terminale. Infatti spesso si lavora più velocemente rimanendo sul terminale. Ci sono diversi modi per ottenere le informazioni d'aiuto. Il modo più semplice, ma molto efficiente è di anteporre un punto interrogativo al comando su cui si desidera sapere di più; con

#### ?help.start

vengono fornite i dettagli sull'utilizzo della help. start. R distingue tra il nome f di una funzione e la sua invocazione con f (); naturalmente la parentesi può anche contenere argomenti. Proprio su questi argomenti si consulterà spesso l'aiuto in linea. Leggendo più attentamente il testo della guida si osserva che le funzioni di R hanno spesso argomenti opzionali determinati dal loro nome; ciò è tipico dei linguaggi in qualche modo derivati dal Lisp e verra` ancora trattato con piu` dettaglio.

Per uscire da un file informativo chiamato con ? basta premere il tasto q. Da

R si esce con q() o, equivalentemente, con quit (). Per saperne di più si può usare il comando ?q; le informazioni che ci vengono fornite a questo punto sono piu` complicate del necessario, come invero accade spesso, d'altra parte il sistema di aiuto in linea di R è veramente molto completo anche se non perfettamente organizzato, perché richiede che si sappia già come si chiamano i comandi e perché i comandi non sono raggruppati bene secondo le funzionalità. Per sapere di più su help guardare ?help e ?apropos.

Esiste comunque un'altra funzione che permette di cercare informazioni su comandi di cui non si conosce il nome o su gruppi di comandi. Questa funzione è help search; per capire come bisogna utilizzarla battiamo ?he1p.search. Assumiamo adesso che cerchiamo le funzioni trigonometriche. Proviamo prima con

#### help.search("trigo")

trovando una breve pagina d'aiuto che ci rimanda al pacchetto īrig. Se adesso battiamo ?Trig, troviamo l'elenco delle funzioni disponibili

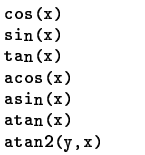

con l'indicazione degli argomenti, seguito da un'esposizione sull'uso.

#### In questo numero

- 1 R Le funzioni d'aiuto La matematica del futuro
- 2 Installazione di R Programmare in R Il file .Rprofile Installazione di pacchetti Nomi in R I commenti
- 3 Alcune costanti Assegnamento Variabili globali e locali Funzioni Programmazione funzionale  $\mathrm{Options}\; e\; \mathrm{print}(x,n)$ Operatori di arrotondamento
- abs (valore assoluto) e sign Gli operatori c e seq L'operatore di ripetizione rep sequence Argomenti ignoti (...) Stringhe Operatori logici
- 5 Operatori di confronto typeof if ... else ifelse Cicli Evitare i cicli

#### **La matematica del futuro**

R è un linguaggio molto ricco di funzioni e variazioni e percio` non facile da apprendere. Questo corso vuole perciò essere un'introduzione sistematica alla programmazione in R. Faremo tra l'altro vedere come R può essere utilizzato per creare un semplice, ma piuttosto efficiente sistema per la gestione di una banca dati. Gli esempi che proporremo saranno spesso tratti dalla statistica, ma R si presta anche molto bene a compiti di grafica e matematica.

*The main scientific challenges of the twenty-first century may no longer be divided into the classical disciplines of mathematics, informatics, physics, chemistry, biology, etc. For example, theoretical biology is currently in the phase of formulating laws of nature in terms of mathematical statements; quantum chemistry has already become an important research field in applied mathematics; physics needs more and more input from computer science and mathematics, including logic and informatics; and, outside of the natural sciences, financial mathematics has developed highly reliable tools for economic market and stock analysis. But how will researchers be motivated to do interdisciplinary research in a university environment, given the current system in which academic careers (typically) advance based upon a record of publication in a single field?*

#### www.wpi.ac.at/

*And the missing ingredient in facing those problems ... is mathematics.*

> **D. Donoho:** High-dimensional data analysis - the curses and blessings of dimensionality. Internet 2000, 32p.

#### **Installazione di R**

Dalla pagina del corso scegliere la pagina di *R* e su questa *CRAN*. Vengono offerti i pacchetti per Linux, per Windows e per Mac.

L'installazione per Linux è molto semplice. Si ritira il file *.tar.gz* che si installa nel solito modo con

```
\sqrt{5}make
m = 1, 2, ..., 4, 7, 7
```
A questo punto, basta battere R dalla tastiera e il programma parte.

Sotto Windows bisogna andare in *base* e scaricare il file *rw2001.exe*.

#### **Programmare in R**

Benché si tratti di un linguaggio ad alto livello, gli ideatori di R preferiscono presentare R come linguaggio con cui lavorare in linea e non mediante l'esecuzione di programmi scritti su files. Oggigiorno cio` non è perfettamente comprensibile ed è possibile scrivere programmi e farli eseguire nel modo familiare ai programmatori con la tecnica che adesso descriviamo e che permette allo stesso tempo il lavoro interattivo.

Prima creiamo una nuova cartella *Programmi* in cui vogliamo svolgere un determinato lavoro. In essa creiamo le due sottocartelle *Esempi* e *Libreria*. Nella prima conserveremo i nostri esempi; essa non è necessaria per la programmazione. Il contenuto della seconda puo` essere copiata dal sito del corso.

Sotto Windows dobbiamo creare in *Programmi* un alias per R, in modo che i nomi dei files possano essere indicati in forma abbreviata. Bisogna poi cambiare le *proprieta`* del programma impostando la voce *Da* alla nome completo della cartella *Programmi*.

Nella stessa cartella *Programmi* copiamo adesso il file *alfa* dal sito del corso. Il programma principale (che cambia ogni volta a seconda dell'esperimento che stiamo eseguendo) risiedera` nel file *programma* che avra` quindi funzioni simili a quelle del file *alfa.c* dei nostri programmi in C. Quando un esperimento ci sembra interessante e ben riuscito, lo copiamo da *programma* in un file della cartella *Esempi*.

Poi lavoriamo in questo modo: Facciamo partire R e battiamo, solo in questa fase,

#### -

risp. source ("alfa.txt") sotto Windows. Possiamo fare a meno di questo comando, se utilizziamo il file *.Rprofile*. Successivamente, dopo ogni cambiamento nel file *programma*, è sufficiente battere Alfa() dal terminale oppure ripetere questo comando usando il tasto  $\uparrow$ . Si esce da R con q(), rispondendo *no* alla domanda se vogliamo salvare l'ambiente di lavoro. In verità abbiamo ridefinito la funzione  ${\mathsf q}$  in modo che la domanda non venga posta.

Lo scopo del file alfa è quello di rendere disponibile la funzione di esecuzione generale A1fa che a sua volta carica le funzioni contenute nella cartella *Libreria*. Il comando source("a1fa") è necessario solo alla partenza di R perché, come si vede dal listato, verrà automaticamente eseguito ad ogni chiamata di A1fa.

In questo modo ogni cambiamento in *programma* o in uno dei files della cartella *Libreria* diventa effettivo.

La prima riga di *alfa* serve a cancellare tutti gli oggetti definiti precedentemente.

```
rm (liet=le())
)	)))))	)))))	)))))	)))))	)))))	)))))	)))))	)))
\mathsf{Partial} \; \mathsf{h} = function ()
./0 1
32
4#5
+	
 6
    full names=T recursive=T))

	-
0 ;
# Sotto Windows "alfa trt"
\# a "programma tyt"
  1fa = function (fif (exists('TABELLA')) Db.salva()
and the second state of the second state of the second state of the second state of the second state of the second state of the second state of the second state of the second state of the second state of the second state o
* 
-

+	
 &
\mathcal{L} is the contract of the contract of the contract of the contract of the contract of the contract of the contract of the contract of the contract of the contract of the contract of the contract of the contract of t
# Ridefinizione della funzione
# di uscita.
```
q = function ()  $A \cdot a()$ quit(save='no')}

# Bisogna modificare i nomi dei files. | 1 . . . .

A parte l'aggiunta dei suffissi, il file *alfa* non deve essere modificato. La funzione ausiliaria A.q (che scriviamo in un file separato che contiene le funzioni ausiliarie generali) chiama il comando Db. sa1va () per salvare le modifiche nella nostra banca dati; questo comando verrà trattato più avanti nel corso.

L'istruzione quit(save='no') richiede l'uscita senza domanda di conferma.

Scriviamo adesso la nostra prima funzione.

 $f = f$ unction  $(v)$  $\{exp(-x*x)\}$  $\sim$  484AR 6CBS  $\sim$ 

La funzione f così definita corrisponde alla funzione matematica  $\bigcirc e^{-x^2}$ , mentre cat è  $\begin{bmatrix} 1 \end{bmatrix}$ 

insieme a print la funzione di base per la visualizzazione (un po' complicata anch'essa come tutte le funzioni di input/output di R) che qui visualizza  $f(x)$  per  $x = 2$ .

'\n' è il carattere di invio che, nell'output, fa in modo che dopo la visualizzazione il programma torni su una nuova riga.

Per eseguire il programma battiamo R dalla tastiera e poi, una volta in R, diamo il comando

"  $A1fa()$ 

che, in accordo con la sua definizione, carica il file *programma* e la libreria ed esegue le istruzioni così raccolte. Viene visualizzato il risultato:

0.01831564

cioè  $e^{-4}$ , come possiamo verificare aggiungendo nel file *programma* la riga

 $\overline{\phantom{a}}$  .  $\overline{\phantom{a}}$  .  $\overline{\phantom{a}}$ 

Così possiamo continuare a lavorare, rimanendo in R, ma scrivendo il programma e le sue modifiche in *programma*, usando il terminale solo per ripetere il comando Alfa(). A questo scopo in ambiente Linux è suffi-

ciente premere il tasto  $\uparrow$  che utilizza la storia dei comandi dati in precedenza che si trova nel file nascosto *.Rhistory* nella nostra stessa cartella.

#### **Il file .Rprofile**

Se la nostra cartella (la stessa in cui si trovano *alfa* e *programma*) contiene un file *.Rprofile*, i comandi contenuti in questo file vengono eseguiti all'inizio di ogni sessione in R. Inseriamo quindi in esso l'istruzione

source("alfa") risp. source("alfa.txt")

potendo cos`ı successivamente fare a meno di battere questo comando ogni volta che apriamo R. Siccome il file *.Rprofile* rimane nascosto nei normali cataloghi delle cartelle e talvolta anche nel browser, conviene creare prima un file *Rprofile* e di questo un alias con il nome *.Rprofile* riconosciuto da R.

#### **Installazione di pacchetti**

Il modo più efficiente per installare un pacchetto *alfa* è di chiamare R come root, battendo successivamente il comando

 $\frac{1}{2}$   $\frac{1}{2}$   $\frac{1}{2}$ 

Il pacchetto viene poi caricato con

 $\cdot$  .  $\cdot$   $\cdot$   $\cdot$   $\cdot$   $\cdot$   $\cdot$ 

Si possono installare più pacchetti con un solo comando:

```
\frac{1}{2} \frac{1}{2} \frac{1}{2} \frac{1}{2} \frac{1}{2} \frac{1}{2} \frac{1}{2} \frac{1}{2} \frac{1}{2} \frac{1}{2} \frac{1}{2} \frac{1}{2} \frac{1}{2} \frac{1}{2} \frac{1}{2} \frac{1}{2} \frac{1}{2} \frac{1}{2} \frac{1}{2} \frac{1}{2} \frac{1}{2} \frac{1}{2} 1ihPathes(111)
```
#### **Nomi in R**

Nomi (detti anche identificatori) in R consistono di lettere, cifre o punti. Un nome non deve iniziare con una cifra e un punto iniziale non deve essere seguito da una cifra.

```
alfa
a35
fix.588p.66
```
sono nomi ammissibili, mentre non lo sono 35a, 8\_a6, a5+3, .66, .6a. R distingue tra minuscole e maiuscole.

Bisogna anche evitare i nomi riservati di R, tra cui alcuni caratteri singoli:

c q t C D F I T

che però possono essere usati come nomi di variabili locali all'interno di funzioni.

#### **I commenti**

Se una riga contiene, al di fuori di una stringa, il carattere #, tutto il resto della riga è considerato un commento, compreso il carattere # stesso.

Molti altri linguaggi interpretati (Perl, Python, la shell di Unix) usano questo simbolo per i commenti. In C una funzione analoga e` svolta dalla sequenza //.

#### **Alcune costanti**

Mentre  $\pi$  in R è una costante predefinita (pi), ciò non vale per il numero e che, essendo uguale ad  $e^1$ , può essere ottenuto come exp(1). Ciò richiede però che ogni volta che lo utilizziamo deve essere ricalcolato; poniamo quindi le righe

Cm.e = 2.7182818284590452353 Cm.pid180 = 0.0174532925199432957<br>Cm.180dpi = 57.2957795130823208767

in un file della libreria che conterra` le costanti e le variabili globali. Gli altri due valori che abbiamo aggiunto corrispondono a  $\frac{\pi}{180}$  e  $\frac{180}{\pi}$ . .

#### **Assegnamento**

L'assegnamento di un valore (spesso rappresentato da un'espressione) a una variabile avviene mediante l'istruzione

#### $x = value$

Esiste anche la forma tradizionale (leggermente più generale)

 $x < -$  valore

sicuramente meno leggibile. Per saperne di più usare ?" <-".

Più istruzioni sulla stessa riga devono essere separate da un punto e virgola, mentre il punto e virgola alla fine di una riga è (a differenza dal C) facoltativo:

7.10: 7-7\*7+2: 11-7.7 prınt(u*)* 

#### **Variabili globali e locali**

Talvolta, e con parsimonia, si usano anche variabili *globali*. E` possibile modificare il valore di una variabile globale dall'interno di una funzione seguendo il procedimento degli esempi che seguono.

Nel primo esempio vogliamo aumentare di uno il valore di un contatore globale, nel secondo esempio invece il valore di una qualsiasi variabile (che naturalmente deve essere numerica). Si osservi attentamente l'uso degli apici!

Aumentacontatore = function () assign('CONTATORE',CONTATORE+1,pos=1) |

CONTATORE=0

for (k in 1:5) Aumentacontatore() print (CONTATORE) # output: 5

 $\texttt{Aumenta = function (x)}$  $\sim$   $\sim$ fu=get(x.pos=1) \*HH -I; P?9<sup>8</sup> [P? ,H \  $x=20$ Aumenta('x') # Apici!  $\texttt{print(x)}$ # output: 21

In R variabili *locali* sono le variabili definite all'interno di una funzione, ad esempio mediante un'assegnazione.

#### **Funzioni**

Come abbiamo gia` visto negli esempi, l'intestazione di una funzione in R ha la forma seguente:

Fun = function (\*\*\*)  $\,$ 

Ad essa segue il corpo della funzione, in genere incluso tra parentesi graffe che possono mancare quando il corpo consiste solo di un'unica semplice istruzione. In caso di dubbio mettiamo sempre le graffe.

La parte indicata con \*\*\* corrisponde agli argomenti della funzione. Nell'utilizzo degli argomenti R prevede alcuni meccanismi veramente potenti ed eleganti (per la maggior parte risalienti al Lisp), soprattutto la possibilità di usare argomenti facoltativi con impostazioni iniziali e argomenti ignoti.

Una funzione restituisce l'ultimo valore calcolato o il valore v se si usa l'istruzione return(v). Non dimenticare le parentesi! return() da solo corrisponde a return(NULL). Questo punto nasconde una piccola debolezza della sintassi di R; infatti quando, come accade non raramente nelle funzioni interattive, si vorrebbe avere la possibilita` di uscire in modo immediato da un punto interno della funzione, l'istruzione return() fa in modo che la funzione restituisca il risultato NULL invece di nessun risultato. Se si vuole solo impedire che questo risultato nullo venga stampato, si puo` usare invisible() al posto di return().

Useremo da ora in avanti per le funzioni sempre nomi che iniziano con una maiuscola, ricordandoci che sono riservati i seguenti nomi:

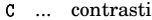

- <sup>b</sup> ... derivata
- ^ ... falso
- 1 ... inibizione di interpretazione
- <sup>M</sup> ... vero

#### **Programmazione funzionale**

R è un linguaggio funzionale; ciò significa che, nei limiti imposti dalle condizioni necessarie di finitezza, dati insiemi  $X$  ed  $Y$ , gli elementi dell'insieme  $Y^X$  delle applicazioni da  $X$  in  $Y$  possono essere definiti e usati come gli elementi di un qualsiasi altro insiemi. Cio` corrisponde al fatto che nell'istruzione

f = function (\*\*\*) AAAA

l'oggetto function (\*\*\*) AAAA, in cui AAAA | 8<sup>u</sup> denota il corpo della funzione, è un oggetto di R a pieno titolo. In particolare funzioni possono essere non solo argomenti, ma anche risultati di funzioni. Cio` costituisce, sia sul piano teorico che nella espressivita` pratica del linguaggio, una differenza sostanziale con il C in cui funzioni possono essere argomenti ma non risultati di altre funzioni o, piu` precisamente, funzioni possono essere definite soltanto nella stesura del programma da parte del programmatore e non generate nel corso del programma stesso.

Possiamo ad esempio definire l'operatore di composizione di due funzioni, che corrisponde a Comp  $=$   $\bigcirc$   $f \circ g = \bigcirc$   $\bigcirc$   $f(g(x)),$ 

in due righe:

 $\texttt{Comp} = \texttt{function} \ (\texttt{f}, \texttt{g})$ function (x*)* f(g(x*))* 

Nell'esempio che segue formiamo

Quadsin  $=$   $(\bigcirc x^2) \circ \sin = \bigcirc \sin^2 x$ 

Quad = function (x) x^2

# Quadrato del seno. Quadsin = Comp(Quad,sin)

print(Quadsin(pi/4))  $#$  output:  $0.5$ 

Siccome  $\sin \frac{\pi}{4} = \frac{\sqrt{2}}{2}$ , il risultato 0.5 è corretto. Per la stessa ragione è semplicissimo rinominare funzioni, ad esempio:

Radice = sqrt print(Radice(9)) # output: 3

#### **Options e print(x,n)**

Il numero delle cifre significative che vengono visualizzate mediante cat o print in un numero reale è preimpostato a 7 e può essere modificato mediante il comando

options(digits=12)

per avere ad esempio 12 cifre significative. Il valore massimo è probabilmente 22, ma sembra che la precisione arrivi a circa 16 cifre significative. options funziona quindi in modo simile a par. Per vedere anche gli altri parametri provare options().

Se si vuole stampare un valore solo una volta con un certo numero di cifre, si può utilizzare il secondo parametro di print. Esempio:

e=exp(i); print(e*)* # output: 2.718282

print(e,14*)* # output: 2.7182818284590

optıons(dıgıts=1U*)* print(e*)* # output: 2.718281828

#### **Operatori di arrotondamento**

 denoti un numero reale. R prevede le seguenti funzioni di arrotondamento:

 $\texttt{round(x, n)} \dots \text{arrotondamente a n cifre de-}$ cimali con arrotondamento alla cifra pari in caso di equidistanza.

 $signif(x, n) ...$  arrotondamento a n cifre si--gnificanti.

trunc(x) ... arrotondamento intero in direzione dello zero.

floor(x) ... parte intera di x; fornisce un risultato corretto anche per argomenti negativi.

ceiling (x) ... intero più vicino alla destra di .

Queste funzioni possono essere applicate anche a vettori numerici, le prime due anche a numeri complessi.

#### abs (valore assoluto) e sign

abs (x) è il valore assoluto del numero reale  $\alpha$  complesso  $\mathbf{x}$ .

Secondo la filosofia di R, se v è un vettore, con abs (v) si ottiene il vettore dei valori assoluti degli elementi del vettore: lo stesso vale per una matrice dalla quale otteniamo quindi la matrice dei valori assoluti dei suoi coefficienti.

 $sign(x)$  è il segno di un numero reale (uguale a zero se x è uguale a zero).

#### Gli operatori c e seq

Uno dei punti forti di R è che molte funzioni sono definite direttamente per successioni finite di valori. Ciò significa che se definiamo una funzione in R per la funzione matematica  $\bigcirc x^2$ , la possiamo im-

mediatamente applicare a una successione  $(x_1, \ldots, x_n)$  per ottenere la successione<br> $(x_1^2, \ldots, x_n^2)$ . In C allo stesso scopo bisogna lavorare con un ciclo, ad esempio un for, e riflettere sulla struttura di dati che si vogliono utilizzare; in Lisp e Perl si può usare la funzione map che, data una funzione f, trasforma la successione nella successione  $(f(x_1), \ldots, f(x_n)).$  In R è tutto molto più semplice e automatico:

Quad = function (x)  $x^2$  $u=c(1, 2, 3, 4, 5)$  $v = Quad(u)$  $print(v)$ 

con output

1 4 9 16 25

Si osservi qui che la successione u è stata creata utilizzando l'operatore c, il cui nome viene da *concatenate* e che unisce una sequenza di valori in un unico oggetto. ?c per dettagli.

Anche le operazioni algebriche vengono eseguite su tutti gli elementi di una successione; possiamo ad esempio moltiplicare una successione con un numero oppure anche due successioni tra di loro. Esempi:

 $u=c(1,2,3,4,5); v=c(2,1,3,5,6);$  $print(u+v)$  $print(u*v)$  $print(u+10)$  $print(10*u)$ con output

3 3 6 9 11 2 2 9 20 30 11 12 13 14 15 10 20 30 40 50

#### $c(12, 24, 60, 36)/c(4, 3, 2)$

dà il risultato 3 8 30 9 perché il vettore più corto in una tale espressione viene ripetuto ciclicamente. Viene però emesso un messaggio di avvertimento e quindi si dovrebbe evitare di usare questo tipo di espressioni all'interno di un programma.

Un singolo elemento è identico a un vettore con un elemento solo. In questo senso R non possiede oggetti scalari che sono invece rappresentati da vettori di lunghezza uno.

Un operatore molto utile per generare successioni di valori equidistanti è la funzione seq. Il risultato di

```
seq(a, b)
```
è la successione

```
a.a+1.a+2...
```
che è continuata fino a quando non si supera b. Il passo di progressione è quindi 1 se non viene impostato come terzo argomento:

 $seq(a, b, p)$ 

restituisce la successione

 $a, a+p, a+2p, \ldots$ 

anch'essa continuata fino a quando l'ultimo valore non supera b. Esempi:

 $u = seq(0, 5)$ ;  $print(u)$  $u = seq(0, 2, 0.3); print(u)$  $u = seq(3.7, 9)$ ;  $print(u)$  $u = seq(3.7, 5, 0.2); print(u)$ # 0 1 2 3 4 5 # 0 0 3 0 6 0 9 1 2 1 5 1 8 # 374757677787 # 3.7 3.9 4.1 4.3 4.5 4.7 4.9

a: b è un'abbreviazione per seq(a, b, by=1).

Si può anche indicare il numero degli elementi della successione mediante il parametro length:

```
u = seq(1, length=7)print(u)# output: 1 2 3 4 5 6 7
u = seq(1, by=0.1, length=4)print(u)# output: 1.0 1.1 1.2 1.3
u = seq(1, 4, length=6)print(u)# output: 1.0 1.6 2.2 2.8 3.4 4.0
u = seq(1, 4, length=5)print(u)# output: 1.00 1.75 2.50 3.25 4.00
```
Questa rappresentazione è spesso da preferire quando si vuole generare una suddivisione di un intervallo in sottointervalli; bisogna solo ricordarsi che per  $n$  sottointervalli bisogna impostare 1ength a  $n + 1$ . Un esempio è la funzione Ms. sudd a pagina 6.

#### L'operatore di ripetizione rep

Per la ripetizione di elementi in un vettore (o in una lista) si usa l'operatore rep:

```
u = \text{rep}(1:4.2)print(u)#12341234
u=rep(1:4, length.out=7)print(u)# 1 2 3 4 1 2 3
u = \text{rep}(1:4.\text{each}=2)print(u)# 1 1 2 2 3 3 4 4
u=rep(1:4,c(1,3,2,0))print(u)# 1 2 2 2 3 3
v = rep(1:4, c(2,0,0,3))print(v)
```
# 1 1 4 4 4

#### sequence

Una funzione che si applica più raramente è sequence. Se  $a=c(n1, n2, ...)$  è un vettore di numeri naturali, con sequence (a) si ottiene il vettore  $c(1:n1,1:n2,...)$ . Esempio:

 $a = c(3, 1, 2)$ u=sequence (a) print (u) # 1 2 3 1 1 2

#### Argomenti ignoti (...)

In una funzione si possono usare anche argomenti non noti in anticipo; essi vengono indicati con tre punti che nel corpo della funzione possono poi essere trasformati in un vettore con

a=c(...)

oppure in una lista con

 $a=list(...)$ 

Spesso in tal caso si usa un'istruzione che ha lo scopo di determinare il numero degli argomenti, per esempio

 $n = length(a)$ 

I tre punti possono essere usate anche direttamente in un'altra funzione, ad esempio

```
G = function (...){x=***; y=***; H(x,y,...)}
```
#### **Stringhe**

Stringhe in R possono essere racchiuse indifferentemente tra virgolette o apici. Virgolette e apici all'interno di una stringa sono rappresentati da \"e\".

#### Operatori logici

Vero e falso in R vengono espressi da TRUE e FALSE abbreviabili a T e F. Quando riportiamo l'output, scriviamo sempre T e F benché sullo schermo R stampi invece TRUE e FALSE.

Le abbreviazioni T e F sono comode ma pericolose, perché a differenza da TRUE e FALSE l'utente può ridefinirle. Ad esempio dopo T=FALSE e F=TRUE i loro significati vengono addirittura scambiati!

In un contesto logico il numero 0 viene valutato come falso, ogni altro numero come vero; viceversa in un contesto numerico TRUE viene convertito ad 1 e FALSE a 0.

k (AND) E | (OR) sono effettuati componente per componente, && e || sulla prima componente di ogni vettore; le forme più lunghe si usano nelle istruzioni di controllo. xor è l'OR esclusivo, ! la negazione.

```
u=c(0, 2, 3, 0, 5)v=c(1,3,0,4,2)print (u&v)
# output: F T F F T
print (u&&v)
# output: F
w=c(T,T,F,4,2)print(w)# output: 1 1 0 4 2
print (ukw)
# output: F T F F T
```
#### Operatori di confronto

Per uguaglianza e nonuguaglianza si usano == e !=. Naturalmente sono presenti anche gli altri confronti numerici. Gli operatori di confronto vengono eseguiti componente per componente:

```
u=c(1, 2, 3, 4, 5, 6)v=c(1,0,6,1,5,7)print(u == v)# output: T F F F T F
print(u!=v)# output: F T T T F T
print(u>v)# output: F T F T F F
```
Come si vede, == applicato a due vettori restituisce un vettore di valori booleani. Talvolta questo non è ciò che si vuole (ad esempio tipicamente in un if). La vera uguaglianza (anche più stretta di quella fornita da == ) di due oggetti in R deve essere determinata con identical:

 $u = c(1, 2, 3)$  $v = c(1, 2, 4)$  $print(u == v)$ 

# output: T T F

{if  $(u == v)$  print ('uguali') else print('non uguali')} # output: uguali

{if (identical(u,v)) print('uguali') else print('non uguali')} # output: non uguali

 $v = c(1, 2, 3)$ 

{if (identical(u,v)) print('uguali') else print('uguali')} # output: uguali

In R NULL coincide con c():

print identical(NULL, c()) # output: T

#### typeof

Con  $typeof(x)$  si ottiene il tipo di un singolo oggetto x. Esempi:

 $u = type of (3)$ print (u) # ouput: double

 $u = type of (3.5)$ print (u) # ouput: double

u=typeof ("alfa") print (u) # ouput: character

 $u = type of (TRUE)$ print (u) # ouput: logical

 $u = type of (c(5,7))$ print (u) # ouput: double

Un'nformazione meno fine è fornita da mode e class. Comunque in un linguaggio che non prevede dichiarazioni queste informazioni un po' difficili da imparare sono necessarie molto raramente.

#### $if = a$

All'interno di una funzione o di un blocco tra parentesi graffe l'if di R viene usato nelle for-

if (condizione) istruzione

oppure

if (condizione) istruzione1 else istruzione2

Quando il comando complessivamente occupa più righe e non si trova all'interno di un blocco o di una funzione, bisogna racchiuderlo tra parentesi graffe.

#### ifelse

x sia un vettore di valori booleani o di oggetti convertibili a valori booleani, a e b due vettori qualsiasi, non necessariamente della stessa lunghezza di x. Allora

 $if else(x, a, b)$ 

è il vettore che si ottiene sostituendo in x ogni valore T con un valore di a e ogni valore F con un valore di b, percorrendo (ciclicamente, quando necessario) i vettori a e b.

ifelse è effettivamente una funzione che può generare delle configurazioni piuttosto complicate e matematicamente interessanti. Assumiamo che vogliamo generare una successione della forma

 $(a_1, b_2, a_3, b_4, a_5, b_6, a_7, b_8, a_9, b_{10}, a_{11}, b_{12})$ 

Allora possiamo procedere come in questo esempio:

 $x = 1 : 12$ a=c(100, NA, 200, NA, 300, NA);  $b = c$  (NA. 1. NA. 2) u=ifelse(x%%2,a,b) 

con output

100 1 200 2 300 1 100 2 200 1 300 2

Infatti, siccome i vettori a e b vengono ripetuti ciclicamente, abbiamo questa situazione:

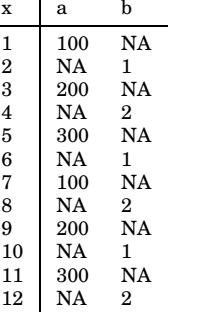

Secondo il programma, per un valore dispari nella colonna x viene scelto il valore da a, per un valore pari un valore da b.

a e b possono anche consistere di valori singoli, come in

 $x = c(2, 5, 1, 2, 3, 4)$ u=ifelse(x%%2,"dispari","pari") for  $(v in u) cat(v, ' \n'')$ 

con output

```
pari
dispari
dispari
paridispari
pari
```
Un uso tipico di ifelse è illustrato dal seguente esempio:

 $a=c(1,2,3,4,5,6)$  $b=c(1,5,3,4,7,0)$ u=ifelse(a==b, 'U', 'N')  $print(u)$ **# "U" "N" "U" "U" "N" "N"** 

Numero 1

ifelse (nella sua forma non vettoriale) è una funzione molto importante anche in informatica teorica e nella teoria dei circuiti digitali, dove appare nella descrizione di funzioni booleane (cioè funzioni  $\{0,1\}^n \longrightarrow \{0,1\}$  mediante *diagrammi bi*nari di decisione. Invece di ifelse(x,a,b) si scrive allora spesso  $[x, a, b]$ . Questo operatore ternario esiste anche in C dove viene scritto nella forma x ? a : b.

#### Cicli

R possiede tre istruzioni per l'esecuzione di cicli: for, while e repeat; esse vengono utilizzate con questa sintassi:

for (x in y) istruzioni

while (condizione) istruzioni

repeat istruzioni

dove istruzioni è un'istruzione singola oppure una successione di istruzioni che allora deve essere racchiusa tra parentesi graffe.

Per uscire da un ciclo si usa break, mentre next interrompe il passaggio corrente di un ciclo e porta all'immediata esecuzione del passaggio successivo, cosicché

for  $(x in 1:20)$  $\{if (x)\}/2>0\}$  next  $print(x)$ 

stampa sullo schermo i numeri pari compresi tra 1 e 20.

#### Evitare i cicli

R non è particolarmente veloce nell'esecuzione di cicli. Le operazioni vettoriali permettono però spesso di evitare i cicli, semplificando non solo il lavoro del programmatore ma rendendo anche molto più veloce l'esecuzione dei programmi. Quindi ad esempio per creare una tavola dei quadrati dei numeri da 1 a 100 non useremo

 $t$ av=c $($ for  $(n \in 1:100)$  tav $[n]=n^2$ 

ma semplicemente

```
n=1:100; tav=n*n
```
 $\overline{5}$ 

 $\wedge$ 

# - - -

#### Corso di laurea in matematica Anno accademico 2004/05 Numero 2

#### **Suddivisione di un intervallo**

Illustriamo l'uso degli argomenti facoltativi nella seguente funzione che calcola i punti corrispondenti alla suddivisione di un intervallo  $[a, b]$  in *n* sottointervalli. L'unico argomento obbligatorio è  $n$ , mentre  $a$  e  $b$  sono preimpostati ad  $a = 0$  e  $b = 1$ .

Possiamo inoltre indicare un *margine* δ a cui corrisponde quindi una suddivisione di  $[a + \delta, b - \delta]$ , inizialmente impostato a  $\delta = 0$ , oppure il rapporto  $\rho = \delta/d$  tra  $\delta$  e la lunghezza d dei sottointervalli.

$$
\begin{array}{c|c}\n\delta & d & d \\
a & & \n\end{array}
$$

Per calcolare  $\delta$  da  $\rho$  usiamo le relazioni

```
d = \frac{1}{\sqrt{1-\frac{1}{2}}} e \rho =\frac{e^{i\theta}-2\theta}{n} e \rho=\frac{\theta}{d}da cui
                  \rho = \frac{1}{\sqrt{1-\frac{1}{2}}\sqrt{1-\frac{1}{2}}\sqrt{
```

```
e
```
#### **Indici vettoriali**

R possiede dei meccanismi molto generali e sofisticati per l'uso degli indici in vettori e matrici. Consideriamo il vettore

 $v=11:18$ 

Indicando un singolo indice o un vettore di indici ne possiamo estrarre singoli elementi o parti:

```
w = v [2]
w=v[2]<br>print (w)
 = <code>vic(2.3.8)</code> \midprint(w)
 =v[c(2,3,8)]<br>rint(w)
 =v[5:9]<br>rint(w)
prınt(w)
```
con output

 $12$ 12 13 18 [ <sup>w</sup> [dy4[dz4[dp|{E}

Mediante l'uso di indici negativi possiamo escludere alcuni elementi:

 $= v_1 - z_1$ print(w) =v[-2]<br>rint(w)

 $=$  V  $-$  C (  $\bf{2.3.51}$  )  $$ prınt(w*)* =v[-c(2,3,8)]<br>rint(w)

ottenendo

11 13 14 15 16 17 18  $11$   $14$   $15$   $10$   $11$ 

 $\rho b - \rho a - 2\rho \delta = n\delta,$ 

 $\delta(n+2\rho)=\rho(b-a)$ 

per cui

poi

```
\delta = \frac{\rho(b-a)}{2}n + 2\rho
```
Con la funzione missing di R si può controllare se un parametro è stato usato in una funzione. Inseriamo le funzioni riguardanti le successioni nella sezione MS della nostra libreria. La funzione cercata puo` essere quindi così programmata:

```
Ms sudd = function (n,a=0,b=1,
 delta=0,rho=0)
{if (!missing(rho))
delta=rho*(b-a)/(n+2*rho)seq(a+delta, b-delta, length=n+1)}
```
Si osservi che alla fine usiamo l'opzione length=n+1 in seq perché per  $n$  sottointervalli abbiamo bisogno di  $n + 1$  punti.

Una caratteristica avanzata di R è che come indici si possono anche usare vettori di valori booleani, cioe` vettori i cui componenti sono o T o F. Se in questo caso il vettore booleano ha una lunghezza minore di quella del vettore da cui vogliamo estrarre, i valori booleani vengono ciclicamente ripetuti. Esempi:

```
v = c(1.8)\texttt{filter} = \texttt{c}(F, F, T, T, F, T, F, F)n = v [filtro]
print(u)
```
con output 3 4 6. Infatti vengono riprodotti in u gli elementi di v che corrispondono a posizioni in cui il valore del vettore booleano è uguale a T.

Con filtro= $c(T, F)$  otteniamo ogni secondo elemento di v, con filtro=c(F,T) ogni secondo elemento di v, saltando il primo:

 $v = c(1:8)$  $\blacksquare$ u=v[filtro]  $print(u)$ O+B%]dQD^+R%M!PuS8VU8-`  $u=v[filtero]$  $print(u)$ 

con output

 $1 \t3 \t5 \t7$ 2 4 6 8

Potremo così con grande facilità riscrivere in R un famoso e antico algoritmo (il *crivello di Eratostene*) che permette di trovare i numeri primi  $\leq n$  per un dato numero naturale *n*.

In questo numero

- 6 Suddivisione di un intervallo Indici vettoriali P.quale L'espressione v[]
- 7 Una sorpresa nel for NA Piccoli operatori Proiezione su  $[0, 1]$

Operazioni insiemistiche Potenze

- 8 Gli operatori %/% e %% Il crivello di Eratostene  $v[v\%@p>0]$ Il teorema di Green e Tao
- Assegnazione vettoriale 9 which match any e all Il volume della sfera unitaria head e tail letters e LETTERS .Last.value Conversione di tipo Un premio a John Chambers Bibliografia

#### **P.quale**

Creiamo adesso una funzione, simile allo<br>switch e all'operatore ternario *punto inter*switch e all'operatore ternario *punto* inter*rogativo* del C, che permette di definire rapidamente funzioni mediante un elenco dei valori che la funzione assume. Esempi:

P.quale(x,5,v1,8,v2) è uguale a v1 se x è uguale a 5 e uguale a v2, se x è uguale a 8, e corrisponderebbe quindi in C a

 $x == 5$  ?  $v1$  :  $x == 8$  ?  $v2$ 

mentre  $P.$ quale $(x, 5, v1, 8, v2, v3)$  assume gli stessi valori dell'espressione precedente per x uguale a 5 o ad 8, e il valore v3 in tutti gli altri casi, corrispondendo quindi in C a

x==b ? v1 : x==8 ? v2 : v3 La funzione è così definita in  $R:$ 

```
P.quale = function (x, \ldots)P.quale = function (x,...)<br>fa=list(...): i=1: n=length(a)
\begin{bmatrix} \text{if (x == a)[i]]} \end{bmatrix} return(a[[i+1]])
i=i+2if (i == n) return(a[\lceil n \rceil])
```
 e i valori con cui viene confrontato devono essere numerici.

#### **L'espressione v[]**

Un po' sorprendente è che per un vettore v con v[] si ottiene il vettore dei valori di v stesso e non un vettore vuoto. Con ciò si può usare l'abbreviazione v[]=7 come abbrevia- $\rm{zione}\ per\ rep$ (7, $\rm{length(v)}$ ).

v[] [3]=2 è invece equivalente a v[3]=2; in tutto una notazione contraddittoria.

#### Una sorpresa nel for

Assumiamo che vogliamo eseguire una certa operazione per k=1, ..., m se m è maggiore di 0, mentre l'operazione non viene eseguita se m==0. Allora dobbiamo usare la sequenza

if  $(m>0)$  for  $(k in 1:m)$ 

che in C corrisponderebbe a

if  $(m>0)$  for  $(k=1; k<=m; k++)$ 

Il programmatore in C sa però che non è necessario in questo caso anteporre al for la condizione if (m>0), perché, se m non fosse maggiore di 0, il ciclo non verrebbe eseguito.

Perché in R dobbiamo allora inserire if (m>0)? La ragione è che il for percorre l'insieme 1 m che, quando m è, come nel nostro programma poteva accadere, uguale a 0, corrisponde al vettore  $c(1,0)$ , e quindi l'istruzione che segue il for verrebbe eseguita due volte, prima per k uguale a 1 e poi per k uguale a 0.

R infatti definisce a:b per b minore di a come il vettore  $c(a, a-1, a-2, \ldots, b)$ , con gli elementi elencati in ordine decrescente. Questa piccola comodità può confondere parecchio il programmatore.

#### **NA**

In statistica accade molto spesso che serie di misurazioni contengano dati non validi o non disponibili. A questo corrisponde il valore NA (un'abbreviazione per not availa $ble$ ). La funzione sqrt che calcola la radice quadrata reale di un numero reale  $x$  non è definita per  $x < 0$ , anche se nel campo complesso x possiede le due radici  $\sqrt{-x}i$  e  $-\sqrt{-x}i$  (ad esempio le radici quadrate di  $-3$  sono  $\sqrt{3}i$  e  $-\sqrt{3}i$ ). Se è dato un vettore x di numeri reali, non necessariamente tutti positivi, di cui, se sono positivi, vogliamo calcolare le radici quadrate, possiamo usare ifelse per convertire tutti i valori negativi in NA:

 $x=c(-1, 2, 0, 3, -4, 5)$  $x = if else (x >= 0, x, NA)$  $u = sqrt(x)$ for  $(v \in u)$  cat $(x, ' ', v, ' \in u')$ 

con output

 $-1$  NA 2 1 414214  $0<sub>0</sub>$ 3 1.732051 -4 NA 5 2.236068

#### Piccoli operatori

La lunghezza di un vettore v si ottiene con  $length(v).$ 

 $max(v)$  e  $min(v)$  sono il massimo e il minimo di un vettore v; si ottiene il vettore il vettore  $c(min(v),max(v))$  con range $(v)$ :

 $v=c(4:8.0.3.2.12)$  $print(c(min(v),max(v)))$  $#$  output:  $0$  12  $print(range(v))$ # output: 0 12

prod(v) è il prodotto degli elementi del vettore v; anche questa funzione può essere applicata a matrici, infatti  $\texttt{prod}(\mathtt{A})$  è uguale a  $prod(c(A))$ . Esempi:

 $print(pred(1:6))$ # output: 720

 $print(prod(2, 6, 1, 3, 4, 3))$ # output: 432

sum(v) e mean(v) sono la somma e la media del vettore v. Esempi:

 $print(sum(1:6))$ # output: 21

 $print(new(1:6))$ # output: 3.5

Queste funzioni vengono naturalmente usate molto spesso in statistica.

cumsum(v) e diff(v) sono i vettori delle somme cumulative e delle differenze di v.

```
a=c(3, 2, 5, 8, 7, 6, 10, 9)print(a)# output: 3 2 5 8 7 6 10 9
```
s=cumsum(a)  $print(s)$  $\frac{1}{4}$  output: 3 5 10 18 25 31 41 50

 $b = diff(s)$  $print(b)$ # output: 2 5 8 7 6 10 9

```
print(diff(c(0,s)))# output: 3 2 5 8 7 6 10 9
```
L'operatore che forma le differenze è inverso all'operatore di sommazione!

sum, mean e prod possono essere anche applicate a vettori di valori booleani che in questo caso vengono convertiti a 1 (per T) e 0 (per F). Questo implica che combinando sum con le operazioni logiche vettoriali si possono contare gli elementi di un vettore con determinate proprietà. Esempi:

```
u = c(T, T, F, T, F)print(sum(u))# output: 3
```

```
v=c(4:8,0,3,2)# Contiamo gli elementi minori di 5:
print(sum(v<5))# output: 4
print(new(v<5))# output: 0.5
```
Nell'ultimo esempio v<5 è il vettore

 $c(T,F,F,F,F,T,T,T)$ 

che nei contesti numerici viene trattato come il vettore c(1,0,0,0,0,1,1,1). Altri esempi:

```
v=c(2,-3.5.8,-6,-1.0.9)# Contiamo gli elementi negativi:
n = sum(v<0)print(n) # 3
```
 $v = 1:20$ # Contiamo gli elementi # con resto 3 modulo 4:  $n = sum(\nu)/4 = 3$  $print(n)$  # 5

Per invertire un vettore si usa rev:

Numero 2

 $print(rev(1:6))$ # 6 5 4 3 2 1

#### Proiezione su  $[0, 1]$

In statistica conviene spesso trasformare i valori contenuti in un vettore v di dati numerici in valori compresi tra 0 e 1. Ciò può essere ottenuto con l'operazione

 $\bigcirc_{x} \frac{x-m}{M-m}$ 

applicata agli elementi di  $v$ , dove  $m$  è il minimo in  $v$ ,  $M$  il massimo. In R programmiamo

```
S.tra01 = function (v){m = min(v); (v - m)/(max(v) - m)}
```
Questa funzione fa parte della sezione S (statistica) della nostra libreria. Esempio:

```
x = 1:5print(S.train(1(x))# 0.00 0.25 0.50 0.75 1.00
```
#### Operazioni insiemistiche

R contiene alcune semplici, ma potenti funzioni insiemistiche:

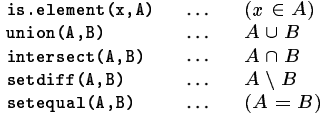

is element (x, A) è equivalente a x%in%A. Insiemi vengono rappresentati da vettori, astraendo dall'ordine degli elementi e da apparizioni molteplici dello stesso valore.

Per ottenere da un vettore un vettore con gli stessi elementi, che però appaiono una volta sola, si usa unique:

```
u=c(1,2,1,3,4,1,2,4,5)v =unique(u)print(v)# output: 1 2 3 4 5
```
L'istruzione duplicated (u) restituisce invece un vettore booleano con T in ogni posizione in cui appare un elemento presente già in una posizione precedente di u:

 $u = c(1, 2, 1, 3, 2, 2, 4)$  $v = \text{diplicated}(u)$  $print(v)$ # output: F F T F T T F

u[!duplicated(u)] è quindi probabilmente equivalente a unique (u).

#### Potenze

Potenze possono essere scritte nella forma x<sup>-</sup>a; l'esponente a non deve essere necessariamente un numero naturale e può essere anche negativo:

```
print(2^3) # 8print(2^(1/3)) # 1.259921
print(10^(-3)) # 0.001
```
#### **Gli operatori %/% e %%**

Per la divisione intera si usa l'operatore %/%, per il resto nella divisione intera %. Prova $re$  ?''...

Purtroppo queste funzioni, come peraltro in C, non sono programmate correttamente dal punto di vista matematico per il caso che il secondo argomento (il divisore) sia negativo. Correggeremo (nel prossimo numero) questo difetto con alcune funzioni apposite. Esempi:

$$
x=40\frac{7}{6}
$$
  
\nprint(x) # 6  
\n
$$
r=40\frac{7}{6}
$$
  
\nprint(r) # 4  
\n
$$
x = (-40)\frac{7}{6}
$$
  
\n
$$
x = (-40)\frac{7}{6}
$$
  
\n
$$
r = (-40)\frac{7}{6}
$$
  
\nprint(r) # 2  
\n
$$
x = -40\frac{7}{6}
$$
  
\n
$$
x = 40\frac{7}{6}
$$
  
\n
$$
r = 40\frac{7}{6}
$$
  
\n
$$
r = 40\frac{7}{6}
$$
  
\n
$$
r = 40\frac{7}{6}
$$
  
\n
$$
r = 40\frac{7}{6}
$$
  
\n
$$
r = 40\frac{7}{6}
$$
  
\n
$$
r = 40\frac{7}{6}
$$
  
\n
$$
r = 40\frac{7}{6}
$$
  
\n
$$
r = 40\frac{7}{6}
$$
  
\n
$$
r = 40\frac{7}{6}
$$
  
\n
$$
r = 40\frac{7}{6}
$$
  
\n
$$
r = 40\frac{7}{6}
$$
  
\n
$$
r = 40\frac{7}{6}
$$
  
\n
$$
r = 40\frac{7}{6}
$$
  
\n
$$
r = 40\frac{7}{6}
$$
  
\n
$$
r = 40\frac{7}{6}
$$
  
\n
$$
r = 40\frac{7}{6}
$$
  
\n
$$
r = 40\frac{7}{6}
$$
  
\n
$$
r = 40\frac{7}{6}
$$
  
\n
$$
r = 40\frac{7}{6}
$$
  
\n
$$
r = 40\frac{7}{6}
$$
  
\n
$$
r = 40\frac{7}{6}
$$
  
\n
$$
r = 40\frac{7}{6}
$$
  
\n
$$
r = 40\frac{7}{6}
$$
  
\n
$$
r = 40\frac{7}{6}
$$
  
\n
$$
r = 40\frac{7}{6}
$$
  
\n<math display="</math>

#### **Il crivello di Eratostene**

**Definizione 8.1.** Un numero naturale  $p$  si chiama  $\emph{primo},$  se $\emph{p} \geq 2$ e se, per $d \in \mathbb{N}$  con  $d|p$  si ha  $d \in \{1, p\}$ .

**Osservazione 8.2.**  $n \in \mathbb{N}+2$  *sia un numero*  $natural \geq 2$  *fissato. m sia un altro numero naturale con*  $2 \le m \le n$  *che non sia primo. Allora esiste un primo p con*  $2 \le p \le \sqrt{n}$ *tale che*  $p|m$ *.* 

*In altre parole, se sappiamo che*  $m \leq n$ *,*  $per$  *verificare che* m *sia primo, dobbiamo so-* $\alpha$  *lo dimostrare che* m *non* possiede *divisori primi tra* 2 *e*  $\sqrt{n}$ *.* 

**Nota 8.3.** Sia  $n \in \mathbb{N} + 2$  un numero naturale > 2 fissato. Possiamo creare una lista di tutti i primi con il seguente procedimento che prende il nome di *crivello di Eratostene*; lo modifichiamo leggermente ai fini del programma in R con cui verrà realizzato.

(1) Definiamo due vettori variabili  $u e v e$ poniamo inizialmente

> $u = ()$  $\sim$   $\sim$   $\sim$   $\sim$  $\blacksquare$

- (2) Calcoliamo la radice  $r = \sqrt{n}$ .
- (3) Poniamo  $p=v_1$ .
- (4) Se  $p > r$ , andiamo alla fine (F).
- (5) Aggiungiamo  $p$  ad  $u$ , ridefinendo  $u=(u,p)$ intendendo con ciò che  $p$  viene aggiunto come ultimo elemento ad  $u$ .
- (6) Eliminiamo da  $v$  tutti i multipli di  $p$  $(compresso p stesso).$
- (7) Torniamo al punto (3).
- (F) A questo punto la concatenazione  $(u, v)$ di  $u$  e  $v$  rappresenta la successione ordinata dei primi  $\leq n$ .

 $Dimostrazione. Infatti il numero p al$ </u> punto (3) è il più piccolo numero che non è stato eliminato da  $v$  nel passaggio precedente; esso non è quindi divisibile da nessun numero primo tra  $2 e p - 1 ed e$  e perciò primo, cosicché lo aggiungiamo ad  $u$ . Poi eliminiamo da  $v$  tutti i multipli di  $p$ . Dall'osservazione 8.2 segue che ci possiamo fermare quando  $p > \sqrt{n}$ .

Possiamo trascrivere questo algoritmo direttamente in una funzione in R:

U ...t..t.... = \*\*\*\*\*\*\*\*\* /\* / fv=2:n: u=c(): r=sart(n)  ${\tt repeat}$  ${p=v[1]};$  if  $(p>r)$  break;  $u=c(u,p)$  $v = v + v$ ,  $2v > 0$  $c(u,v)$ 

Per provare la funzione, anticipando, per ottenere un output tabellare, la funzione  $_{\tt matrix}$  per la costruzione di matrici, usiamo

primi=M.eratostene(225) A=matrix(primi,byrow=T,nrow=6)  $-1 - 1$ 

ottenendo l'output

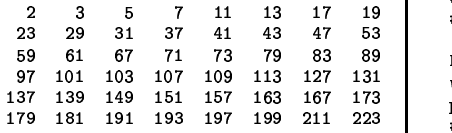

#### **v[v%%p0]**

Dobbiamo ancora analizzare questa misteriosa espressione che abbiamo usato nella funzione Eratostene. Intuitivamente è chiaro che dovrebbe rappresentare quegli elementi del vettore vil cui resto modulo  $p e$ maggiore di zero. Ma come si inquadra nella sintassi che abbiamo visto finora?

La spiegazione è che in v[v%%p>0] viene prima calcolato il vettore interno che funge da filtro, cioè il vettore booleano v%%p>0 che, secondo il modo vettoriale delle operazioni di R, contiene il valore *T* in ogni posizione dove in v si trova un numero non divisibile per , e nelle altre posizioni contiene il valore  $F$ .

All'inizio dell'algoritmo, quando v=2:n e p=2, v%%>0 è uguale a c(F,T,F,T,F,T,...), nel passaggio successivo, in cui

31#~{)~{#&~{# {vvr{v~{v.~{qv.&~{99-9#

 $\texttt{w223>0}$  è uguale a c(F,T,T,F,T,T,F,T,...), e così via.

In modo simile (anche questo esempio è importante nella teoria dei numeri), se v=0:n, allora  $v[v\frac{2}{3}4 == 1]$  consisterà di tutti i numeri naturali tra 0 ed n con resto 1 modulo 4.

#### **Il teorema di Green e Tao**

Una *successione aritmetica* è una successione (finita o infinita) di numeri naturali della forma

 $a \cdot a + m \cdot a + zm \ldots$ 

(con  $m \in \mathbb{N} + 1$ ). Se la successione è finita, chiamiamo il numero dei suoi elementi la sua lunghezza.

Soltanto nel 2004 Ben Green e Terence Tao hanno dimostrato uno dei più importanti risultati della matematica, utilizzando metodi difficili della teoria ergodica.

Essi hanno dimostrato *che esistono successioni aritmetiche (finite) di lunghezza arbitraria che consistono solo di primi*. Quanto sia difficile la dimostrazione lo si puo` intuire dal fatto che (secondo gli articoli di Green/Tao e di Pöppe riportati in bibliografia) la piu` lunga successione *nota* di questa forma ha soltanto 23 elementi; in R, se i numeri non fossero troppo grandi, essa potrebbe essere scritta nella forma

seq(56211383760397,length=23, by=44546/38095860)

Possiamo invece verificare che la successione

D\$E-\$IL=EhBx\O~F-bb-bFG

consiste solo di primi nel modo seguente:

v=seq(199.bv=210.length=10) -\$-:3 # 199 409 619 829 1039 1249 # 1459 1669 1879 2089

 $D-M$  exetesters (10000)  $m = w \cup w$ , alamant  $(w, 0)$ -\$-:  $#$  numeric $(0)$ 

#### **Assegnazione vettoriale**

Le espressioni della forma  $v[a]$  possono essere anche usate per *assegnare* valori alla parte del vettore v descritta dall'espressione. Esempi:

 $\sim$   $\sim$   $\sim$ 

```
v[c(3,5,2)]=0-
$-
:3
# output: 1 0 0 4 0 6 7 8
\texttt{v}[1:4] = \texttt{c}(2.3)-
$-
:3
# output: 2 3 2 3 0 6 7 8
# Quindi ripetizione di 2,3!
3cu"-
1)&~{#0w-
1	{)~{v
-
$-
:3
```
%406-6-cne((v7((v&

 $\texttt{v}$ [-c(6.7.8)]=c(2.0.9) . . . . . . . -\$-:3 # output: 2 0 9 2 0 1 7 8 \* \*\* ^ ^ \*\*\*\*^\*\*^^\*^

 $\mathtt{V}\mathtt{C}\mathtt{(1},\mathtt{r})$  ,  $\mathtt{C}\mathtt{(5,3)}$ -\$-:3 # output: 5 0 3 2 5 1 3 8

Nel penultimo esempio R ci avverte che la lunghezza della parte dove vogliamo modificare i valori (in questo caso 5) non è un multiplo del vettore che contiene i nuovi valori (in questo caso 3).

Sono operazioni piuttosto potenti.

Se b un vettore di valori booleani, con which (b) si ottengono gli indici delle posizioni in cui b ha il valore T. Esempi:

```
b=c(T,T,F,T,F,F,T)print (which (b))
# output: 1 2 4 7
v = c(1, 3, 7, 6, 3, 2, 0, 5, 8)print(which(v>3))# output: 3 4 8 9
v=c(0,1,1,0,0,1,2,3,1,0)uno=which(v==1)print (uno)
# output: 2 3 6 9
```
Per trovare gli indici in cui i coefficienti di un vettore numerico assumono il massimo o il minimo si può procedere così:

 $v=c(9, 2, 3, 5, 8, 1, 2, 1, 9, 1)$  $print(\text{which}(\texttt{v=max}(\texttt{v})))$  $#$  output: 19  $print(which(v == min(v)))$ # output:  $6 8 10$ 

#### match

match(x,v) è la posizione della prima apparizione di x nel vettore v. Se x non appare in v, il risultato è NA oppure il valore impostato mediante l'opzione nomatch.

Se anche x è un vettore, match restituisce il vettore dei risultati corrispondenti agli elementi di x. Esempi:

```
v=c(11, 12, 13, 14, 11, 14, 15, 10)p = match(14, v)print(p) # output: 4
p =match(20, v)print(p) # output: NA
```
p=match(20, v, nomatch=0)  $print(p)$  # output: 0

 $p = match(c(13, 11), v)$  $print(p)$  # output: 3 1

#### any e all

Se v è un vettore di valori booleani (cioè uguali a TRUE o FALSE), any (v) è vero se e solo se almeno uno dei componenti di vè vero, mentre a11(v) è vero se e solo se tutti i componenti di v sono veri. Esempi:

```
v=c(T,T,F,T)print(all(v))# output: FALSE
print(any(v))# output: TRUE
v=c(1)print(all(v))# output: TRUE
print(any(v))# output: FALSE
u=c(-1,3,5,0,4)\text{print}\left(\text{u} \text{>0}\right)# output: FALSE TRUE TRUE FALSE TRUE
\text{print}\left(\text{all}\left(\text{u}\text{>0}\right)\right)# output: FALSE
```
 $print(any( u>0))$ # output: TRUE

```
u=c(0.7, 0.3, 2, 1)v = u > u^2; print(v)# output: TRUE TRUE FALSE FALSE
print(a11(v))# output: FALSE
print(any(v))# output: TRUE
```
#### Il volume della sfera unitaria

Il volume della palla unitaria in  $\mathbb{R}^m$  è, come si dimostra nei corsi di Analisi, uguale a

 $\pi^{\frac{m}{2}}$  $\Gamma(\frac{m}{2}+1)$ 

È chiaro che per ottenere il volume di una palla di raggio r bisogna moltiplicare questa espressione con  $r^m$ . La funzione  $\Gamma$  è realizzata in R dalla funzione gamma. Possiamo quindi scrivere il seguente programma:

```
Vol = function (m,r=1)fmm=m/2
vol=pi^mm/gamma(mm+1)
if (r!=1) vol=vol*r^m
vol
```
Con

```
for (m in 1:6)cat(m, ' ' , Vol(m), ' \n})
```
otteniamo allora

```
\overline{2}2 3 141593
\overline{\mathbf{3}}4.18879
\overline{\mathbf{4}}4.934802
\overline{5}5.263789
6 5.167713
```
La funzione M. volume della nostra libreria calcola invece il volume

```
\sqrt{2^m \Gamma(\frac{m}{2}+1)}
```
della palla iscritta al cubo unitario tramite una formula di ricorsione (cfr. corso di Statistica multivariata).

#### head e tail

I primi tre elementi del vettore v si ottengono con head $(v,3)$  o più semplicemente con v[1:3], gli ultimi tre elementi con v[(length(v)-2):length(v)] oppure più semplicemente con  $tail(v, 3)$ .

In particolare tail(v,1) è l'ultimo elemento di v.

Queste funzioni possono essere anche applicate a matrici e restituiscono in tal caso le prime risp. le ultime righe della matrice.

#### letters e LETTERS

letters è il vettore che consiste delle lettere minuscole a-z, LETTERS il vettore delle lettere maisucole A-Z.

### Last.value

L'ultimo valore calcolato sul terminale è Last. value; usiamo una nostra funzione

 $A.ult = function()$ . Last. value

Numero 2

#### Conversione di tipo

Talvolta anche in R sono necessarie conversioni di tipo. Queste possono essere effettuate mediante la funzione as che si usa come nei seguenti esempi:

```
x = as(pi, 'integer')print(x)# 3x=as(pi, 'numeric')
print(x)# 3.141593
x=as(pi,'character')
```
 $print(x)$ # "3.14159265358979"

 $x = as('135', 'interger')$  $print(x)$ # 135

```
z=as(3,'complex')
print(z)# 3 + 0i
```
Per il controllo del tipo si utilizza in modo analogo la funzione is:

print(is(pi,'integer')) # FALSE

#### Un premio a John Chambers

Nel 1998 John Chambers, il principale ideatore di S, ha vinto il Software System Award della ACM (Association for Computing Machines) per la creazione di questo linguaggio per la statistica che, secondo l'ACM, "forever altered how people analyze, visualize, and manipulate data ... S is an elegant, widely accepted, and enduring software system, with conceptual integrity, thanks to the insight, taste, and effort of John Chambers."

S è stato sviluppato ai famosi Bell Laboratories ed è oggi commercializzato dalla ditta Insightful (www.insightful.com). "S has become a kind of lingua franca of statistical computing ... " (John Fox)

#### **Bibliografia**

15609 J. Chambers: Programming with data. A guide to the S language. Springer 1998.

16699 J. Fox: An R and S-Plus companion to applied regression. Sage 2002.

17069 B. Green/T. Tao: The primes contain arbitrarily long arithmetic progressions. Internet 2004, 50p.

17067 C. Pöppe: Arithmetische Primzahlfolgen beliebiger Länge.

Spektrum der Wissenschaft 2005/4, 114-117.

17060 P. Spector: An introduction to S and S-Plus. Wadsworth 1994.

 $\wedge$ 

 $\triangleleft$   $\bigcirc$   $\triangleright$ 

# - - -

#### Corso di laurea in matematica Anno accademico 2004/05 Numero 3

#### **Divisione con resto**

**Definizione 10.1.** Per un numero reale x denotiamo con  $[x]$  la sua parte intera, cioè l'intero più vicino a sinistra di  $x$ . Si ha sempre

$$
x=[x]+\alpha
$$

con  $0 \leq \alpha < 1$ .  $\alpha$  è univocamente determinato e si chiama la parte frazionaria di x. Naturalmente

 $\alpha = 0 \iff x \in \mathbb{Z}$ 

In R la funzione matematica  $\bigcirc$ [x] è realiz-

zata dalla funzione floor che, come abbiamo gia` osservato a pagina 3, fornisce un risultato corretto anche per  $x < 0$ .

**Lemma 10.2.** *Siano*  $a, b \in \mathbb{R}$  *con*  $b > 0$ . *Allora*

$$
a = \left[\frac{a}{b}\right]b + r
$$
  
con  $0 \le r < b$ .

Dimostrazione.  $\frac{a}{b} = \left\lfloor \frac{a}{b} \right\rfloor + \alpha$ 

con  $0 \leq \alpha < 1$ . Perciò  $a = \left\lfloor \frac{\alpha}{b} \right\rfloor b + \alpha b$  con  $0 \leq \alpha b < b$ , perché  $b > 0$ . Possiamo porre  $r := \alpha b.$ 

**Osservazione** 10.3.  $q$ ,  $b$  *ed*  $r$  *siano numeri reali. Allora*

 $qb + r = (q + 1)b + r - b$ 

**Lemma 10.4.** *Siano*  $a, b \in \mathbb{R}$  *con*  $b < 0$ . *Allora*

 $a = \left\lfloor \frac{b}{b} \right\rfloor b + s$ 

 $con b < s \leq 0$ . Se  $s < 0$ , allora, ponendo  $r := s - b$ , *abbiamo*  $\sqrt{2}$ 

$$
a = \left(\left\lfloor \frac{a}{b} \right\rfloor + 1\right)b + r
$$
  
con  $0 < r < b$ .

Dimostrazione. Abbiamo come prima

 $\frac{1}{b} = \left\lfloor \frac{1}{b} \right\rfloor + \alpha$ 

con  $0 \leq \alpha < 1$ . Perciò  $a = \left\lfloor \frac{\alpha}{b} \right\rfloor b + \alpha b$  con  $b < \alpha b \leq 0$ , perché $b < 0.$ 

#### **Output con cat e print**

In print, come sappiamo, il secondo argomento può essere usato per indicare il numento può essere usato per muitare in nu-<br>mero di cifre significative. Talvolta si usa an-<br>che ad esempio print (round (x , 4)).  $che$  ad esempio  $print(rownd(x, 4))$ .

Piuttosto spesso è utile l'opzione sep=" in cat; naturalmente anche altri separatori possono essere impiegati, come in

t{tvh ¥¦ §ts h¤Z39¤S3{5vh3¤¨5uf¤ <sup>n</sup> 1==2==3==4==5==6==7==8

Un tipico esempio dell'uso di cat:

Possiamo porre  $s := \alpha b$ . L'ultima parte segue dall'osservazione 10.3.

**Corollario** 10.5. *Siano*  $a, b \in \mathbb{R}$  *con*  $b \neq 0$ . *Allora*

 $a=qb+r$ 

*con*  $q \in \mathbb{Z}$  *e*  $0 \leq r < |b|$ *. Il quoziente*  $q$  *ed*  $il$  *resto*  $r$  *possono* essere ottenuti nel modo se*guente:*

*kalcoliamo* 
$$
q = \left[\frac{a}{b}\right] \, ed \, r = a - qb.
$$

 $*$  *Se*  $b > 0$  *o*  $r = 0$ *, non dobbiamo fare altro.*

: <sup>B</sup>

 $*$  *Se*  $b < 0$  *ed*  $r < 0$ , *allora sostituiamo* q *con*  $q + 1$  *ed*  $r$  *con*  $r - b$ .

Traduciamo l'algoritmo del corollario 10.5 in tre funzioni in R che verranno incluse nella sezione MA (aritmetica) della nostra libreria.<br># Quoziente intero di 2 numeri reali.

Ma.div = function (a,b) Quoziente intero d<br>a.div = function (a  ${q=floor(a/b); r=a-b*q}$ r;.O3ltl;2940t3 3 n' 2 ((b<0)&&(r<0)) q=q+1; q*}*<br>ivisione e resto simultaneamente.

# Divisione e resto simult<br>Ma.diveresto = function (a {q=floor(a/b); r=a-b\*q;<br>if ((b<0)&&(r<0)) {g=g+1: r=r-b}  $c(a,r)$ }

# Resto nella divisione di<br># numeri reali. <sup>u</sup> # Kesto nella divisione di<br># numeri reali.<br>Ma.resto = function (a,b) {q=floor(a/b); r=a-b\*q<br>if ((b<0)&&(r<0)) r=r-b: r}

In tutti i casi a e b possono anche essere negativi, ma b deve essere diverso da zero.

Riproviamo con l'esempio nella prima colonna a pagina 8:

u=Ma.diveresto(40,-6)<br>print(u)  $print(u)$  $\frac{1}{4}$  -6 4

```
Infatti 40 = (-6) \cdot (-6) + 4.
```

```
v = 1:10v=1:10<br>cat('Il vettore ha',length(v),<br>'elementi.\n')
     t('Il vettore ha',length(v),<br>'elementi.\n')<br>Il vettore ha 10 elementi.
```
In casi più complicati si userà comunque sprintf, eventualmente in combinazione con cat o paste. cat riconosce, a differenza da sprintf, il carattere speciale \n.

Al terminale spesso è sufficiente battere il nome dell'oggetto che si vuole visualizzare e non è necessario l'uso di print o cat.

In questo numero

- 10 Divisione con resto Output con cat e print Input dalla tastiera nchar
- 11 L'opzione fill in cat Scrivere su un file con cat La funzione O.s sprintf

#### **Input dalla tastiera**

Per l'input di un testo terminato da *invio* dalla tastiera si usa la funzione readline come in

e III<br>nome=readline('Come ti chiami?')<br>cat('Ciao, '.nome,'!\n', sep='') e,′:\n′, sep=′′*)* 

Quando si impostano valori numerici, questi devono successivamente essere convertiti:

```
x=readline('Imposta x: ')
x=readline('Imposta x: ')<br>y=readline('Imposta y: ')<br>x=as(x.'numeric')
y=readline('Imposta y<br>x=as(x,'numeric')<br>v=as(v.'numeric')
cat('x + y = ',x+y,'\n',sep='')
```
La funzione Db salva del programma che svilupperemo per la gestione di una banca dati contiene istruzioni che richiedono una conferma da parte dell'utente con un messaggio variabile:

```
gio variabrie.<br>b.salva = function (messaggio=<br>'Vuoi salvare la tabella? (s/
                            3.3880'Vuoi salvare la tabella? (s/n):')
f***repeat
{***<br>repeat<br>{s=readline(messaggio)
if (s=='s') {s=T: break}
if (s=='n') {s=F: break}}
***}
```
Se si vuole utilizzare il messaggio preimpo-<br>stato, è sufficiente il comando Db.salva(); stato, è sufficiente il comando Db. salva (); per cambiare il messaggio la funzione viene usata come in

```
Db.salva(messaggio=
   s22t{t®3®0r31t
¤·3{3/5l{540sr¸u
15lr w2{5vlr3°§t;uW ¥ ¤
```
#### **nchar**

Il numero dei caratteri di una stringa x lo si ottiene con nchar (x). Esempio:

=nchar ('123456789')<br>rint (m) m=nchar('123<sub>'</sub><br>print(m) nchar('123456789<br>int(m)<br>output: 9

Questa funzione puo` essere utilizzata anche in modo vettoriale, quindi nella funzione Sta3str a pagina 11 abbiamo potuto utilizzare l'istruzione

```
=\max(\text{nchar}(c(A,B,C)))
```
#### **L'opzione fill in cat**

Un'opzione talvolta utile in cat è fill con cui si puo` impostare il numero di caratteri per riga (se gli oggetti da visualizzare sono elementi separati). Per stampare i primi  $\leq 200$ , invece di creare una matrice come a pagina 8 avremmo anche potuto usare le istruzioni

primi=M.eratostene(200) cat(primi,fill=35)

ottenendo però un output meno soddisfacente:

2 3 5 7 11 13 17 19 23 29 31 37 41 43 47 53 59 61 67 71 73 79 83 89 97 101 103 107 109 113 127 131 137 139 149 151 157 163 167 173 179 181 191 193 197 199

#### **Scrivere su un file con cat**

Con cat è anche possibile scrivere su un file, ad esempio

cat('alfa',file='nota')

oppure, se il testo deve essere aggiunto alla fine del file,

cat('alfa',file='nota',append=T)

#### **La funzione O.s**

Creiamo adesso una nostra funzione 0 s per la stampa in forma matriciale di vettori anche non numerici. Possono essere impostati il numero di colonne o il numero di righe e il simbolo da usare per le posizioni mancanti nella matrice (le ultime posizioni in una matrice  $6 \times 4$  se il vettore da stampare ha meno di 24 elementi). Anche qui anticipiamo la funzione matrix che verrà discussa nel prossimo numero. Nell'ultima istruzione usiamo due ulteriori opzioni di print, da un lato na print per impostare il simbolo con cui vengono stampati i valori NA, dall'altro quote=F per togliere le virgolette nell'output.

 $0 \ \text{s}$  = function (a,col=1,righe=NA,vuoti='')| flun=length(a) if (!missing(righe)) col=Ma.div(lun.righe)+ and *i* and *i* and *i* and *i* and *i* and *i* and *i* and *i* and *i* and *i* and *i* and *i* and *i* and *i* and *i* and *i* and *i* and *i* and *i* and *i* and *i* and *i* and *i* and *i* and *i* and *i* and *i* and *i* (Ma.resto(lun.righe)>0) <u>in the contract of the contract of the contract of the contract of the contract of the contract of the contract of the contract of the contract of the contract of the contract of the contract of the contract of the contra</u> IJ
\$R#"\$ else righe=Ma.div(lun,col)+ (Ma.resto(lun.col)>0) a=c(a,rep(NA,righe\*col-lun)) A=matrix(a,ncol=col,byrow=T) print(A,na.print=vuoti,quote=F)}

Esempi:

```
primi=M.eratostene(300)
("U.s(primi,righe=8,vuoti='*')
```
#### con output

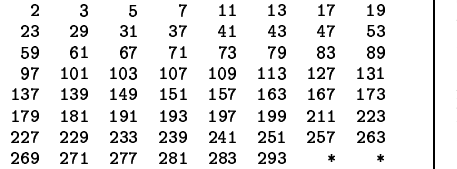

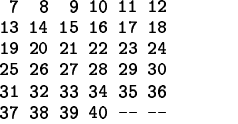

#### **sprintf**

Per una formattazione ancora più precisa dell'output, soprattutto nel caso di tipi o formati misti, si puo` usare la funzione sprintf, che restituisce una stringa formattata che puo` successivamente essere stampata con print. Questa funzione è molto utile e imita la sprintf del C, con qualche piccolo difetto.

Consideriamo prima un esempio:

```
m=82; x=pi
u=sprintf("[%3d %-8.4f]",m,x)
print(u,quote=F)
# 62 3 1416 1
```
Il primo parametro di sprintf è sempre una stringa. Questa puo` contenere delle *sigle di formato* che iniziano con  $\chi$  e indicano la posizione e il formato per la visualizzazione degli argomenti aggiuntivi. Nell'esempio %3d tiene il posto per il valore della variabile m che verrà visualizzata come intero su uno spazio di tre caratteri, mentre  $% -8.4f$  indica una variabile di tipo D#W# che e` visualizzata su uno spazio di 8 caratteri, arrotondata a 4 cifre dopo il punto decimale, e allineata a sinistra a causa del - (altrimenti l'allineamente avviene a destra). Quando i valori superano lo spazio indicato dalla sigla di formato, viene visualizzato lo stesso il numero completo, rendendo però imperfetta l'intabulazione che avevamo in mente. Esempio:

a=12345.67; b=20; n=24<br>u=sprintf('|%6.2f|%d|',a,n) v=sprintf('|%6.2f|%d|',b,n) print(u,quote=F) print(v,quote=F) # |12345.67|24| # | 20.00|24|

Nonostante avessimo utilizzato la stessa sigla di formato  $76;$  2f per a e b, prevedendo lo spazio di 6 caratteri per ciascuna di esse, l'allineamento non è più corretto, perché la a impiega più dei 6 caratteri previsti. I formati più usati sono:

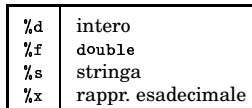

Per specificare un segno di  $\chi$  nella sigla di formato di printf si usa %%. Mancano alcune possibilita` previste nel C, in particolare '\n' non viene riconosciuto come carattere di invio.

All'interno della specificazione di formato si possono usare - per l'allineamento a sinistra e 0 per indicare che al posto di uno spazio venga usato 0 come carattere di riempimento negli allineamenti a destra. Quest'ultima opzione viene usata spesso per rappresentare numeri in formato esadecimale byte per byte. Vogliamo ad esempio scrivere la tripla di numeri  $(58, 11, 6)$ in forma esadecimale e byte per byte (cioe` riservando due caratteri per ciascuno dei tre numeri). Le rappresentazioni esadecimali sono 3a, b e 6, quindi con

```
a=58: b=11: c=6u =sprintf('%2x%2x%2x',a,b,c)
print(u,quote=F)
```
otteniamo 3a b 6 come output; per ottenere il formato desiderato 3a0b06 (richiesto ad esempio dalle specifiche dei colori in HTML) dobbiamo usare invece

```
-

(#3jsW
-#-Hj
2 u=sprintf('%02x%02x%02x',a,b,c)
print(u,quote=F)
```
Vogliamo adesso stampare tre stringhe variabili su righe separate; per allinearle, calcoliamo il massimo m delle loro lunghezze, usando la funzione nchar:

```
Sta3str = function (A.B.C)
.<br>{m=max(nchar(c(A,B,C
formato=sprintf('|%%%ds|',m)
- - 1- -
 . . . . . .
    \sim 4.4 \sim 4.4 \sim 4.4 \sim(a=sprintf(formato.x)
print(a,quote=F)}}
```
Con

Sta3str('Ferrara','Roma','Rovigo')

si ottiene l'output desiderato:

|Ferrara| Roma | Rovigo|

Anche sprintf può essere usata in modo vettoriale, raramente necessario.

### - - -

Corso di laurea in matematica Anno accademico 2004/05 Numero 4

#### **Matrici**

Matrici possono essere definite con il comando matrix. I componenti di una matrice possono essere numeri reali o complessi, stringhe oppure avere il valore NA.

matrix ha come argomento obbligatorio un vettore di dati; inoltre si possono indicare con nrow il numero delle righe o con ncol il numero delle righe. La matrice viene riempita *colonna per colonna*, se non si indica  $by row=T$ . Se a è una matrice, con  $c(a)$  si ottiene il vettore dei suoi elementi, elencati colonna per colonna. Esempi:

dati=c(1,2,3,4,5,6,7,8,9,10,11,12) a=matrix(dati,nrow=3) print(a); print(c(a*))* 

con output semplificato

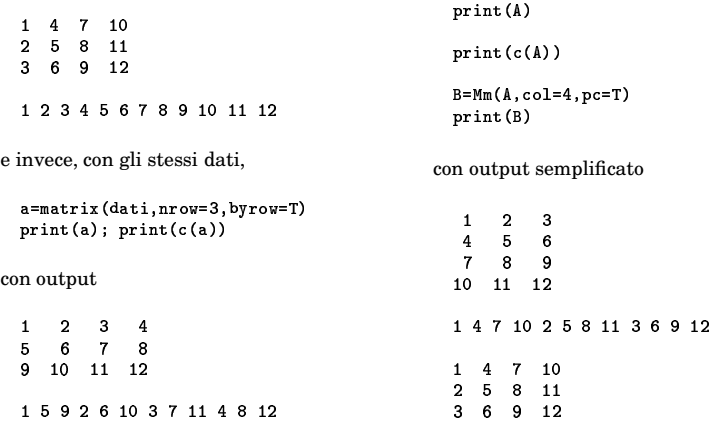

#### **Il prodotto di Kronecker**

Il prodotto tensoriale o di Kronecker di due matrici

$$
A = \begin{pmatrix} a_{11} & \cdots & a_{1m} \\ \vdots & & \vdots \\ a_{n1} & \cdots & a_{nm} \end{pmatrix} \quad e \quad B = \begin{pmatrix} b_{11} & \cdots & b_{1s} \\ \vdots & & \vdots \\ b_{r1} & \cdots & b_{rs} \end{pmatrix} \quad \text{è la matrice}
$$

$$
A \otimes B := \begin{pmatrix} a_{11}B & \cdots & a_{1m}B \\ \vdots & & \vdots \\ a_{n1}B & \cdots & a_{nm}B \end{pmatrix}
$$

$$
= \begin{pmatrix} a_{11}b_{11} & \cdots & a_{11}b_{1s} & \cdots & a_{1m}b_{11} & \cdots & a_{1m}b_{1s} \\ \vdots & & \vdots & & \vdots \\ a_{11}b_{r1} & \cdots & a_{11}b_{rs} & \cdots & a_{1m}b_{r1} & \cdots & a_{1m}b_{rs} \\ \cdots & & & \cdots & & & \cdots \\ a_{n1}b_{11} & \cdots & a_{n1}b_{1s} & \cdots & a_{nm}b_{11} & \cdots & a_{nm}b_{1s} \\ \vdots & & \vdots & & \vdots \\ a_{n1}b_{r1} & \cdots & a_{n1}b_{rs} & \cdots & a_{nm}b_{r1} & \cdots & a_{nn}b_{rs} \end{pmatrix}
$$

 $AB$  è quindi una matrice  $nr \times ms.$  In R essa corresponde a kronecker (A,B). Come in outer (pagina 14), anche in kronecker invece del prodotto si possono usare altre funzioni, con kronecker (A,B,f) si ottiene la matrice

$$
\begin{pmatrix}\nf(a_{11}, b_{11}) & \cdots & f(a_{11}, b_{1s}) & \cdots & f(a_{1m}, b_{11}) & \cdots & f(a_{1m}, b_{1s}) \\
\vdots & \vdots & \vdots & \vdots & \vdots \\
f(a_{11}, b_{r1}) & \cdots & f(a_{11}, b_{rs}) & \cdots & f(a_{1m}, b_{r1}) & \cdots & f(a_{1m}, b_{rs}) \\
\vdots & \vdots & \vdots & \vdots & \vdots & \vdots \\
f(a_{n1}, b_{11}) & \cdots & f(a_{n1}, b_{1s}) & \cdots & f(a_{nm}, b_{11}) & \cdots & f(a_{nm}, b_{1s}) \\
\vdots & \vdots & \vdots & \vdots & \vdots & \vdots \\
f(a_{n1}, b_{r1}) & \cdots & f(a_{n1}, b_{rs}) & \cdots & f(a_{nm}, b_{r1}) & \cdots & f(a_{nm}, b_{rs})\n\end{pmatrix}
$$

Definiamo una nostra funzione per la creazione di una matrice, in cui è preimpostato il riempimento riga per riga:

 $\texttt{Mm = function (dati, col, right, pc=F)}$ matrix(dati,ncol=col, nrow=righe,byrow=!pc)

Scegliendo l'opzione pc=T anche con la nostra funzione la matrice viene riempita colonna per colonna.

Una matrice è direttamente convertibile in un vettore mediante l'operatore , come abbiamo visto prima, ma anche in ogni contesto in cui R si aspetta un vettore. Quindi e` corretta la sequenza

 $A = Mm(1:12, col=3)$ 

12 Matrici

In questo numero

- Il prodotto di Kronecker Operazioni matriciali 13 Indici matriciali dimnames length, dim, ncol ed nrow head e tail per matrici drop 14 rbind e cbind outer Il gruppo simmetrico  $S_3$ Il gruppo diedrale
- 15 La classe array row e col upper.tri e lower.tri diag Prodotto scalare e lunghezza det (determinante) e traccia 16 Sistemi lineari con R Autovalori

I cerchi di Gershgorin

#### **Operazioni matriciali**

Abbiamo due operazioni di moltiplicazione per matrici: da un lato il prodotto elemento per elemento (prodotto di Hadamard), dall'altro la moltiplicazione matriciale.

A e B siano due matrici con le appropriate dimensioni (cioè stesso numero di righe e stesso numero di colonne per il prodotto di Hadamard, numero di colonne di A uguale al numero di righe di B per il prodotto matriciale). I coefficienti $\boldsymbol{P}_{ij}$  del prodotto di Hadamard  $P := A \bullet B$  sono definiti da

 $P_{ij} = A_{ij}B_{ij}$ 

i coefficienti  $C_{ij}$  del prodotto matriciale  $C := AB$  da

$$
C_{ij} = \sum_{k} A_{ik} B_{kj}.
$$

Possiamo naturalmente anche formare la somma di due matrici della stessa forma e moltiplicare una matrice con un numero reale o complesso:

$$
(A + B)_{ij} = A_{ij} + B_{ij}
$$

$$
(tA)_{ij} = tA_{ij}
$$

 In R le operazioni matriciali corrispondono ai seguenti comandi:

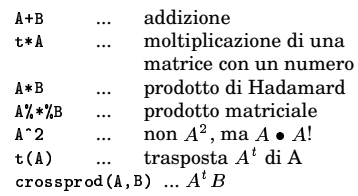

L'espressione A%\*% denota anche il prodotto di una matrice A con un vettore b, in accordo con la notazione matematica; confonde invece probabilmente che si possa usare l'operatore  $\sqrt[k]{ }$  anche per il prodotto scalare di vettori.

#### Indici matriciali

Il coefficiente nella i-esima riga e j-esima colonna di una matrice A viene denotato con  $Ali$ . $il.$ 

Anche qui possiamo però usare espressioni più complesse, cosicché ad esempio  $con A[c(1,3), c(2,4,6)]$  otteniamo la matrice 2x3 che consiste dei coefficienti nella prima e terza riga e nella seconda, quarta e sesta colonna di A.

Se u e v sono vettori di indici, allora A[u,] è la matrice che consiste delle righe di A con indici da u, mentre A[, v] consiste delle colonne con indici da v. A[-u,] è invece la matrice da cui abbiamo tolto le righe con indici da u. Anche vettori booleani di indici possono essere usati per matrici. Esempi:

dati=c(11:16,21:26,31:36,41:46) A=Mm (dati, righe=4)

 $print(A)$ 

con output

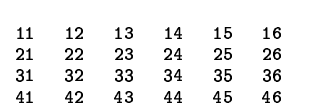

e, continuando con la stessa matrice A,

 $B = A[c(1,2),]$  $print(B)$ 

con output

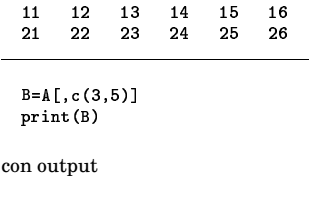

 $B = A [c(T, F), ]$  $print(B)$ 

con output

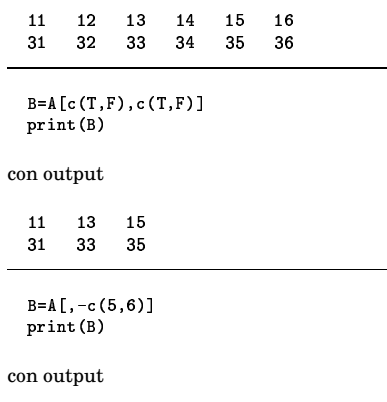

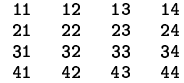

Se usiamo un filtro, otteniamo il vettore dei coefficienti della matrice che soddisfano il criterio espresso dal filtro, elencati colonna per colonna:

 $f11tro = \frac{1274}{4}$ print(filtro)  $B = A [fi] tr \Omega$  $print(B)$ con output F F T F F F T F F F T F FFTFFF TEEFTE 21 41 13 33 25 45 Anche indici matriciali possono essere usati per assegnare valori a parti di una matrice:  $A[1, ]=c(91:96)$  $print(A)$  $A[, 2] = c(81:84)$  $print(A)$ con output 91 92 93 94 95 96 23 24 25  ${\bf 26}$ 21 22  $31$  $32$ 33  $34$ 35 36 42 43 44 41 45 46 91 81 93 94 96 95  $21$ 82 23 24 25 26 31 83 33 34 35 36  $41$ 84 43 44 45  $46$ dimnames

La funzione dimnames è utile per la visualizzazione di tabelle; altrimenti nella riga dei titoli e nella colonna dei nomi delle righe apparirebbero solo gli indici. Infatti con

a=Mm(c(2248,20000,1587,2580, 411,8900), col=2, pc=T) print (a)

otteniamo l'output

 $\mathsf{r}$ 

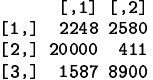

che diventa più leggibile se aggiungiamo i significati dei numeri:

```
a=Mm(c(2248,20000,1587,2580,
  411,8900), col=2, pc=T)
dimnames (a)=list(c("Arabia saud.",
  "Mongolia", "Svezia"),<br>c("sup/kmq", "ab/1000"))
print (a)
```
con output

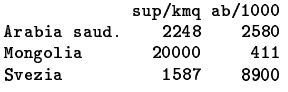

Si noti che nella lista vengono prima indicati i nomi delle righe, poi quelli delle colonne. Numero 4

length (v) è la lunghezza di un vettore (pagina 7) o di una matrice. Nel caso di una matrice questa viene considerata come vettore, la lunghezza è quindi uguale ad  $nm$ , se la matrice possiede  $n$  righe ed  $m$  colonne.

 $dim(A)$  è allora il vettore  $(n, m)$ .

ncol(A) restituisce il numero delle colonne. nrow(A) il numero delle righe di A.

Un po' a sorpresa, se  $\nu$  è un vettore,  $dim(v)$ , ncol(v) e nrow(v) sono tutti e tre uguali a NULL; ciò mostra che in R un vettore non viene automaticamente considerato come una matrice (a una riga o una colonna).

 $v = 1:9$  $A=Mm(v, col=1)$  $print(identical(v,A))$ # FALSE

 $B=Mm(v, \text{ri}\sigma h e=1)$  $print(identical(v,B))$ # FALSE

#### head e tail per matrici

Le prime tre righe di una matrice a si ottengono con head(A,3) oppure con A[1:3,], le ultime tre righe con tail(A,3) opppure con  $A$ [(nrow(A)-2):nrow(A),]. Cfr. pagina 9.

#### drop

Quando scegliamo solo una riga o una colonna di una matrice, queste vengono automaticamente convertite in un vettore. Talvolta però si vorrebbe poter considerare quella riga o colonna come matrice; per fare ciò bisogna aggiungere l'opzione drop=F all'indice. Esempio:

dati=c(11:14,21:24,31:34)

A=Mm (dati, righe=3)  $print(A)$  $cat('-)$ --------------------\n')  $v = A[1,]$  $print(v)$ 

 $v = A[1, drop = F]$  $print(v)$ 

con output, stavolta completo, così come appare sullo schermo.

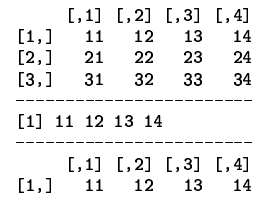

Talvolta un'operazione matriciale restituisce un singolo numero considerato però come matrice  $1 \times 1$ ; in tal caso mediante la funzione drop possiamo ottenere il numero corrispondente. Ciò avviene per %\*% e crossprod quando entrambi gli argomenti sono vettori; cfr. la funzione Mv. scalare a pagina 15.

 $fg = ((fg)[1], (fg)[2], (fg)[3])$ 

 $= (f[g[1]], f[g[2]], f[g[3]]) = f[g]$ 

### rbind e chind Possiamo unire più righe con rbind e più co-

lonne con cbind; le righe o colonne possono essere date singolarmente o anche come matrici. Esempi:

e, continuando con la stessa matrice C.

```
D = r \, \text{bind} \, (C, 81:85, 91:95)print (D)
```
con output

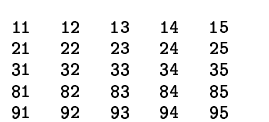

#### outer

Questa funzione crea da due successioni finite  $(x_1, \ldots, x_n)$  e  $(y_1, \ldots, y_m)$  e una funzione  $f$  la matrice

```
\int f(x_1, y_1) \ldots \int f(x_1, y_m)f(x_n, y_1) . f(x_n, y_m)
```
In R a ciò corrisponde l'espressione  $outer(x,y,f)$ .

Quando l'argomento f manca, viene usata la moltiplicazione. Quindi outer (x, y) è la matrice

 $x_1y_1$  $x_1u_m$  $x - y_1$  $\ldots$   $x_n y_m$ 

outer può essere usata in molti modi, non solo per impostare la matrice dei valori per curve di livello, ma ad esempio anche per creare la tabella di moltiplicazione per un'operazione binaria.

Consideriamo l'insieme

$$
\mathbb{Z}/6:=\{0,1,2,3,4,5\}
$$

con l'addizione modulo 6; ciò significa che introduciamo per gli elementi di questo insieme un'operazione $\oplus$  definita da

 $a \oplus b := (a + b) \mod 6$ 

dove  $n \mod 6$  è il resto di  $n \mod 6$ .

Per vedere tutti i risultati che otteniamo in questo modo definiamo la tabella di moltiplicazione (in questo caso la tabella delle somme modulo 6) con le seguenti istruzioni in R:

 $\texttt{smod6} = \texttt{function}(x,y)(x+y)/\%6$  $x = seq(0, 5)$  $table1a=outer(x, x, smod6)$  $dimnames(tabella)=list(0:5,0:5)$ print(tabella)

con output

Nello stesso modo possiamo definire un prodotto modulo 6, ponendo

 $a \odot b := (ab) \mod 6$ 

In R allora usiamo la funzione

 $p \mod{6}$  = function  $(x, y)$   $(x*y)\n%$ 

al posto di smod. Otteniamo per questa operazione la tabella di moltiplicazione

Nel corso di Algebra si dimostra che  $(\mathbb{Z}/6,\oplus)$  è un gruppo abeliano,  $(\mathbb{Z}/6,\odot)$  è un semigruppo commutativo con unità e che le due operazioni sono legate dalla legge distributiva

 $(a \oplus b) \odot c = (a \odot c) \oplus (b \odot c)$ 

La tripla  $(\mathbb{Z}/6, \oplus, \odot)$  è quindi un anello commutativo con unità. Se guardiamo bene la seconda tabella, vediamo però che

 $2 \odot 3 = 0$ 

benché 2 e 3 siano diversi da 0. Questo anello possiede perciò divisori di zero.

#### Il gruppo simmetrico  $S_3$

Non è difficile imitare la funzione outer in situazioni più generali di quanto questa funzione preveda. Vogliamo ad esempio calcolare la tavola di moltiplicazione del gruppo  $S_3$  delle permutazioni di {1, 2, 3}. Ogni elemento  $g \in S_3$  può essere rappresentato nella forma

 $g = (i, j, k)$ 

con  $i := g(1), j := g(2), k := g(3)$ . Non scambiare questa notazione con quella per il ciclo  $(i, j, k)$  che scriviamo senza virgole tra gli elementi. Se  $f$  è un'altro elemento di  $S_3$ , la composizione  $fg = \bigcirc f(g(x))$  in R

può essere scritta semplicemente come f [g] per il modo in cui sono utilizzati gli indici vettoriali. Infatti, assimilando la notazione matematica a quella che usiamo in R, abhiamo

```
Quindi ad esempio
       (1, 3, 2)(3, 1, 2) = (1, 3, 2)[3, 1, 2]= (2, 1, 3)E infatti
  1^{(3,1,2)}3^{(1,3,2)}22\overset{(3,1,2)}{\longrightarrow}1\overset{(1,3,2)}{\longrightarrow}13\overset{(3,1,2)}{\longrightarrow}2\overset{(1,3,2)}{\longrightarrow}3Per ottenere la tripla di indici che descrive
un elemento di S_3 anticipiamo di nuovo la
funzione paste:
  prodotto = function (f,g)pastef[g], collapse=''')Adesso possiamo creare la tabella di molti-
plicazione di S_3 nel modo seguente:
  producto = function (f,g)\texttt{paste(f[g],collapse='')}# Singoli elementi di S3.
  id = c(1,2,3)<br>t12 = c(2,1,3)t23 = c(1,3,2)t13 = c(3,2,1)c123 = c(2,3,1)c132 = c(3, 1, 2)S3=Mm(c(id,t12,t23,t13,c123,c132),
     col=3A = Mm(0, col=6, right=6)# Matrice 6x6 con tutti 0.
  for (i \in 1:6) for (j \in 1:6)A[i,j]=prodotto(S3[i,],S3[j,])
  nomi = A[1, ] # !!rownames (A)=colnames (A)=nomi
  print (A, quote=F)
con output
```
123 213 132 321 231 312 123 123 213 132 321 231 312 213 213 123 231 312 132 321 132 132 312 123 231 321 213 321 321 231 312 123 213 132 231 231 321 213 132 312 123 312 312 132 321 213 123 231

#### Il gruppo diedrale  $D_8$

Il gruppo delle simmetrie di un poligono piano regolare con  $n \geq 3$  vertici possiede 2n elementi ed è detto gruppo diedrale di ordine  $2\sqrt{n}$ e denotato con $D_{2\sqrt{n}}$ (da alcuni autori anche con  $D_n$ ). Convincersi che  $D_6 \cong S_3$ .

 $D_8$  è il gruppo delle simmetrie del quadrato: ogni simmetria trasforma i vertici in vertici e induce quindi una permutazione dei vertici che a sua volta determina la simmetria. Fare un disegno e convincersi che  $D_8$ consiste esattamente dei seguenti elementi:

1234 2341 3412 4321 # rotazioni  $2143$  4321 # riflessioni agli assi 1432 3214 # riflessioni alle diagonali

Trovare la tavola di moltiplicazione.

#### **La classe array**

R prevede anche oggetti lineari a piu` di 2 dimensioni (analoghi ai tensori dell'algebra multilineare della matematica) che possono essere creati con la funzione  $_{\mathtt{array}}:$ 

-  
 

La struttura di un tale oggetto puo` essere anche definita in un secondo tempo:

 $dim(a) = c(3, 4, 2)$ 

Naturalmente adesso possiamo ottenere l'elemento con gli indici i, j, k con a  $[i, j, k]$ . Le istruzioni

 $dim(a) = c(4.6)$ !(

 $\text{sono equivalenti ad a=matrix}(1:24,\text{now=4}).$ 

#### **row e col**

Sorprendentemente utili sono le funzioni row e col (da non confondere con nrow e || ncol). Se  $\lambda$  è una matrice  $4 \times 3$ , queste funzioni hanno i valori

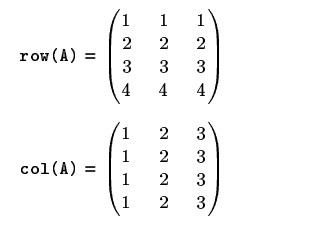

Adesso

e` il vettore

CDEFCGEF-CH'EFCGD
F-CH-D
F-CH-<sup>G</sup>

che consiste degli elementi in cui l'indice di riga è maggiore dell'indice di colonna. Con

otteniamo gli elementi della diagonale di A (più semplicemente però con diag(A)), con

gli elementi che si trovano una posizione più in basso della diagonale:

2L  +(I-/'1  $print(A)$ 

V=A [row(A)==COI(A)+1 ]  $\text{pr}$  int  $(\text{v})$ 

con output

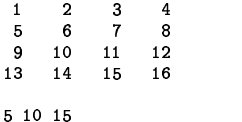

**upper.tri e lower.tri**

Sia  $\lambda$  una matrice  $4\times4$ . Allora con upper .tri(A) si ottiene la matrice booleana

 $F$  T T T  $F$  $F$  $T$  $T$  $F$  $F$  $F$  $T$  ${\bf F}$   ${\bf F}$   ${\bf F}$   ${\bf F}$ 

con upper.tri(A,diag=T) anche gli elementi nella diagonale principale vengono posti uguali a \ :

 $T$  $T$  $T$  $T$  $F$  T T T  $F$  $F$  $T$  $T$  $F$  $F$  $T$ 

In modo analogo opera 10wer.tri. Esempio:

A=Mm(rep(0,16),col=4)

B=upper.tri(A)

B [B==T] =1:6  $print(B)$ 

con output

- $0$  0 3 5  $0$  0 0 6
- $0 \t0 \t0 \t0$

Si noti che anche qui la matrice viene riempita colonna per colonna.

#### **diag**

La funzione diag restituisce risultati diversi a seconda degli argomenti che vengono usati.

1. Se  $A$  è una matrice,  $diag(A)$  è il vettore degli elementi diagonali di <sup>2</sup>. Possiamo quindi con sum(diag(A)) ottenere (nel caso che *A* sia quadratica) la traccia di *A*, come faremo più avanti su questa stessa pagina.

2. Se v è un vettore di lunghezza  $\geq 2$ , det diag (v) è una matrice diagonale con diagonale v.

 $3.$  Se n è un numero naturale  $\geq 1$ , allora diag(n) è la matrice identica  $n \times n$ .

Per alcune variazioni meno importanti consultare ?diag.

diag può essere anche usata alla sinistra di un'assegnazione:

A=Mm(rep(0,16),col=4)

diag(A)=c(3,4,5,8)  $print(A)$ 

con output

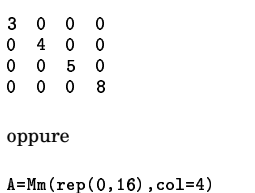

```
diag(A)=5print(A)
con output
```
 $5000$ 0 5 0 0  $0$  0 5 0  $0 \quad 0 \quad 0 \quad 5$ 

Se A è una matrice  $n \times n$ , la matrice  $A-x\delta$ può essere ottenuta con A-x\*diag(n):

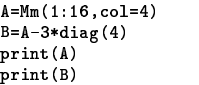

con output

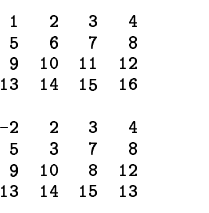

#### **Prodotto scalare e lunghezza**

Nel prodotto scalare usiamo la funzione crossprod di R che calcola il prodotto  $A^t\, B$ per matrici; evitiamo la possibile, ma un po' infelice abbreviazione a/\*/b a cui abbiamo accennato a pagina 12.

drop trasforma una matrice  $1 \times 1$  in uno scalare, come sappiamo dalla pagina 13.

Mv.scalare = function (a,b)  $\{ {\tt p=crossprod(a,b)};~{\tt drop(p)} \}$ 

Mv Lun = function (x*)* sqrt(Mv.scalare(x,x*))* 

#### **det (determinante) e traccia**

2,  $\det(A)$  è il determinante della matrice A. Per la traccia sembra che non ci sia una apposita funzione che però possiamo facilmente definire:

```
\lim_{x \to a} \lim_{x \to a} \lim_{x \to a} \lim_{x \to a} (a)Mm.traccia = function (A)else c(A)⊦
```
Esempio: Con

```
{\tt A=Mm}(c(5,7,1:5,8:2,1:4,4:0,8,9),col=5)
print(A)
```
print(det(A)) print(Mm.traccia(A))

otteniamo

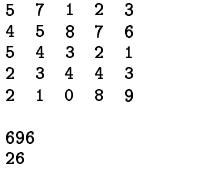

#### **Sistemi lineari con R**

R permette, per matrici che devono essere quadratiche e invertibili, la risoluzione di un sistema lineare

$$
Ax=b
$$

mediante l'istruzione

 

Proviamo prima con il sistema

 $3x - 2y = 8$  $x + 6y = 5$ 

 $(3, 4, 2, 10, 0, 16)$  $A=Mm$  (dati, righe=2)  $v = c(8, 5)$  , 
A<B  $print(x)$ 

L'output è 2.90  $0.35$ , in accordo con quanto si trova con la regola di Cramer, infatti

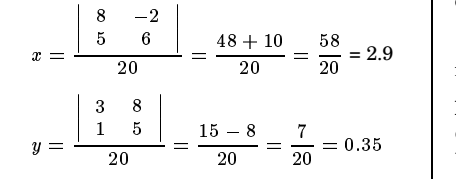

Proviamo con il sistema

 $3x + 2y - z = 10$  $4x - 9y + 2z = 6$  $x+y-14z=2$ 

 $(3, 4, 1, 0, 0, 1, 1, 1, 1)$  $A = Mm$  (dati, righe=3)  $v = c(10.6.2)$  , 
A<B  $print(round(x, 4))$ 

La risposta è

2.9305 0.6611 0.1137

Se vogliamo le soluzioni come numeri razionali, nell'ultima riga del programma possiamo usare

 $m = \frac{1}{2} m + \frac{1}{2} m - \frac{1}{2} m - \frac{1}{2} m$ 

La funzione fractions richiede però la libreria *MASS*, che dobbiamo caricare con

library (MASS)

Otteniamo allora l'output

1392/475 314/475 54/475

L'inversa di una matrice non singolare  $\lambda$  è data da

, 
,A

Per verificare se la matrice è invertibile si può calcolare il determinante con det(A).

La libreria *MASS* contiene la funzione ginv che calcola l'inversa generalizzata nel senso di Penrose di matrici non necessariamente quadratiche.

Corso di laurea in matematica  $\Delta$  Fondamenti di informatica  $\langle \cap \rangle$  Docente: Josef Eschgfäller

**Autovalori**

**Situazione 16.1.** *K* sia un campo ed  $A \in K_n^n$  una matrice quadratica.

**Teorema 16.2.** *Consideriamo l'applicazione*

 $\varphi = \bigcirc A x : K^n {\longrightarrow} K^n$ 

*Allora i seguenti enunciati sono equivalenti:*

*(1)*  $\varphi$  *non è biiettiva*.

*(2)*  $\varphi$  *non è suriettiva*. *(3)* <sup>q</sup> *non e` iniettiva.*

*(4)* det  $A = 0$ .

*E` chiaro che la condizione (3) si verifica se e*  $solo$   $se$   $e$   $siste$   $un$   $vettore$   $x\neq 0$   $in$   $K^{n}$   $tale$   $che$  $Ax = 0.$ 

Dimostrazione. Corsi di Geometria.

**Definizione 16.3.** Un vettore  $x \in K^n$  si chiama un *autovettore* di A, se  $x \neq 0$  e se esiste un elemento  $\lambda \in K$  tale che  $Ax = \lambda x$ . poni

Ciò accade se e solo se  $(A - \lambda \delta)x = 0$ . Denotiamo qui, come altre volte, con  $\delta$  la matrice identica.

**Definizione 16.4.** Un elemento  $\lambda \in K$  si  $\vert \cdot \vert^{C_3} \cdot \vert^{C_4}$ chiama un *autovalore* di , se esiste un vettore  $x \in K^n$  con  $x \neq 0$  e  $Ax = \lambda x$ .

In tal caso diciamo anche che  $x$  è un autovettore di  $A$  per l'autovalore  $\lambda$  e che  $\lambda$  è un autovalore di  $A$  per l'autovettore  $x$ .

**Osservazione** 16.5. *Sia*  $\lambda \in K$ . *Allora*  $\lambda e$  **e a** *e un autovalore di se e solo se*

 $\det(A - \lambda \delta) = 0.$ 

In R gli autovalori di una matrice reale o complessa si trovano con la funzione eigen.  $\Box$ Essa calcola, se non si pone l'opzione

 $\mathbf{r} \cdot \mathbf{r} = \mathbf{r} \cdot \mathbf{r}$ 

anche un sistema di autovettori; cio` puo` rallentare il calcolo per matrici molto grandi. Il risultato è una *lista* in R, un concetto che tratteremo fra poco, e le componenti si ot $t$ engono con la sintassi \$values e \$vectors.  $\begin{bmatrix} \cdot & \cdot & \cdot \\ \cdot & \cdot & \cdot \end{bmatrix}$ Creiamo due funzioni per la nostra libreria:

 $Mm$ . autovalori = function  $(A)$ feigen(A.only.values=T)\$values}

 $Mm$  autovettori = function  $(A)$ feigen(A)\$vectors}

Calcoliamo gli autovalori delle matrici

$$
\begin{pmatrix} 6 & -2 \\ 2 & 6 \end{pmatrix} \quad e \quad \begin{pmatrix} 6 & 2 \\ 2 & 6 \end{pmatrix}
$$

con

 $A=Mm(c(6, -2, 2, 6), col=2)$ lambda=Mm.autovalori(A)  $print(round(lambda, 2))$ 

 $A=Mm(c(6, 2, 2, 6), col=2)$ lambda=Mm.autovalori(A)  $print(round(lambda, 2))$ 

trovando 6+2i 6-2i per la prima matrice e 8 4 per la seconda; quest'ultima è reale e simmetrica e possiede quindi solo autovalori reali.

#### **I cerchi di Gershgorin**

Per una matrice reale o complessa  $2 \times 2$ 

 $A = \begin{pmatrix} a & b \\ & b \end{pmatrix}$ 

definiamo i cerchi

- <sup>t</sup> ]ne ][

$$
C_2:=\{z\in\mathbb{C}\mid |z-d|\le |c|\}
$$

similmente per una matrice  $3 \times 3$ 

$$
A = \begin{pmatrix} a_{11} & a_{12} & a_{13} \\ a_{21} & a_{22} & a_{23} \\ a_{31} & a_{32} & a_{33} \end{pmatrix}
$$

 $x.$  | poniamo

$$
C_1 := \{ z \in \mathbb{C} \mid |z - a_{11}| \le |a_{12}| + |a_{13}|\}
$$
  
\n
$$
C_2 := \{ z \in \mathbb{C} \mid |z - a_{22}| \le |a_{21}| + |a_{23}|\}
$$
  
\n
$$
C_3 := \{ z \in \mathbb{C} \mid |z - a_{33}| \le |a_{31}| + |a_{32}|\}
$$

Questi cerchi, che si definiscono in modo analogo per le dimensioni superiori, si chiamano i *cerchi di Gershgorin* di .

I centri dei cerchi di Gershgorin sono gli elementi nella diagonale principale della matrice; se la matrice è reale o se almeno gli elementi nella diagonale sono tutti reali, i centri dei cerchi di Gershgorin si troveranno quindi sull'asse reale.

**Teorema 16.6 di Gershgorin.** *Gli autovalori di sono tutti contenuti nell'unione dei suoi cerchi di Gershgorin.*

Dimostrazione. Corsi di Analisi numerica. Non difficile.

Definiamo una funzione che restituisce il centro e il raggio dell'i-esimo cerchio di Gershgorin della matrice :

```
\mathbf{B}, and a set of the set of the set of the set of the set of the set of the set of the set of the set of the set of the set of the set of the set of the set of the set of the set of the set of the set of the set of 

.,D*+ ;,	:¥ -  -¦ \blacksquarec(centro, raggio)}
```
Calcolare i cerchi di Gershgorin di

$$
A = \begin{pmatrix} 1 & 4 & 1 & 3 \\ 2 & -1 & 4 & 0 \\ 3 & 2 & 5 & -2 \\ 4 & -3 & 1 & 8 \end{pmatrix}
$$

con

(\*)+ - ./a46A`da46013246`AH  $3, 2, 5, -2, 4, -3, 1, 8$  $A=Mm$  (dati, righe=4)

for  $(i \text{ in } 1:4)$  $\cdots$  . The state of the state of  $\overline{B}$ <sup>¬</sup> 4e?oU24l7U@zg®?I?

### FONDAMENTI DI INFORMATICA

#### Corso di laurea in matematica

#### Anno accademico 2004/05

```
Numero 5
```
#### do.call

R possiede alcuni meccanismi molto potenti per la trasformazione degli argomenti di una funzione. Assumiamo che una funzione f sia definita per gli argomenti x, y e z,

 $f = function(x,y,z)$ \*\*\*

che però nel nostro programma x, y, z non appaiano direttamente come valori singoli, ma in forma di una lista a. Allora possiamo eseguire la funzione con il comando

 $do. call(f,a)$ 

Si noti che il primo argomento deve essere il nome della funzione (prima della versione 2.1.0 doveva essere una stringa che conteneva quel nome), il secondo una lista. Se  $x, y, z$ sono disponibili sotto forma di un vettore ${\tt v},$ dobbiamo usare

 $do-call(f, as(v, 'list'))$ 

Esempio:

 $f = function(x, y, z)$  $x+y+z$ 

 $a=list(1, 4, 12)$  $s = do.call(f, a)$  $print(s)$  # 17  $v = c(3, 7, 9)$ 

 $s = do.call(f,as(v,'list'))$  $print(s)$  # 19

#### expression ed eval

R permette di creare espressioni formali con la funzione expression. Mentre quindi dopo

 $formula = expression(x+3)$ 

formula è un'espressione formale il cui valore non viene però calcolato (infatti questa espressione è lecita anche quando x non è ancora stato definito), con

valore=eval(formula)

ne possiamo calcolare il valore. Esempio:

formula=expression(x+3)  $x=10$ u=eval(formula)

print (formula)  $print(u)$ 

con output

expression(x + 3)  $[1]$  13

Stringhe possono essere interpretate come comandi anche secondo il seguente schema:

 $u = 'x=5; y=6; z=x*y+1'$  $comperse(text=u)$  $eval(con)$  $print(z)$  # 31

ma il metodo più generale e forse più facilmente comprensibile è l'utilizzo di una connessione di testo (cioè di una stringa che viene usata come un file di testo) combinato con source:

Per poter usare anche vettori di argomenti senza conversione a una lista (ciò ha senso naturalmente solo se si tratta di argomenti dello stesso tipo), definiamo una nostra funzione

 $P. esegui = function (f,a)$  $do.$ call $(f, as(a, 'list'))$ 

che può essere usata nel modo seguente:

 $f = function(x,y,z)$   $x+y+z$ 

 $x = P$ . esegui  $(f, list(1, 4, 12))$  $print(x)$  # 17

 $x = P \cdot e$  segui $(f, c(3, 7, 9))$  $print(x)$  # 19

oppure, con la stessa f,

 $mm = function (a)$  $c(\min(a), \text{mean}(a), \text{max}(a))$ 

 $x = P$ . esegui (f, mmm(1:10))  $print(x)$  #  $print(mmm(1:10)) # 1 5.5 10$ 

In alcuni casi do. call non funziona correttamente, ad esempio

 $x = do.call(mean, as(1:10,'list'))$  $print(x)$  # 1 - non corretto.

 $u = 'x=4$ ;  $y=6$ ;  $z=x*y+1$ ' conn=textConnection(u) source(conn); close(conn)  $print(z)$  # 25

parse e soprattutto textConnection sono però piuttosto lenti nell'esecuzione, come illustrato nella terza colonna, e quindi non vengono usate nelle operazioni comuni che devono essere ripetute molte volte.

Le funzioni substitute e deparse sono piuttosto versatili e generali; la prima restituisce un'espressione dopo aver effettuato delle sostituzioni per le quali, nel caso generale, bisogna consultare ?substitute, la seconda trasforma un'espressione in una stringa. L'utilizzo più semplice è l'uso in coppia:

```
f = function (x){fnomex=deparse(substitute(x))
cat(nomex,i^2 = 1, x^2, i \n, step = '')}
```
 $f(7)$ #  $7^{\circ}2 = 49$  $s=10$  $f(s)$  $\pm$  s<sup>2</sup>2 = 100

Come si vede, in questo modo siamo in grado di ricavare nell'output anche il nome usato per l'argomento della funzione.

#### In questo numero

- 17 do.call expression ed eval system.time formals e body
- on.exit e system 18 Lo schema di Horner Recall
- Rappresentazione binaria 19 L'ipercubo La distanza di Hamming
- lapply ed sapply Sistemi di Lindenmayer La successione di Morse 20
- La funzione Mlin Alcune funzioni per matrici mapply Un confronto Bibliografia

#### system.time

Possiamo usare system.time per verificare la lentezza di textConnection; dei 5 tempi che vengono indicati (in secondi) bisogna guardare soprattutto il terzo (tempo trascorso) e il primo (tempo di CPU usato dall'utente, cfr. ?system.time):

 $f = function (n)$  ${u=7x=5; y=6; z=x*y+1}$ for  $(i \in [1:n])$ {com=parse(text=u)  $eval(\text{com})\}$ 

print (system.time(f(1000))) # 0.13 0 0.13 0 0

 $g = function (n)$  $\{u = 'x=4; y=6; z=x*y+1'$ for  $(i \in ]1:n]$ {conn=textConnection(u) source(conn); close(conn)}}

 $print(system.time(g(1000)))$ # 1.83 0.01 1.83 0 0

#### formals e body

Con formals si ottiene una lista degli argomenti di una funzione che comprende i valori preimpostati; body restituisce il corpo di una funzione. Esempio:

```
f = function (x, y=1){z=x+y^2; print(z)}arg=formals(f)print (arg)
# Output semplificato:
# $x
# $y#1corpo=body(f)
print (corpo)
# {z = x + y^2}# print(z)}
x=7; y=2eval(corpo)
```
 $# 11$ 

#### **on.exit e system**

All'interno di una funzione on exit(istr) | fa in modo che istr venga eseguita quando la funzione termina. Cio` puo` essere usato in funzioni molto ramificate per non dover ripetere un'istruzione (in C si userebbe goto fine;) oppure per ripristinare parametri grafici o di sistema modificati dalla funzione.

Sotto Linux un comando istr della shell puo` essere eseguito dall'interno di un programma mediante system(istr). L'output del comando appare sul terminale oppure, con l'opzione intern=T, diventa il risultato della funzione. Quindi

u=system('ls -l',intern=T)

fa in modo che u sia un vettore di stringhe, ognuna delle quali contiene le informazioni riguardanti un file contenuto nella cartella di lavoro. Forse system funziona anche sotto Windows. Sotto Linux sono anche previste le funzioni pipe e fifo per la creazione di *pipelines*.

Abbiamo gia` imparato alle pagine 3 e 4 come definire una funzione in R. Quando si batte il nome della funzione senza le parentesi, si ottiene il codice sorgente; cio` puo` essere utile per una veloce visualizzazione ad esempio per ricordare dei parametri, senza dover aprire il file nel nella libreria che contiene la funzione.

Funzioni e nomi di funzioni possono essere usati anche in vettori, ad esempio

for (f in c(sum,prod,mean)) pr int (f(1:10))

con output

55 3628800 5.5 and  $\overline{5}$ 

#### **Lo schema di Horner**

Sia dato un polinomio

 $f = a_0 r^n + a_1 r^{n-1} + \cdots + a_n \in A[r]$ 

dove  $A$  è un qualsiasi anello commutativo. Per  $\alpha \in A$  vogliamo calcolare  $f(\alpha)$ . Sia ad esempio  $\bar{f} = 3x^4 + 5x^3 + 6x^2 + 8x + 17$ . Poniamo

 $b_0 = 3$  $b_1 = b_0 \alpha + 5 = 3\alpha + 5$  $b_2 = b_1 \alpha + 6 = 3\alpha^2 + 5\alpha + 6$  $b_3 = b_2 \alpha + 8 = 3 \alpha^3 + 5 \alpha^2 + 6 \alpha + 8$  $b_4 = b_3 \alpha + 17 = 3 \alpha^4 + 5 \alpha^3 + 6 \alpha^2 + 8 \alpha + 17$ 

e vediamo che  $b_4 = f(\alpha)$ . Lo stesso si può fare nel caso generale:

$$
b_0 = a_0
$$
  
\n
$$
b_1 = b_0 \alpha + a_1
$$
  
\n...  
\n
$$
b_k = b_{k-1} \alpha + a_k
$$
  
\n...  
\n
$$
b_n = b_{n-1} \alpha + a_n
$$

con  $b_n = f(\alpha)$ , come dimostriamo adesso. Consideriamo il polinomio

$$
g := b_0 x^{n-1} + b_1 x^{n-2} + \cdots + b_{n-1}.
$$

Allora, usando che  $\alpha b_k = b_{k+1} - a_{k+1}$  per  $k = 0, \ldots, n - 1$ , abbiamo

$$
\alpha g = \alpha b_0 x^{n-1} + \alpha b_1 x^{n-2} + \cdots + \alpha b_{n-1}
$$
  
\n
$$
= (b_1 - a_1) x^{n-1} + (b_2 - a_2) x^{n-2} + \cdots
$$
  
\n
$$
+ (b_{n-1} - a_{n-1}) x + b_n - a_n
$$
  
\n
$$
= (b_1 x^{n-1} + b_2 x^{n-2} + \cdots + b_{n-1} x + b_n)
$$
  
\n
$$
- (a_1 x^{n-1} + a_2 x^{n-2} + \cdots + a_{n-1} x + a_n)
$$
  
\n
$$
= x(g - b_0 x^{n-1}) + b_n - (f - a_0 x^n)
$$
  
\n
$$
= x g - b_0 x^n + b_n - f + a_0 x^n
$$
  
\n
$$
= x g + b_n - f
$$
  
\n
$$
= a_k
$$
  
\n**Range**  
\n**Range**  
\n**Range**  
\n**Range**  
\n**Range**  
\n**Range**  
\n**Range**  
\n**Range**  
\n**Range**  
\n**Range**  
\n**Range**  
\n**Range**  
\n**Range**  
\n**Range**  
\n**Range**  
\n**Range**  
\n**Range**  
\n**Range**  
\n**Range**  
\n**Range**  
\n**Range**  
\n**Range**  
\n**Range**  
\n**Range**  
\n**Range**  
\n**Range**  
\n**Range**  
\n**Range**  
\n**Range**  
\n**Range**  
\n**Range**  
\n**Range**  
\n**Range**  
\n**Range**  
\n**Range**  
\n**Range**  
\n**Range**  
\n**Range**  
\n**Range**  
\n**Range**  
\n**Range**  
\n**Range**  
\n**Range**  
\n**Range**  
\n**Range**  
\n**Range**  
\n**Range**  
\n**Range**  
\n

quindi

$$
f=(x-\alpha)g+b_n
$$

e ciò implica  $f(\alpha) = b_n$ .

 $b_0, \ldots, b_{n-1}$  sono perciò i coefficienti del quoziente nella divisione con resto di f per  $x - \alpha$ , mentre  $b_n$  è il resto, uguale a  $f(\alpha)$ .

Questo algoritmo è detto *schema di Horner* o *schema di Ruffini* ed e` molto piu` veloce del calcolo separato delle potenze di $\alpha$  (tranne nel caso che il polinomio consista di una sola o di pochissime potenze, in cui si usera` invece l'algoritmo del contadino russo (pagina 16 del corso di Programmazione) oppure, in R, semplicemente l'operazione  $x^n$ .

Traduciamo l'algoritmo di Horner in una funzione in R; in essa il parametro alfa e` preimpostato a 2.

```
M.horner = function (v,alfa=2)
f b = v [1]for (i in 2:(length(v)))
b=b*alfa+v[i]: b}
```
Lo schema di Horner permette una elegante versione ricorsiva, descritta dalla relazione

 $\operatorname{val}(\alpha, a_0, a_1, \ldots, a_n)$  $=\alpha \cdot \operatorname{val}(\alpha, a_0, a_1, \ldots, a_{n-1}) + a_n$ 

(dimostrata a pagina 16 del corso di Programmazione), meno efficiente della forma iterativa però per la ripetuta creazione dei  $v$ ettori  $v[1:n]$ :

```
hornric = function (v. alfa=2)
\{n=length(v)-1\};\; \; \text{if} \; \; (n==0) \;\; velse alfa*hornric(v[1:n],alfa)+v[n+1]} |
```
Una frequente applicazione dello schema di Horner è il calcolo del valore corrispondente a una rappresentazione binaria o esadecimale.

Infatti otteniamo  $(1, 0, 0, 1, 1, 0, 1, 1, 1)_2$ come

M.horner(c(1.0.0.1.1.0.1.1.1))

e  $(A, F, 7, 3, 0, 5, E)_{16}$  come

M.horner(c(10,15,7,3,0,5,14),alfa=16):

x=M.horner(c(1,0,0,1,1,0,1,1,1)) print(x) # 311

y=M.horner(c(10,15,7,3,0,5,14),alfa=16) | print(y) # 183971934

#### **Recall**

Nelle funzioni ricorsive la funzione chiamante se stessa può essere indicata con Recall; possiamo così scrivere hornric nel modo seguente:

 $\mathbb{R}^{n-2}+\dots$  | else alfa\*Recall(v[1:n],alfa)+v[n+1]} hornric = function (v, alfa=2)  ${n=length(v)-1; if (n==0) v}$ 

#### <sup>T</sup> **Rappresentazione binaria**

 $\sqrt{2}$  Ogni numero naturale *n* possiede una rappresentazione binaria, cioè una rappresentazione della forma

```
n = a_k 2^k + a_{k-1} 2^{k-1} + \cdots + a_1 2 + a_0
```
con coefficienti (o cifre binarie)  $a_i \in \{0, 1\}$ . Per  $n=0$  usiamo  $k=0$  ed  $a_0=0$ ; per  $n>0$ chiediamo che  $a_k \neq 0$ . Con queste condizioni  $k$  e gli  $a_i$  sono univocamente determinati. Sia  $r_2(n) = (a_k, \ldots, a_0)$  il vettore i cui elementi sono queste cifre. Dalla rappresentazione binaria si deduce la seguente relazione ricorsiva:

$$
r_2(n) = \begin{cases} (n) & \text{se } n \leq 1 \\ (r_2(\frac{n}{2}), 0) & \text{se } n \text{ è pari} \\ (r_2(\frac{n-1}{2}), 1) & \text{se } n \text{ è dispari} \end{cases}
$$

La funzione Ma.rapp2 che definiamo accetta un secondo parametro facoltativo cifre; quando questo è maggiore del numero di cifre necessarie per la rappresentazione binaria di  $n$ , i posti iniziali vuoti vengono riempiti con zeri usando la funzione rep di R.

```
Ma.rapp2 = function (n, cifre=NA)
\{ \text{if} \hspace{0.1in} (n\text{-}1) \hspace{0.1in} \text{v=n} \}else if (n%%2==0) v=c(Recall(n/2),0)
else v=c(Recall((n-1)/2),1)
if (missing(cifre)) \bm{\mathrm{v}} else
\verb|{n=length(v)}|if (n>=cifre) v
else \mathtt{c}(\mathtt{rep}(0, \mathtt{cifre-n}).v)}}
```
Per provare la funzione scriviamo in *programma* queste istruzioni:

for (n in c(0:10,seq(19,240,29)))<br>cat(sprintf('%3d',n),' ', Ma.rapp2(n,cifre=8),'\n')

Otteniamo l'output

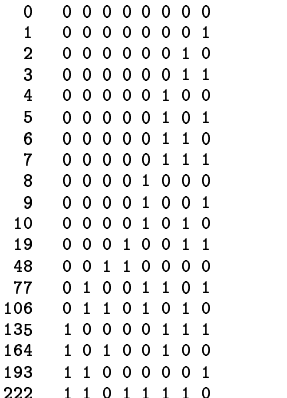

Se nella prima riga scriviamo

```
for (n in 0:255)
```
otteniamo i vertici dell'ipercubo  $2^8$ .

#### L'ipercubo

Sia  $X = \{1, ..., n\}$  con  $n \ge 0$ . Identificando  $\mathcal{P}(X)$  con  $2^n$ , geometricamente otteniamo un ipercubo che può essere visualizzato nel modo seguente.

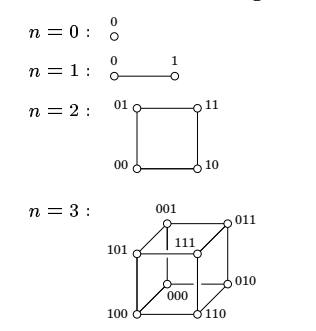

 $n = 4$ : L'ipercubo a 4 dimensioni si ottiene dal cubo 3-dimensionale attraverso la relazione

 $2^4 = 2^3 \times \{0, 1\}$ 

Dobbiamo quindi creare due copie del cubo 3-dimensionale. Nella rappresentazione grafica inoltre sono adiacenti e quindi connessi con una linea quei vertici che si distinguono in una sola coordinata. Oltre ai legami all'interno dei due cubi dobbiamo perciò unire i punti  $(x, y, z, 0)$  e  $(x, y, z, 1)$ per ogni  $x, y, z$ .

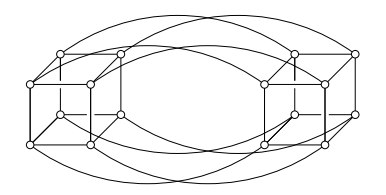

La figura diventa molto più semplice, se si pone uno dei due cubi (quello con la quarta  $\overline{\text{coordinata}} = 0$ ) all'interno dell'altro (quello con la quarta coordinata =  $1$ ):

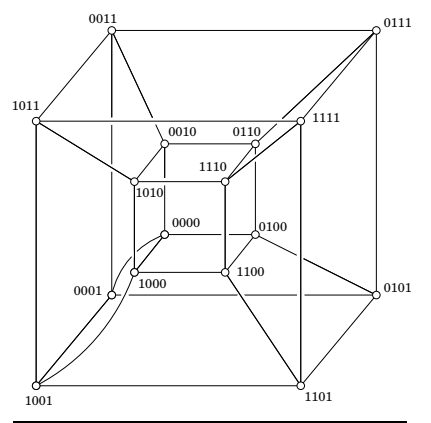

 $n \geq 5$ : Teoricamente anche qui si può usare la relazione

 $2^n = 2^{n-1} \times \{0,1\}$ 

ma la visualizzazione diventa difficoltosa.

Ogni vertice dell'ipercubo corrisponde a un elemento di  $2<sup>n</sup>$  che nell'interpretazione insiemistica rappresenta a sua volta un sottoinsieme di  $X$  (il punto 0101 ad esempio l'insieme  $\{2,4\}$  se  $X = \{1,2,3,4\}$ ).

#### La distanza di Hamming

La distanza di Hamming è definita come il numero delle coordinate in cui due elementi di  $2^n$  differiscono e che in R può essere calcolata con la seguente semplicissima funzione<sup>.</sup>

 $Mfb.hamm = function (u, v)$  $sum(abs(u-v))$ 

#### lapply ed sapply

Siano  $x = (x_1, \ldots, x_n)$  un vettore o una lista ed  $f$  una funzione che non operi già in modo vettoriale. Allora con lapply (x,f) otteniamo la sequenza  $(f(x_1), \ldots, f(x_n))$  in forma di una lista, con sapply(x,f) la stessa sequenza in forma di un vettore quando ciò è possibile.

Se la f ha argomenti addizionali, questi possono essere aggiunti ai parametri di 1app1y ed sapp1y, quindi il risultato di sapply(x,f,a,b) diventa il vettore  $(f(x_1, a, b), \ldots, f(x_n, a, b))$ . Talvolta è necessario applicare l'operatore c al risultato. Esempio:

```
f = function(x) x^2u =sapply(2:5,f)print(u)# output: 4 9 16 25
f=function (x, rho=1) x^2+rho
```

```
u =sapply(2:5,f,rho=2)
print(u)# output: 6 11 18 27
```
Le funzioni lapply e sapply sono caratteristiche di molti linguaggi ad alto livello e già presenti nel più antico di tutti, il Lisp. Nel Perl esse corrispondono alla funzione map.

La funzione Mfb. cubo restituisce l'ipercubo in forma di una lista:

```
Mfb.cubo = function (n)
lapply(0:(2<sup>n-1</sup>), Ma.rapp2, cifre=n)
```
Non dimenticare le parentesi attorno  $a \ 2^n - 1$ .

#### Sistemi di Lindenmayer

Sia A un insieme. Il monoide libero generato da  $A$  è l'insieme

$$
A^* := \bigcup_{\alpha}^{\infty} A
$$

Denotiamo con  $\varepsilon$  l'unico elemento di  $A^0$ . Poniamo $A^+:=A^*\setminus\{\varepsilon\}.$ 

Gli elementi di A\* si chiamano parole sull'alfabeto A e siccome  $A^n \cap A^k = \emptyset$  per  $n \neq k$ , per ogni  $v \in A^*$  esiste esattamente un  $n \in \mathbb{N}$  tale che  $v \in A^n$ ; questo n si chiama la  $lunghezza$  di  $v$  e viene denotato con |v|. In particolare  $|\varepsilon| = 0$ ;  $\varepsilon$  si chiama la parola vuota.

Se usiamo la concatenazione di parole come composizione,  $A^*$  diventa un monoide, altamente noncommutativo.

 $T$ sia un monoide e $\varphi_0:A{\longrightarrow} T$ un'applicazione qualsiasi. Allora esiste esiste un unico omomorfismo di monoidi  $\varphi : A^* \longrightarrow T$  che su A coincide con  $\varphi_0$ .

Questo teorema fondamentale è stato dimostrato nel corso di Algoritmi.

Numero 5

Gli endomorfismi di A\* (cioè gli omomorfismi di monoidi  $A^* \longrightarrow A^*$ ) sono noti anche come sistemi di Lindenmayer.

Aristid Lindenmayer (1925-1989) era un botanico olandese che utilizzò questi sistemi per descrivere (soprattutto in modo grafico) ed analizzare l'accrescimento di piante. Un endomorfismo di $A^\ast$ può essere considerato come un meccanismo di *riscrittura*: l'idea è di imitare un principio generale della natura.

organismo semplice iniziale + leggi

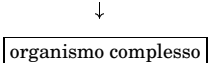

Un semplicissimo, quanto antico, esempio di riscrittura è il fiocco di neve di Koch (1905), discusso nel corso di Algoritmi: Si parte da un elemento iniziatore, il triangolo equilatero, e da un elemento generatore (che contiene le leggi), costituita da una linea spezzata orientata che consta di quattro parti della stessa lunghezza; quindi si sostituisce ogni lato del triangolo iniziatore con una riga del generatore, ridotta in modo tale (se si vuole che lo spazio occupato dalla figura rimanga lo stesso) da avere gli estremi coincidenti con quelli del segmento da sostituire. Iterando questo procedimento si perviene ad un'immagine che assomiglia a un fiocco di neve. Per il disegno sul calcolatore naturalmente bisognerà fermarsi dopo un certo numero di iterazioni, matematicamente si può anche considerare il limite delle figure ottenute, ad esempio rispetto a una metrica (metrica di Hausdorff) sull'insieme dei sottoinsiemi compatti non vuoti di  $\mathbb{R}^2$ .

È importante che nei sistemi di Lindenmayer la riscrittura avviene in parallelo, cioè le regole vengono applicate simultaneamente ad ogni carattere di una data parola, a differenza da quanto accada nei linguaggi di Chomsky (usati spesso per descrivere i linguaggi di programmazione).

Elenchiamo alcune delle principali applicazioni dei sistemi di Lindenmayer.

Da un lato questi sistemi possono essere impiegati per simulare l'accrescimento di un organismo o di un intero sistema ecologico e per analizzarne i meccanismi di crescita. Si possono così individuare i parametri che determinano l'evoluzione di un organismo o di un ecosistema.

Due campi dove più intensamente si impiegano piante virtuali sono il cinema e i giochi al calcolatore, dove vengono usate in scene esterne, in effetti speciali, nella simulazione di paesaggi che possono essere esplorati interattivamente.

Sistemi di Lindenmayer possono essere usati per la memorizzazione economica di immagini. Infatti, invece di dover conservare tutto il contenuto di una parte intera dello schermo (ad esempio  $600x600$  pixel =  $360000$  $bit = 45000$  byte per un'immagine in bianconero) è sufficiente conservare la stringa che rappresenta l'iniziatore (ad esempio 50 byte) e le stringhe che contengono le leggi di crescita (ad esempio  $20x30$  byte =  $600$  byte), quindi in tutto 650 invece di 45000 byte.

#### **La successione di Morse**

Questa successione è forse il più noto esempio di un sistema di Lindenmayer. Essa compare sotto molte vesti nella *dinamica* simbolica (lo studio delle periodicità e quasiperiodicità di parole infinite, cioè di elementi di  $A^{\mathbb{N}}$  o  $A^{\mathbb{Z}}$ ). Infatti la successione di Morse è la più semplice successione quasiperiodica, ma non periodica. Essa è definita nel modo seguente:

 $A = \{0, 1\}$  generatore: 0 leggi:  $0 \rightarrow 01, 1 \rightarrow 10$ 

Quindi la successione si sviluppa in questo modo:

> $\Omega$  $01$ 0110  $01101001$ <br> $0110100110010110$

Si vede che la successione puo` essere generata anche in altri modi, ad esempio aggiungendo alla successione ottenuta al passo precedente la successione che si ottiene da essa scambiando 1 con 0. Vediamo in particolare che la successione si allunga sempre senza mai cambiare nelle parti costruite negli stadi precedenti.

La dinamica simbolica viene classicamente e ancora oggi utilizzata nello studio di sistemi dinamici. Immaginiamo infatti un punto che si muove in uno spazio  $X$  in tempi discreti, raggiungendo le posizioni  $x_0, x_1, x_2, \ldots$  . Assumiamo che sia data una partizione $X = U \dot\cup V$  di  $X$ e che

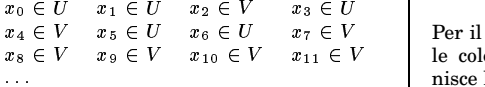

Allora possiamo associare a questo movimento la successione

 ${\color{red}UUVUVUVV}$  ...

o, più brevemente,

 $001010010011...$ 

che fornisce gia` alcune indicazioni sul movimento. Potremmo adesso raffinare la partizione (lavorando con piu` sottoinsiemi e quindi con più lettere nel nostro alfabeto) per ottenere rappresentazioni sempre piu` fedeli del nostro sistema dinamico. Questa tecnica è molto utilizzata in vari campi della matematica pura e della fisica statistica.

Un ramo di applicazione più recente e interessante della dinamica simbolica è l'analisi dei testi, ad esempi in informatica e bioinformatica. In questo caso parole finite vengono studiate come parti di parole infinite a cui si possono applicare i metodi della dinamica simbolica.

#### **La funzione Mlin**

E` facilissimo, ma istruttivo, creare una funzione per la realizzazione di sistemi di Lindenmayer. Nell'esempio ci limitiamo al caso  $A = \{0, 1\}.$ 

Rappresentiamo le parole di  $A^*$  come stringhe che contengono solo le lettere '0' e '1'. La funzione in  $\bar{R}$  è semplicemente

@ABDCFEHGICKJ8LKBM8C:NPO#QRGKSTJ N6UO8VVAW#NPOQRGSS

Per la successione di Morse <del>1</del> è ad esempio

 $Min.morse = function (x)$  $P.$ quale(x,0,c(0,1),1,c(1,0))

Per provare usiamo

 $u=0$ for (k in 1:6) {cat(u,'\n',sep='') u=Mlin(u, Mlin. morse)}

con output

```
\Omega010110
01101001
011010010110
```
#### **Alcune funzioni per matrici**

Con le seguenti funzioni possiamo ottenere le liste delle colonne e delle righe di una matrice.

```
Mm.col = function (A)\mathtt{lapply}(1 \mathtt{:ncol(A)} .
  function (j) A[, j])
Mm.righe = function (A)lapply(1:nrow(A).
  function (i) A[i, ])
```
 $U \quad x_6 \in U \qquad x_7 \in V$  Per il calcolo veloce di somme e medie del $x_8 \in V$   $x_9 \in V$   $x_{10} \in V$   $x_{11} \in V$  | le colonne o righe di una matrice R fornisce le funzioni rowSums, colSums, rowMeans e colMeans. Ad esempio rowMeans(A) restituisce il vettore che contiene le medie delle righe di <sup>k</sup> :

```
A = Mm (1:24.col=4)
print(A)\mathcal{L} and \mathcal{L} and \mathcal{L} and \mathcal{L} and \mathcal{L}print(mr)
```
con output

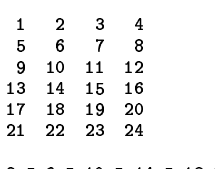

8 8 8 7 8 8 8 10 8 14 8 18 8 22 8

La media della seconda riga si ottiene con rowMeans(A)[2] oppure anche con mean (A[, 2] ).

#### **mapply**

 $f$  sia una funzione di 2 variabili ed  $x = (x_1, \ldots, x_n), y = (y_1, \ldots, y_n).$ Allora con mapply $(f, x, y)$  otteniamo il vettore  $f(x_1, y_1), \ldots, f(x_n, y_n)$ .

Nello stesso modo, se $\boldsymbol{g}$  è una funzione di 3 variabili e se  $z = (z_1, \ldots, z_n)$ , con  $\texttt{mapply}(g, x, y, z)$ otteniamo il vettore  $(g(x_1, y_1, z_1), \ldots, g(x_n, y_n, z_n)).$  Gli operandi possono anche essere liste; in tal caso il risultato è una lista. La funzione che viene applicata (il primo argomento di mapply) può avere un numero arbitrario di argomenti.

Argomenti opzionali di f vengono aggiunti agli operandi:

 $f$  = function (x,y,alfa=1)  $a$ lfa\* $(x+v)$  $a = 1:5$ b=11:15 u=mapply(f,a,b,alfa=2) print (u)

# 24 28 32 36 40

#### **Un confronto**

*" that it is difficult for any of the commerci-R has been changing and improving so fast al alternatives to keep up. There are several reasons for this. First, R is easily extended. Second, the R Foundation for Statistical Computing has provided a supportive organizational framework that makes it easy for people to share. Third, there are hundreds and perhaps thousands of competent professionals the world over who have been frustrated in the past by the steep price of commercial software for many things, and R provides a shockingly easy and open alternative that helps people share their latest developments with the entire world in a way that replaces that frustration with the pride of contributing to something incredibly useful."* (Spencer Graves)

John Chambers sara` il primo membro emerito tra gli scienziati dei Bell Laboratories a Murray Hill.

#### **Bibliografia**

16035 **O. Deussen:** Computergenerierte Pflanzen. Springer 2003.

850 **H. Furstenberg:** Recurrence in ergodic theory and combinatorial number theory. Princeton UP 1981.

14258 **W. Gottschalk/G. Hedlund:** Topological dynamics. AMS 1968.

17057 **U. Ligges:** Programmieren mit R. Springer 2005.

2226 **P. Prusinkiewicz/A. Lindenmayer:** The algorithmic beauty of plants. Springer 1990.

1188 **G. Rozenberg/A. Salomaa:** The mathematical theory of L systems. Academic Press 1980.

17060 **P. Spector:** An introduction to S and S-Plus. Wadsworth 1994.

17117 **W. Venables:** Mind your language. R News 2/2 (2002), 24-26.

15605 **W. Venables/B. Ripley:** S programming. Springer 2000.

### FONDAMENTI DI INFORMATICA

Corso di laurea in matematica

#### Anno accademico 2004/05

Numero 6

#### apply

Questa funzione è fondamentale per la trasformazione di righe o colonne di una matrice. Siano f una funzione definita per vettori (a valori non necessariamente numerici) che per ogni argomento restituisca un vettore della stessa lunghezza  $\geq 1$  ed A una matrice (a valori non necessariamente numerici). Allora

 $t$ (apply(A,1,f,\*\*\*))

è la matrice che si ottiene da A eseguendo f su ogni riga di A, ed

 $apply(A,2,f,***)$ 

è la matrice che si ottiene eseguendo f su ogni colonna di A. In entrambi i casi \*\*\* indica eventuali ulteriori argomenti di f. Esempi:

Nel secondo esempio abbiamo usato la funzione sort che restituisce un vettore ordinato per grandezza, come vedremo.

### Ordinamento (sort)

Consideriamo le seguenti funzioni:

rev sort rank order

rev (che abbiamo già incontrato a pagina 7) non è una vera funzione di ordinamento, ma restituisce semplicemente gli elementi di un vettore in ordine invertito:

 $u=c(1:3,8,0,3:6,2); print(u)$ # output: 1 2 3 8 0 3 4 5 6 2  $i = rev(u)$ ; print(i)<br># output: 2654308321

La funzione di ordinamento sort ordina un vettore di numeri reali, in ordine crescente se non è indicata l'opzione decreasing=T. Per il trattamento dei valori NA consultare ?sort. Usiamo lo stesso u:

crescente=sort(u) print (crescente) # output: 0 1 2 2 3 3 4 5 6 8 decrescente=sort(u,decreasing=T) print (decrescente) # output: 8 6 5 4 3 3 2 2 1 0

Per applicare la funzione S.tra01 introdotta a pagina 7 a tutte le colonne di una matrice, ottenendo così la matrice

 $X^{01} := (X_1^{01}, \ldots, X_m^{01})$ 

combiniamo questa funzione con apply:

 $Sm.tra01 = function (X)$  $apply(X,2,S.train(1))$ 

Se, in analogia con le funzioni colSums ecc. viste a pagina 20, vogliamo calcolare massimi e minimi di righe e colonne di una matrice A, possiamo usare semplicemente apply (A, 1, max) e apply (A, 1, min) per le righe, apply(A, 2, max) e apply(A, 2, min) per le colonne.

Nello stesso modo con apply $(A, 2, var)$  si ottengono le varianze delle colonne di A.

 $a = (a_1, \ldots, a_n)$  sia un vettore numerico. Come abbiamo visto a pagina 7, con diff (a) otteniamo il vettore

```
(a_2 - a_1, a_3 - a_2, \ldots, a_n - a_{n-1})
```
Siccome

```
a_i > a_{i-1} \iff a_i - a_{i-1} > 0
```
sum(diff(a)>0) indica quante volte un elemento del vettore è maggiore di quello precedente:

```
a=c(1.2.5.2.1.3.5.2)volte = sum(diiff(a))print (yolte)
```
Se A è una matrice, con

 $apply(A, 2, function (x) sum(diff(x)>0))$ 

possiamo calcolare quante volte in ogni colonna un termine sia maggiore di quello precedente.

Per ottenere la somma dei 4 elementi più grandi di un vettore possiamo ordinarlo in modo decrescente, poi fare la somma dei primi 4 elementi del vettore ordinato:

```
v = c(13, 4:8, 0, 11, 12, 3, 2, 14)decrescente=sort(v, decreasing=T)
print(sum(decreasente[1:4]))# output: 50
```
Per calcolare la media di un vettore da cui abbiamo tolto l'elemento più grande e l'elemento più piccolo, procediamo così:

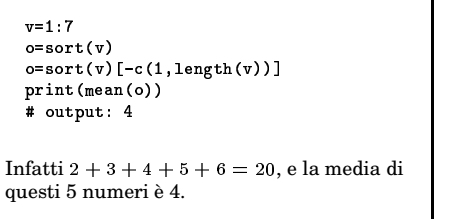

In questo numero

- 21 apply Ordinamento (sort) rank
- 22 order Numeri complessi Il teorema di Rouché
- 23 Radici di un polinomio Le formule di Euler e de Moivre Radici n-esime dell'unità Radici di un numero complesso

#### rank

Con rank si ottiene la posizione di ogni elemento nella successione ordinata:

```
u = c(4, 5, 1, 6, 9, 11, 2)print(sort(u))# 1 2 4 5 6 9 11print(rank(u))# 3 4 1 5 6 7 2
u = c(1, 2, 3, 8, 0, 3, 4, 5, 6, 2, 3)print(sort(u))\frac{1}{4} 0 1 2 2 3 3 3 4 5 6 8
print(rank(u))+ 23.56111689103.56
```
Come si vede, quando il vettore contiene valori uguali, rank assegna a questi elementi la media dei ranghi. Con l'impostazione ties.method='first' in rank i ranghi diventano invece unici, assegnando un rango minore a quelli tra due o più elementi uguali che nel vettore appaiono per primi:

```
u=c(1, 2, 3, 8, 0, 3, 4, 5, 6, 2, 3)print(sort(u))#01223334568
```
x=rank(u,ties.method='first')  $print(x)$  $+ 2 3 5 11 1 6 8 9 10 4 7$ 

Le scelte 'min' e 'max' sono spesso utilizzate in classifiche sportive. Manca l'opzione decreasing=T, per questo applichiamo rank ai risultati negativi:

```
risultati=c(450.430.415.422.
  430, 452, 450, 435, 423, 415)
ordinati=sort(risultati.
  decreasing = T)ranghi=rank(-risultati,
  ties.method='min')
```
A=Mm(c(ordinati, sort(ranghi)),  $col=2, pc=T)$ 

 $print(A)$ 

con output

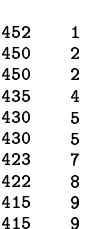

#### order

order restituisce successivamente la posizione dell'elemento più piccolo nella successione originale, poi quella del secondo e così via:

 $u=c(1, 2, 3, 8, 0, 3, 4, 5, 6, 2, 3)$  $print(u)$ #12380345623  $print(sort(u))$  $+0$  1 2 2 3 3 3 4 5 6 8  $print(order(u))$ # output: 5 1 2 10 3 6 7 8 9 4

u[order(u)] coincide con sort(u)! Questa funzione un po' astratta ha molte applicazioni.

Per ordinare le righe di una matrice A rispetto ai valori nella prima colonna si può procedere come nel seguente esempio:

 $A = Mm(c(3, 2, 1, 4, 8, 7, 6, 11), col=2, pc=T)$  $print(A)$  $ordinate = order(A[, 1])$  $B = A$ [ordine,]  $print(B)$ con output  $\mathbf{3}$ 8

 $\overline{a}$  $\overline{7}$  $\epsilon$  $\mathbf{1}$  $\overline{4}$  $11$  $\mathbf{1}$ 6  $\overline{2}$  $\overline{7}$ 8 3  $\overline{4}$  $11$ 

order può essere applicata anche a più argomenti; con order (x, y, z) si ottiene l'ordine degli elementi di x in cui in caso di parità viene tenuto conto dell'ordine in y e in caso di ulteriore parità dell'ordine in z. In questo modo le righe di una matrice possono essere ordinate secondo più criteri:

 $x = c(3, 1, 1, 1, 4, 2, 2)$  $y=c(5,6,6,2,3,8,8)$ .<br>z=c(6,1,0,2,4,5,7)  $u = order(x, y, z)$  $print(u)$  $+4326715$  $A = Mm(c(x, y, z), col=3, pc=T)$  $\texttt{B=A[u,]}$  $print(B)$ con output  $\begin{array}{ccc} 1 & 2 & 2 \end{array}$ 

 $1\quad 6\quad 0$  $1\quad 6$  $\overline{\mathbf{1}}$  $285$  $287$ 3 - 5 6  $4 \quad 3 \quad 4$ 

Supponiamo di voler trovare i 3 elementi più piccoli di un vettore v. A questo scopo possiamo usare sia l'istruzione sort (v)  $[1:3]$  che v[order (v)  $[1:3]$ ]. In modo simile si trovano i 3 elementi più grandi.

order può essere usata anche per trovare i valori di x per cui una funzione  $\bigcap f(x)$  as-

sume un minimo o un massimo su un insieme finito di punti. Consideriamo la funzione

 $\bigcirc$  sin(x<sup>2</sup> + 1) : [0,  $\sqrt{\pi-1}$ ]  $\longrightarrow \mathbb{R}$ 

Essa dovrebbe assumere un massimo<br>
(uguale a 1) in  $x = \sqrt{\frac{\pi}{2} - 1} = 0.75551$ . Proviamo a trovare il massimo con order:  $f = function (x) sin(x^2+1)$  $x = seq(0, sqrt(pi-1), by=0.001)$  $y=f(x)$ 

 $u = order(y)$  $k=tail(u,1)$  $xmax=x[k]$ print(xmax) # 0.756  $print(f(xmax))$  # 0.9999997

Il risultato è ottimo, tenendo conto del fatto che nella successione degli  $x$  abbiamo utilizzato incrementi di 0.001.

#### Numeri complessi

La notazione per i numeri complessi in R è molto simile a quella usata in matematica. Il numero complesso  $6 + 2i$  viene denotato con 6+2i, ma per  $6 + i$  bisogna usare 6+1i, perché i verrebbe interpretato come il nome di una variabile. Numeri reali, ad esempio 0 o 7, in alcuni contesti vengono interpretati automaticamente come numeri complessi; quando necessario si usano  $0+0i$  e  $7+0i$ oppure as (0, 'complex') e as (7, 'complex'). Si possono formare vettori e matrici di numeri complessi, ad esempio

```
z = c(3, 4+2i, 5, 1i)print(z)# 3+0i 4+2i 5+0i 0+1i
```
Vettori di numeri complessi possono essere considerati come vettori di punti nel piano e ciò è utilissimo per la grafica nel piano. Se z è un vettore di numeri complessi, con mean(z) otteniamo il baricentro dei punti dati; se z1 e z2 sono numeri complessi distinti, con z1+t\*(z2-z1) otteniamo tutti i punti della retta passante per z1 e z2. R fornisce alcune funzioni di base per i numeri complessi:

 $Re(z)$  ... parte reale di z  $\texttt{Im(z)}$  ... parte immaginaria di $z$ Conj(z) ... complesso conjugato  $\overline{z}$ abs(z)  $\, \ldots \, \text{modulo} \, |z|$ Arg(z) ... angolo  $\alpha$  in  $z = |z|e^{i\alpha}$ 

Invece di abs $(z)$  si può anche usare Mod $(z)$ . Anche le funzioni exp, log, cos e sin possono essere usate per numeri complessi.

#### Il teorema di Rouché

Teorema 22.1 (teorema di Rouché).  $\mathfrak g$ ed  $\mathfrak h$  siano due polinomi a coefficienti complessi e C una circonferenza (cioè il bordo di un cerchio) nel piano tale che

 $|g(z)| > |h(z)|$  per ogni  $z \in C$ .

La disuguaglianza è quindi richiesta solo sul bordo del cerchio, non al suo interno.

Numero 6

Allora i polinomi  $g e g + h$  possiedono all'interno del cerchio lo stesso numero di radici, se queste vengono contate con le loro molteplicità.

Questo è un teorema molto importante dell'analisi complessa. Non confondere  $C$  $con \mathbb{C}$ 

Il teorema di Rouché si usa nel modo seguente. Assumiamo che vogliamo studiare gli zeri di un polinomio  $f$ . Allora decomponiamo  $f$ nella forma  $f = g + h$ , dove g è un polinomio sui cui zeri, almeno all'interno di un cerchio, abbiamo sufficienti informazioni. Consideriamo in altre parole  $f$  come perturbazione di  $g$  mediante  $h$ . Se riusciamo a dimostrare che sul bordo del cerchio si ha sempre  $|g(z)| > |h(z)|$ , allora possiamo concludere che  $f$  e  $g$  all'interno del cerchio possiedono lo stesso numero di radici, tenuto conto della loro molteplicità. Quindi se  $g$  nel cerchio possiede una sola radice tripla, non possiamo dire che anche  $f$  possiede una radice tripla, possiamo però dire che f nel cerchio possiede esattamente tre radici se queste vengono contate con le loro molteplicità.

#### Teorema 22.2. Siano

 $f = a_0 + a_1 x + \cdots + a_n x^n$ 

un polinomio con coefficienti complessi,  $n \in \mathbb{N} + 1$  e  $a_n \neq 0$ . Allora esistono nume-

ri complessi $\alpha_1,\ldots,\alpha_n,$ univocamente determinati, tali che

 $f = a_n(x - \alpha_1) \cdots (x - \alpha_n)$ 

Questa uguaglianza è intesa come uguaglianza di polinomi, cioè sviluppando il prodotto a destra si ottiene un polinomio con gli stessi coefficienti di f e quindi proprio f.

 $\hat{E}$  chiaro anche che  $f(\alpha_k) = 0$  per ogni k e si può dimostrare che ogni radice di f, cioè ogni  $\alpha$  per cui  $f(\alpha) = 0$ , è uno degli  $\alpha_k$ .

Dimostrazione. Questo teorema si chiama il teorema fondamentale dell'algebra. Per la dimostrazione dell'esistenza di una radice usiamo il teorema di Rouché e consideriamo  $\boldsymbol{f}$ come perturbazione di

 $g := a_n x^n$ 

mediante

 $h := a_{n-1}x^{n-1} + \cdots + a_0$ 

Per ogni  $z \in \mathbb{C}$  si ha  $|g(z)| = |a_n||z|^n$  e si vede facilmente che per $\left|z\right|$  sufficientemente grande questa  $n$ -esima potenza domina largamente le potenze inferiori e quindi  $|h(z)|$ , per quanto grandi siano i coefficienti di queste potenze inferiori rispetto al coefficiente  $a_n$ di  $x^{\,n}.$ 

Perciò esiste certamente un  $R > 0$  tale che per ogni z che appartiene alla circonferenza di raggio R (cioè tale che  $|z| = R$ ) si ha  $|g(z)| > |h(z)|.$ 

Il teorema di Rouché implica allora che  $f$ , il nostro polinomio dato, all'interno del cerchio  $|z|$  < R possiede lo stesso numero di radici come g. Ma  $g = a_n x^n$  in questo cerchio possiede la radice $z=0$ di molteplicità  $n.$ E quindi anche $f$  possiede all'interno dello stesso cerchio  $n$  radici e quindi almeno una radice perché per ipotesi  $n \geq 1$ .

22

#### Radici di un polinomio

In R le radici di un polinomio possono essere ottenute con la funzione polyroot che prende come argomento il vettore dei coefficienti di f elencati iniziando con il coefficiente costante. Per arrotondare i risultati usiamo la funzione round vista a pagina 3. Esempio:

 $ratio = polyroot(c(6, -5, 7, -5, 1))$ print (round(radici, 2))

con output 0+1i 0-1i 2+0i 3+0i. Infatti

 $6 - 5x + 7x^2 - 5x^3 + x^4$  $=(x-2)(x-3)(x-i)(x+i)$ 

#### Le formule di Euler e de Moivre

Ogni punto  $z = (x, y)$  di  $\mathbb{R}^2$  può essere scritto nella forma

 $z = (r \cos \alpha, r \sin \alpha)$ 

dove $r > 0$  è univocamente determinato ed  $\alpha \in \mathbb{R}$ . Notiamo che

 $r = |z| = \sqrt{x^2 + y^2}$ 

Se $z\neq 0,$ anche $\alpha$  è univocamente determinato se chiediamo  $0 \leq \alpha < 2\pi$  oppure, come il matematico preferisce dire, univocamente determinato modulo  $2\pi$ .

Nei corsi di Analisi si dimostra che

 $e^{i\alpha}:=\cos\alpha+i\sin\alpha$ 

(formula di Euler). Dal teorema di addizione per le funzioni trigonometriche si deduce immediatamente che

 $e^{i(\alpha+\beta)} = e^{i\alpha} \cdot e^{i\beta}$ 

per  $\alpha, \beta \in \mathbb{R}$ . Si vede che nel campo complesso il teorema di addizione assume una forma molto più semplice.

Possiamo quindi scrivere ogni numero complesso z nella forma  $z = re^{i\alpha}$  con r ed  $\alpha$ come sopra.

Sia adesso anche  $\beta \in \mathbb{R}$  Allora  $e^{i\beta} z = r e^{i(\alpha+\beta)}$ 

come segue dal teorema di addizione appena visto. Il prodotto  $e^{i\beta} z$  ha quindi la stessa lunghezza di  $z$  ed un angolo aumentato di  $\beta$  rispetto a z. Ciò significa che la moltiplicazione con $e^{i\,\beta}$  è la stessa cosa come una *rotazione* per l'angolo  $\beta$  in senso antiorario.

Prendiamo adesso un numero complesso c arbitrario. Lo possiamo rappresentare<br>nella forma  $c = s e^{i\beta}$  con  $s \ge 0$ . Per il prodotto  $cz$  otteniamo evidentemente

 $cz = sre^{i(\alpha+\beta)}$ 

e quindi vediamo che la moltiplicazione con un numero complesso consiste sempre di una rotazione combinata con un allungamento (o accorciamento se  $|c| < 1$ ).

 Sia $z=r e^{i\alpha}\in \mathbb{C}.$ Per $n\geq 1$ allora, secondo le formule viste precedentemente, abbiamo

$$
|z^n|=r^n\,e^{i\,n\,\alpha}\,\big|
$$

Questa è la formula di de Moivre.

Corso di laurea in matematica

Per  $z = x + iy$  possiamo anche più in generale definire

 $e^z := e^x e^{i y}$ 

Allora

$$
+w = e^z \cdot e^u
$$

per ogni  $z, w \in \mathbb{C}$ . La funzione esponenziale è quindi un omomorfismo

 $(\mathbb{C}, +) \longrightarrow (\mathbb{C}, \cdot)$ 

La formula

```
e^{iz} = \cos z + i \sin z
```
rimane valida anche per  $z \in \mathbb{C}$  non necessariamente reale, ma  $e^{iz}$  si trova sulla circonferenza unitaria se e solo se  $z \in \mathbb{R}$ .

#### Radici n-esime dell'unità

Sia  $n \in \mathbb{N} + 1$  fissato. Consideriamo il numero

 $\varepsilon = e^{\frac{2\pi i}{n}}$ 

(che naturalmente dipende da  $n$ ). Dalla formula di de Moivre segue che  $\varepsilon$  elevato alla *n*-esima potenza è uguale a 1. È anche chiaro che

$$
(\varepsilon^k)^n = (\varepsilon^n)^k = 1^k = 1
$$

per ogni  $k \in \mathbb{Z}$ . Consideriamo adesso i numeri  $1, \varepsilon, \varepsilon^2, \ldots, \varepsilon^{n-1}$ .

Dalla formula di Euler vediamo che gli  $\varepsilon^k$ si trovano tutti sul cerchio unitario, con $\varepsilon^k$ ruotato di  $\frac{2\pi}{n}$  (cioè di  $\frac{380}{n}$  gradi) rispetto ad<br>  $\varepsilon^{k-1}$ . Essi formano in altre parole (almeno per  $n \geq 3$ ) i vertici del poligono regolare con  $n$  vertici iscritto al cerchio unitario con primo vertice uguale ad 1.

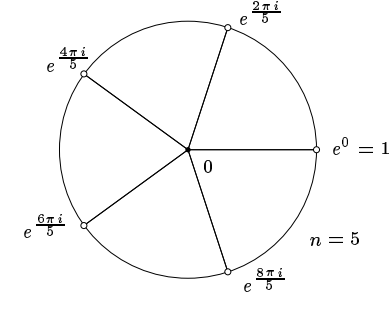

Ciò implica che gli  $\varepsilon^k$  per  $k = 0, 1, \ldots, n-1$ sono tutti distinti tra di loro e costituiscono un insieme di  $n$  radici del polinomio  $x^n - 1$ , mentre per altri k i valori si ripetono. Dal teorema fondamentale dell'algebra segue che ogni radice di $x^{\,n}\,-\,1$ è uno degli  $\varepsilon^k$  e che

$$
x^{n} - 1
$$
  
=  $(x - 1)(x - \varepsilon)(x - \varepsilon^{2}) \cdots (x - \varepsilon^{n-1})$ 

I numeri 1,  $\varepsilon, \varepsilon^2, \ldots, \varepsilon^{n-1}$  si chiamano le  $n$ -esime radici dell'unità.

Se poniamo

 $\wedge$ 

$$
\mathcal{U}_n:=\{1,\varepsilon,\varepsilon^2,\ldots,\varepsilon^{n-1}\}
$$

 $\mathcal{U}_n$  diventa, con la moltiplicazione naturale in  $S^1 = \{ z \in \mathbb{C} \mid |z| = 1 \},\$ 

Fondamenti di informatica

fo a  $\mathbb{Z}/n$ . Questa isomorfia è molto importante nell'analisi armonica (analisi di Fourier) dei gruppi finiti e in teoria dei numeri perché introduce la possibilità di utilizzare le funzioni trigonometriche in questi campi della matematica.

Numero 6

 $\varepsilon^k \varepsilon^j = \varepsilon^{(k+j) \mod n}$ 

#### Radici di un numero complesso

Siano  $r \geq 0$  un numero reale non negativo ed  $n \in \overline{\mathbb{N}}+1$ . Nei corsi di Analisi si impara che esiste un unico numero $\rho~\geq~0$ tale che  $\rho^n = r$ . Denotiamo questo numero con  $\sqrt[n]{r}$ .

Sia adesso  $z \neq 0$  un numero complesso diverso da 0. Allora  $z = re^{it}$  con  $r > 0$  e  $t \in \mathbb{R}$ . Cerchiamo le radici  $n$ -esime di  $z$ , cioè le radici del polinomio  $x^n = z$ . Una radice la troviamo subito; infatti la formula di de Moivre implica che

 $\alpha_1 := \sqrt[n]{r}e^{i\frac{t}{n}}$ 

soddisfa l'equazione  $\alpha_1^n = z$ . Se  $\lambda$  adesso è un numero complesso tale che  $\lambda^n = 1$ , allora anche

$$
(\alpha_1 \lambda)^n = \alpha_1^n \lambda^n = \alpha_1^n = r
$$

Però noi conosciamo i  $\lambda$  per cui  $\lambda^n = 1$ ; sono le n-esime radici dell'unità. Quindi ciascuno dei numeri

> $\alpha_1 := \sqrt[n]{r}e^{i\frac{t}{n}}$  $\alpha_2 := \varepsilon \alpha_1$  $\alpha_3 := \varepsilon^2 \alpha_1$  $\alpha_n := \varepsilon^{n-1} \alpha_1$

è una radice di  $x^n - z$ . D'altra parte la moltiplicazione di un numero complesso  $w$  con  $\varepsilon^k$ corrisponde alla rotazione di  $w$  per un angolo di  $k \frac{360}{n}$  gradi e, siccome  $z \neq 0$  e quindi anche  $\alpha_1'' \neq 0$ , tutti gli  $\alpha_k$  sono distinti tra di loro. Dal teorema fondamentale dell'algebra segue che

$$
x^n - z = (x - \alpha_1) \cdots (x - \alpha_n)
$$

e che ogni numero complesso  $\alpha$ che soddisfa l'equazione  $\alpha^n = z$  è uno degli  $\alpha_k$ .

Troviamo con R le quarte radici di  $1+3i$ , cioè le radici del polinomio  $x^4 - (1+3i)$ :

 $ratio = polyroot(c(-1-3i, 0, 0, 0, 1))$ print(round(radici.2))

L'output è

 $1.27+0.41i -0.41+1.27i$  $-1.27-0.41i$  0.41-1.27i

Con (1+3i) ^ (1/4) otteniamo solo la prima di queste radici:

 $w = (1+3i)$  (1/4)  $print(round(w, 2))$  $1.27+0.41i$ 

in accordo con l'output precedente.

# - - -

Corso di laurea in matematica Anno accademico 2004/05 Numero 7

#### **paste**

Questa potente funzione di semplice sintassi, che abbiamo usato a pagina 14, permette un flessibile concatenamento di stringhe (o di oggetti convertibili a stringhe). La funzione prevede due opzioni, sep per il carattere di unione tra le stringhe generate (preimpostato a  $\hspace{0.1mm}$  " ), e collapse, inizialmente uguale a NULL. Assegnando a collapse una stringa z, paste restituisce un'unica parola che si ottiene concatenando le stringhe del risultato standard con quella stringa . Esempio:

vocall=c('a','e','1','o','u') u=paste(vocall*)* <u>.</u><br># "a" "e" "i" "o" "u" # Nessun effetto. vocal1=c('a','e','1','o','u'*)* u=paste(vocall,collapse='') print (u) # "aeiou" u=paste(c("alfa","beta"),1) ,---------<br># "alfa 1" "beta 1" u=paste(c("alfa"."beta").1. -"%
!"2&,'&55="+,?!":07+1@7+ %7BAC0 3\$54!6&.-70 # "alfa 1 + beta 1"

Si vede che paste opera in modo vettoriale, riciclando i componenti di vettori piu` corti dell'argomento più lungo. Esempi:

```
u=paste(c("u","v"),1,c("a","b","c"),
   sep="")
print (u)
# "u1a" "v1b" "u1c"
u=paste(c("u","V"),1,c("a","b","c"),
   collapse= ' + ' )print (u)
# "u 1 a + v 1 b + u 1 c"
u=paste(c("u","v"),1,c("a","b","c"),
   sep='', collapse=' + ')
```
#### **substring**

Per estrarre sottostringhe da una stringa si usa substring. La sintassi è molto semplice: substring (a, i, j) è la stringa che consiste dei caratteri dalla i-esima alla j-esima posizione in a, mentre substring(a,i) è la stringa che consiste dei caratteri dalla iesima posizione fino alla fine di a. Se i supera la lunghezza di a o se j è minore di i, la funzione restituisce la stringa vuota; se j supera la lunghezza di a, viene restituita la stringa substring( $a, i, n$ char( $j$ )); se  $i \n$ è minore di 1, il risultato è substring (a, 1, j).

a='Il bel castello'  $u =$ substring $(a, 8, 13)$  $print(u)$ # "castel"

oppure

a='Il bel castello'

```
print (u)
# "u1a + v1b + u1c"
```

```
u=paste(c("u","v"),1,c("a","b","c"),
   sep=' == ', collapse=' + ')print (u)# "u==1==a + v==1==b +
```

```
u=paste(1:4,5:6,1:3)
3$54!U&.-:0 8
@VR<@"9WS9W;5TR;T9GP;SX@"
```

```
u=paste(1:4,5:6,1:3,sep='')
print(u)# "1.5.1" "2.6.2" "3.5.3" "4.6.1"
```
# "1 5 1, 2 6 2, 3 5 3, 4 6 1"

```
u=paste(1:4,5:6,1:3,
 collapse=', ')
print(u)
```

```
u = paste (1:4, 5:6, 1:3, sep='',
  collapse=', '')
```

```
,<br># "151, 262, 353, 461"
u = paste (1:4, 5:6, 1:3, sep=',
```

```
\text{collapse} = ', 'print(u)# "1.5.1, 2.6.2, 3.5.3, 4.6.1"
```
Con collapse='\n' possiamo unire un vettore in un testo su più righe.

```
righe=c('Prima riga.',
  \frac{3}{8}Seconda riga.',
  'Terza riga.')
u=paste(righe,collapse='\n')
cat(u,'\n\\ u')# Prima riga.
# Seconda riga.
# Terza riga.
```
Stavolta abbiamo dovuto usare cat per l'output, perché print non riconosce il carattere speciale  $\n\lambda$ n.

paste viene usata spesso in combinazione con cat, sprintf 0 eval.

v=substring(a,ŏ)  $\text{print}(V)$ # "castello"

Se i limiti i e j sono vettori, viene restituito un vettore di sottostringhe, come nel seguente esempio:

 $a=$ '1234567890' w=substring(a,4:6,8:9*)*  $print(w)$ ,<br># "45678" "56789" "678"

In questo caso sono quindi stati formati le coppie di indici  $(4, 8)$ ,  $(5, 9)$  e  $(6, 8)$ , riciclando il secondo vettore più corto.

Il primo, il secondo e l'ultimo carattere di una stringa a possono essere trova $ti$  con substring(a,1,1), substring(a,2,2) e  $\text{substring}(a, \text{nchar}(a)).$ 

In questo numero

```
24 paste
     substring
     chartr
     abbreviate
```
- 25 Espressioni regolari I modificatori (?m) e (?s) I metasimboli toupper e tolower I metacaratteri
- 26 Il modificatore (?i) grep regexpr strsplit Sostituzioni con gsub e sub I riferimenti  $\1, \1, \2, \dots$
- 27 Parentesi tonde speciali Lettura a triple del DNA plot Grafici di funzioni Octobrina elegans Curve piane parametrizzate Bibliografia

#### **chartr**

Questa è una semplice funzione di trascrizione di caratteri:  $chartr(x,y,a)$  è il vettore che si ottiene sostituendo negli elementi di a ogni carattere che appare nella stringa x con il carattere che si trova nella stessa posizione in y (che quindi deve avere la stessa lunghezza di x). Esempio:

u=c("ACGGTTA", "CGGATA", "GGATTACCAA") v=chartr("GACT","0123",u)  $\text{print(v)}$ 

con output

 $\overline{\phantom{a}}$ 

"1200331" "200131" "0013312211"

In questo modo possiamo trasformare sequenze genetiche scritte nelle lettere tradizionali G, A, C, T in stringhe numeriche, ad esempio per una successiva analisi armonica su  $\mathbb{Z}/4$ .

#### **abbreviate**

Con abbreviate (a, 2) si ottiene un vettore di parole che costituiscono abbreviazioni, possibilmente a 2 lettere, delle parole che sono elementi del vettore a. A parole diverse vengono associate abbreviazioni distinte, percio` talvolta un'abbreviazione contiene piu` lettere di quante indicate nel secondo argomento.

citta=c('Roma','Bologna','Bolzano', 'Ferrara','Padova','Kavenna',  $\sim$ 'Parma')

x=as.character(abbreviate(citta,2))

 $print(x)$ 

# "Rm" "Blg" "Blz" "Fr" "Pd" "Rv" "Pr"

#### **Espressioni regolari**

Un'espressione regolare è una formula che descrive un insieme di parole. Questo importante concetto dell'informatica teorica è entrato in molti linguaggi di programmazione, soprattutto nel mondo Unix. Usiamo qui la sintassi valida per il Perl, che può essere scelta mediante l'opzione per1= nelle funzioni previste in R per le espressioni regolari. Sotto Unix si puo` consultare man pcre per la libreria PCRE.

Una parola come espressione regolare corrisponde all'insieme di tutte le parole che la contengono (ad esempio a1fa è contenuta in alfabeto e stalfano, ma non in stalfino. ^alfa indica invece che alfa si deve trovare all'inizio della riga, a1fa\$ che si deve trovare alla fine. È come se  $\degree$  e \$ fossero due lettere invisibili che denotano inizio e fine della riga. Il carattere spazio viene trattato come gli altri, quindi con a 1fa si trova kappa 1fa, ma non alfabeto.

Il punto denota un carattere qualsiasi, ma un asterisco \* non può essere usato da solo, ma indica una ripetizione arbitraria (anche vuota) del carattere che lo precede. Quindi a\* sta per le parole a, aa, | si , ... , e anche per la parola vuota. Per quest'ultima ragione alfa\*ino trova alfino. | gn Per escludere la parola vuota si usa + al posto dell'asterisco. Ad esempio + indica almeno uno e possibilmente più spazi vuoti. Questa espressione regolare viene spesso usata per separare le parti di una riga. Per esempio \*, + trova alfa , beta, nu ma non    . Il punto interrogativo e dopo un carattere indica che quel carattere puo` apparire una volta oppure mancare, quindi alfa?ino trova alfino e alfaino, ma non alfaaino.

Le parentesi quadre vengono utilizzate per indicare insiemi di caratteri oppure il complemento di un tale insieme. [aeiou] %& denota le vocali minuscole e [^aeiou] tutti i caratteri che non siano vocali minuscole. È il cappuccio  $\hat{c}$  che indica il complemento. Quindi r[aeio]ma trova rima e romano, mentre [Rr][aeio]ma trova anche Roma. Si possono anche usare trattini per indicare insiemi di caratteri successivi naturali, ad esempio [a-zP] è l'insieme di tutte le lettere minuscole dell'alfabeto comune insieme alla P maiuscola, e [A-Za-z0-9] sono i cosiddetti caratteri alfanumerici, cioè le lettere dell'alfabeto insieme alle cifre. Per questo insieme si può usare l'abbreviazione  $\setminus w$ , per il suo complemento \\W.

La barra verticale | tra due espressioni regolari indica che almeno una delle due deve essere soddisfatta. Si possono usare le parentesi rotonde: a|b|c è la stessa co $sa \text{ come } [abc], r(\text{oma}|\text{ume})$ no trova romano e umeno.

Per indicare i caratteri speciali  $% \mathcal{C}$  ,  $*$  ,  $\hat{C}$  ecc. a differenza dal Perl (in cui è sufficiente un singolo  $\setminus$ , come peraltro in  $\setminus$ w e  $\setminus$ W) bisogna anteporgli  $\setminus$ , ad esempio  $\setminus$  per indicare veramente un punto e non un carattere qualsiasi.

Le espressioni regolari sono uno degli strumenti piu` frequentemente utilizzati nel trattamento di testi; spesso inserendo o togliendo pochi caratteri in un'istruzione è possibile effettuare una modifica che in C poteva richiedere la completa riscrittura di una parte consistente del programma.

#### **I modificatori (?m) e (?s)**

 una successione arbitraria di caratteri che Il punto nelle espressioni regolari sta per un carattere qualsiasi diverso dal carattere di nuova riga. Aggiungendo (?s) all'espressione regolare, si ottiene che comprende anche il carattere di nuova riga;  $si$  farà così quando con  $*$  si vuole denotare si può estendere anche su più righe.

> Come visto a ..., e \$ vengono utilizzati per indicare l'inizio e la fine della stringa. Questo significato cambia se aggiungiamo (?m): in questo caso indica anche l'inizio di una riga (cioè l'inizio della stringa oppure una posizione preceduta da un carattere di nuova riga), e similmente \$ indica anche la fine di una riga (cioè la fine della stringa oppure una posizione a cui segue un carattere di nuova riga).

I modificatori (?s) e (?m) valgono dalla posizione in cui si trovano nell'espressione regolare; è possibile, come vedremo, anche limitare la loro validità anche a un segmento usando la sintassi (?s:segmento) e (?m:segmento).

Se, mentre si usa il modificatore (?m), ci si vuole riferire all'inizio della stringa, si utilizza \\A (che senza (?m) ha lo stesso significato di  $\cdot$ ); mentre similmente \\z indica la fine della stringa anche in presenza di (?m) ed è invece equivalente a \$ in assenza  $\mathrm{di}$  (?m).

Siccome stringhe prelevate da un file spesso contengono un ultimo carattere di nuova riga, esiste un altro simbolo \\Z che corrisponde alla posizione precedente a questo ultimo carattere di nuova riga, quando presente, altrimenti alla vera fine della stringa.

I simboli \\A, \\z e \\Z perdono naturalmente il loro significato all'interno di parentesi quadre.

#### **I metasimboli**

Abbiamo già spiegato il significato di \\A, \\z e \\Z. I simboli \\0, \\n e \\t vengono usati più o meno come in C e indicano il carattere ASCII 0, il carattere di nuova riga e il tabulatore. Vedere ?regex. Esistono numerosi altri metasimboli, di cui elenchiamo quelli più comuni, sufficienti in quasi tutte le applicazioni pratiche:

- \\w carattere alfanumerico, equivalente a [A-Za-z0-9 ]
- 55 <sup>7</sup> non carattere alfanumerico
- 55C [0-9] il *d* deriva da *digit* (cifra) 55D [ˆ0-9]
- 
- 1\s spazio bianco, probabilmente [ \\n\\r\\f] 555 &
- \\S non spazio bianco

#### **toupper e tolower**

toupper (a) e tolower (a) restituiscono i vettori di parole che si ottengono sostituendo negli elementi di  tutti i caratteri con maiuscole risp. minuscole.

a=c('aıra','koma') b=toupper(a)  $print(b)$ ; # "ALFA" "ROMA"

#### **I metacaratteri**

I seguenti caratteri hanno un significato speciale nelle espressioni regolari:  $\setminus$ ,  $|$ ,  $($ ,  $)$ ,  $[$ ,  $]$ , {, }, ^, \$, \*, +, ?, e, all'interno di [], anche - . Per privare questi caratteri del loro significato speciale, è sufficiente preporgli un  $\setminus\setminus$ (talvolta basta un semplice  $\lambda$ ).

- \\ viene usato per dare a un carattere il suo significato normale. Spesso però e` sufficiente un backslash semplice.
- <sup>T</sup> indica scelte alternative, che vengono esaminate da sinistra a destra.
- **()** Le parentesi tonde vengono usate in piu` modi. Possono servire a racchiudere semplicemente un'espressione per limitare il raggio d'azione di un'alternativa, per distinguere ad esempio a(u| v) da au| v, oppure per catturare una parte da usare ancora (cfr. pagina 26). Altri usi delle parentesi tonde vengono descritti separatamente.
- **[]** Le parentesi quadre racchiudono insiemi di caratteri oppure il loro complemento (se subito dopo la parentesi iniziale [ si trova un  $\hat{ }$  che in questo contesto non ha piu` il significato di inizio di parola che ha al di fuori delle parentesi quadre).
- XY Le parentesi graffe permettono la quantificazione delle ripetizioni: a (3) significa aaa, a{2,5} comprende aa, aaa, aaaa ed aaaaa.
	- **ˆ** Questo carattere indica l'inizio di parola (oppure, quando è presente il modificatore (?m), anche l'inizio di una riga), quando non si trova all'interno delle parentesi quadre, dove, se si trova all'inizio, significa la formazione del complemento.
- **\$** indica la fine della parola o della riga a seconda che manchi o sia presente l'operatore (?m).
- $*$  L'asterisco è un quantificatore e indica che il simbolo precedente puo` essere ripetuto un numero arbitrario di volte (o anche mancare). Un ? altera il comportamento di \* come vedremo.
- **+** Ha lo stesso significato di , tranne che il simbolo deve apparire almeno una volta. Un ? altera il comportamento di +.
- ? a? significa che a può apparire oppure no, con preferenza per il primo caso; a?? invece con preferenza per il secondo caso. \*? significa che viene scelta la corrispondenza piu` breve possibile (altrimenti il Perl sceglie la più lunga); un discorso analogo vale per # .
- **.** sta per un singolo carattere che deve essere diverso dal carattere di nuova riga se non è presente il modificatore  $( ?s )$  .
- **-** all'interno di parentesi quadre puo` essere usato per denotare un insieme di caratteri attigui. Per avere un semplice - all'interno delle parentesi graffe si deve usare \- o \\-.

#### **Il modificatore (?i)**

Aggiungendo (?i) all'espressione regolare non viene distinto tra minuscole e maiuscole. L'uso e il significato della posizione sono uguali come per (?m) e (?s); in particolare si puo` limitare la richiesta a un segmento con (?i:segmento). La i viene da *ignore case*; infatti nelle funzioni per le espressioni regolari si puo` anche usare l'opzione ignore.case=Tinvece di (?i).

#### **grep**

a sia un vettore di parole ed E un'espressione regolare. Allora grep(E,a,perl=T) restituisce gli indici degli elementi di a che contengono una parte descritta da E, men $t$ re con  $\texttt{prep(E,a,per1=T,value=T)}$  fornisce questi elementi stessi. Se non viene trovato nessun elemento, il risultato è numeric(0) nel primo caso, character (0) nel secondo.

```
a=c('Bologna','Bolzano','Ferrara',
 'Padova', 'Parma', 'Roma')
```
 $print(u)$ # numeric(0)

```
-"#3-
:-
"(3%
(%)"*.
".&)-2
#45
```
-"#3:-"(3%'(%)"\*.

-"#3-:-"(3%
(%)"\*&%,+\*-. r--------<br># "Padova" "Parma" @

```
u=grep(' [BR]', a, perl=T)
print(u)\cdots# 1 2 6
```
 $u=grep('[B-F]', a, per1=T)$  $print(u)$ # 1 2 3

```
u=grep('[mn]a$',a,perl=T,value=T)
.<br># "Bologna" "Parma" "Roma"
```
 $u = \text{grey}$  (' $\degree$ . [ae]', a, perl=T)  $print(u)$  $# 3 4 5$ 

```
\verb"u=grep(\verb"',\verb"...",a,per1=T)\verb"\text{print}(u)# 1 2 3 4 5 6
```
 $u=$ grep $($ ' $\hat{\cdot}$ ...\$', a, perl=T, value=T)  $print(u)$ # "Roma" @

Con l'opzione fixed=T e togliendo (in contrasto con ciò che dice l'aiuto) perl=T, l'espressione regolare viene considerata come stringa così com'è:

a = 'v[3] + 6' u=grep('v[3]',a,per1=T)  $\widetilde{\text{print}}(u)$ # numeric(0) u=grep('v[3]',a,fixed=T)  $print(u)$ 

 $#1$ 

Definiamo una nostra funzione:

 $Tr$  grep = function  $(E, x, \text{parole=F})$ grep(E,x,perl=T,value=parole)

#### **regexpr**

Siano di nuovo a un vettore di parole ed E un'espressione regolare.

regexpr(E,a,perl=T) è allora il vettore delle posizioni in cui E viene trovata negli elementi di a con la posizione uguale a -1 se non c'e` corrispondenza; il vettore dei risultati è fornito di un attributo 'match. length' che contiene le lunghezze delle parti corrispondenti.

```
23,4*(3%3,7(3%3,7
(3%3,9(3 
u = \text{regexpr}(\text{'max'}, a, \text{perf} = T)print(u)# -1 4 -1 3# attr(,"match.length")
# -1 2 -1 2
```
Se vogliamo solo il vettore delle posizioni, dobbiamo applicare as numeric al risultato; questa funzione puo` essere anche utilizzata per trasformare il vettore delle lunghezze.

```
23,4*(3%3,7(3%3,7
(3%3,9(3 
u=regexpr('ma$',a,perl=T)
"&

L-)-	 ;
DT< DUK
"&

L-'#)-#%
 'match.length')))
;
DVF
DUF
```
Definiamo adesso due funzioni nostre, di cui la prima restituisce le parti trovate, con una stringa vuota in mancanza di corrispondenza.

```
{\bf f}ris=regexpr(E,a,perl=T)
"

(L-2,.

*-
(L-2'&,.
2%3)0R'*0#3 
\texttt{substring(a, pos, pos+lun-1)}# Vettore delle posizioni in cui E      |
# si trova negli elementi di v.
# -1 quando un elemento non corrisponde.|
Tr. pos = function (E.a)#L"
     - ------- \-,-,
\{ {\tt as.numeric}({\tt regexpr}({\tt E}, {\tt a}, {\tt perf}({\tt T}))\}
```
Esempi:

```
a=c('01-356-1815','01-4561','a183')
E = 56 \ldots d \wedge 18-#L"
2,!&%

print(u)# -1 5 1
v=Tr.pathitrovate(E, a)+#L"1+(,!&%'
print(v)* "" "561" "a18"
```
#### **strsplit**

strsplit(a,E,perl=T) restituisce una *lista* che, per ogni elemento x del vettore di parole , consiste delle parti che si ottengono suddividendo x in corrispondenza all'espressione regolare E.

```
3,9
(%%cb*8(%d7e%gf3
-
1
1"*1&
(%3B%dCQ3%)"*.
print(u[[1]])
# "Rosa" "Aldo" "Piero" "Maria"
```
 $\overline{3}$ ,  $\overline{3}$ , -1 1"\*1&
(%3ih2%jh23%)"\*. print(u[[1]]) # "Rosa" "" "Aldo" "Piero" "Maria" | | | Si noti che nel primo esempio piu` virgole e spazi mescolati valgono come un separatore solo, mentre nel secondo ogni virgola genera una parte. L'espressione ' \*, \*' viene usata molto spesso.

Siccome il risultato u è una lista, per stampare l'unica componente di u abbiamo dovuto riferirci a u [ [1] ] .

```
23$9
(%gb*8(3%=3,7e%cf(3
-
1.
"*1#'(%3ih2%jh23%)"*	
print(u)* [[1]]
# [1] "Rosa" "Aldo"
# FF211
" Film" Piero" "Maria"
```
#### **Sostituzioni con gsub e sub**

a sia un vettore di parole, E un'espressione regolare ed s una stringa.

Allora gsub(E,s,a,per1=T) è il vettore di parole che si ottiene sostituendo in ogni elemento di a ogni parte corrispondente ad E con s. .

```
u=gsub(' ','','A: 12345 :F',perl=T)
print(u)# "A:12345:F"
a=c('a- A--- 1-1-1--- -/
print(u)
```

```
# "ilfi" "biti" "gimmi"
```

```
- A--- \ ) ) ) - ) P--- - )
print(u)# "Tasso, Ariosto, Dante"
```

```
a='ababaco'
- A--- , --- , -, , --- -,
print(u)# "ibibaco"
```
Nell'ultimo esempio si vede che l'elaborazione continua dalla posizione gia` raggiunta.

il fatto che solo la prima corrispondenza di E sub si usa meno e si distingue da gsub per in ogni parola del vettore a viene sostituita.

#### **I riferimenti**  $\setminus$ 1,  $\setminus$ 2, ...

Le parentesi tonde possono essere usate semplicemente per raggruppare gli elementi di una parte di un'espressione regolare. Allo stesso tempo pero` il contenuto della parte della corrispondenza rilevata viene memorizzato in variabili numerate  $\mathcal{N}$ 1,  $\mathcal{N}$ che possono essere utilizzate successivamente. Questo aspetto in R sembra però molto meno elaborato e versatile che in Perl e probabilmente è difficile imitare, tranne in casi molto semplici, il potente modificatore /e del Perl. Esempi:

```
3)XE0=O88&r3 u=gsub('(.)\\1+','\\1',a,per1=T)
print(u)# "br che fredo!"
a=c('x1','x2','v35','88')
u=gsub('^([a-z]+)(\\d+)','\\1[\\2]',
 a, per 1=T)
```

```
print(u)# "x[1]" "x[2]" "v[35]" "88"
```
#### **Parentesi tonde speciali**

Esistono anche parentesi tonde speciali il cui contenuto non viene memorizzato nelle variabili \\1, \\2, ..., di cui conosciamo già (?m), (?s) e (?i). Nella tabella x indica un segmento.

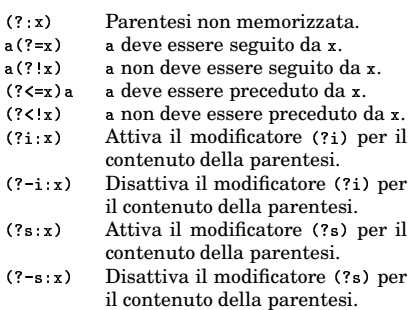

Le parentesi tonde speciali non occupano posto!

#### **Lettura a triple del DNA**

Nel codice genetico l'aminoacido isoleucina e` rappresentato dalle triple *ATA*, *ATC* e *ATT*. Una stringa deve però essere letta a triple, quindi il primo *ATA* (a partire dalla seconda lettera) in

#### *TATATCTGCAATTTGATAGATCGA*

non verrà tradotto in isoleucina, perché appartiene in parte alla tripla *TAT* e in parte ad *ATC*. Possiamo trovare le triple che corrispondono all'isoleucina con il seguente procedimento a piu` passi:

 $\mathtt{a} = \mathtt{'TATATCTGCAATTTGATAGATCGA'}$ b=gsub('( )(?!\$)','\\1-',a,perl=T) ,.0 12 " # "TAT-ATC-TGC-AAT-TTG-ATA-GAT-CGA" sp=strsplit(b,'\\-',perl=T)[[1]] ,.0 12
6, <sup>354</sup> <sup>494</sup> 4:4 ! 4:4 4:4 ! <sup>4</sup> # "ATA" "GAT" "CGA" d=Tr.grep('AT[ACT]',sp.parole=T)  $\ldots$ # "ATC" "ATA'

#### **plot**

Diamo solo le varianti essenziali di questi comandi. In particolare useremo plot solo per predisporre la finestra grafica, non per il disegno stesso.

plot richiede (nell'uso che ne facciamo) come primi argomenti l'indicazione dei limiti per le coordinate  $x$  ed  $y$ , entrambi nella forma c(a,b). Se vogliamo disegnare il coseno, possiamo ad esempio impostare l'intervallo per  $x$  con intx=c(-2\*pi,2\*pi) e l'intervallo per y con inty= $c(-1,1)$ .

I comandi di base per impostare la finestra grafica sono contenuti nella seguente funzione della nostra libreria:

```
\mathtt{Gr} = function (x.v.cornice=F.
  rxy=1,assi=F,marg=0)
\{par(\mathtt{main}\mathtt{=rep}(\mathtt{marg},4)\,,\, omi=c(0,0,0,0), \,1wd=0.5);
plot(x,y,type='n',xlab='',ylab='',
  asp=rxy,axes=assi,frame.plot=cornice)}|
```
#### **Grafici di funzioni**

Il grafico di una funzione f (di R o definita da noi) si ottiene con la riga

/ 1)E \*G . . . . . 

adattando i parametri di ambiente (dimensioni degli intervalli per l'ascissa e per l'ordinata, colori, linee ausiliarie) secondo le necessità. Il parametro x deve essere un vettore di valori reali che matematicamente siano ad esempio  $(x_1, \ldots, x_k)$ ; lines congiunge i punti  $(x_1, f(x_1)), \ldots, (x_k, f(x_k))$ con segmenti di rette. Se i punti di sono sufficientemente vicini, avremo l'impressione di una curva continua. In genere, se la funzione non oscilla troppo, è sufficiente una risoluzione di 0.01, definendo =seq(a,b,by=0.01).

 - Per figure piane possiamo usare con grande vantaggio la rappresentazione complessa. Per un grafico di funzioni possiamo scrivere

 $\mathtt{lines(x+f(x)*1i)}$ 

La comodita` della forma complessa sta soprattutto nel fatto che possiamo così facilmente eseguire operazioni geometriche, le quali nel piano sono tutte esprimibili mediante operazioni algebriche con numeri complessi. Per spostare il grafico di 1 verso l'alto è sufficiente

lines(1i+x+f(x)\*1i)

per girarlo di 90° è sufficiente

lines(1i\*(x+f(x)\*1i))

e così via.

#### **Octobrina elegans**

Rappresentiamo il grafico della funzione

 $\sim$   $\sim$   $\sim$   $\sim$   $\sim$   $\sim$   $\sim$ ]mln@o

a cui in R diamo il nome 0ct:

 $0$ ct = function (x)  $\{2 * \sin(4 * x)/(1 + x * x)\}\$ 

nell'intervallo  $[-6, 6]$ .

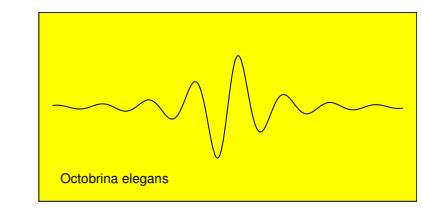

mediante le istruzioni

Gr.postscript('27-octobrina.ps',5,2.5) | / 2? <sup>B</sup> Cx+\*x&Py/ 2)?F <sup>B</sup> z+\*CzEP par(bg='vellow',cex=0,4) Gr(latox,latoy,cornice=T) t=seq(-6,6,by=0.01) lines(t+Nct(t)\*1i) text(-6-2.5i,'Octobrina elegans',pos=4) | {  $dev.off():$ 

Per vedere la figura sullo schermo bisogna eliminare la prima riga e inserire 1ºcator (1) prima di dev. off ().

Il programma contiene due nuove istruzioni, text, che viene usata per aggiungere testi a una figura, e Gr. postscript, che crea un file *PostScript* che può essere agganciato al file *Latex*. Il primo parametro di text indica il punto a cui si riferisce la posizione del testo; se il parametro  $_{\texttt{pos}}$  è uguale a 4, il testo viene inserito alla destra del punto di riferimento. Quando questo parametro manca, il testo viene centrato nel punto. Vedere ?text per le altre possibilita.`

Per ottenere una scritta piccola abbiamo modificato il parametro grafico cex (nella terza riga); cex è un'abbreviazione per *character expansion*.

#### **Curve piane parametrizzate**

Una *curva parametrizzata* in  $\mathbb{R}^2$  è un'applicazione $\varphi\,:\,I{\longrightarrow} \mathbb{R}^2,$ dove $I$  è un intervallo di R. Per ogni  $t \in I$  abbiamo un punto  $\varphi(t)$ del piano, le cui coordinate  $x(t)$  ed  $y(t)$  dipendono da  $t$  e sono, appunto, legate alla  $\varphi$ dalla relazione  $\varphi(t) = (x(t), y(t))$ . In questo modo sono definite due funzioni  $x : I \longrightarrow \mathbb{R}^2$ e  $y: I \longrightarrow \mathbb{R}^2$  che a loro volta determinano la  $\varphi$ . Spesso si scrive allora

$$
x = x(t)
$$

$$
y = y(t)
$$

Notiamo subito che il grafico di una funzione reale  $f: I \longrightarrow \mathbb{R}^2$  definita su un intervallo è un caso speciale di curva parametrizzata che puo` essere rappresentato nella forma

> $r = t$  $y = f(t)$

R si presta particolarmente bene per la rappresentazione di curve piane parametrizzate, perché, una volta definito l'intervallo che si vuole usare e che deve essere rappresentato come successione finita t di punti, è sufficiente l'istruzione

 $\mathtt{lines(x(t),y(t))}$ 

nel programma per ottenere la curva. Anche per le curve parametrizzate utilizzeremo la notazione complessa, quindi

 $\varphi(t) = x(t) + y(t)i$ 

e nel disegno della curva in R useremo

lines(x(t)+y(t)\*1i)

ma anche, se la  $\varphi$  è rappresentata direttamente in R come funzione phi a valori complessi, istruzioni della forma

/ 1)+(,0E>20

#### **Bibliografia**

(13558) **J. Friedl:** Mastering regular expressions. O'Reilly 1997.

13936 **L. Wall/T. Christiansen/J. Orwant:** Programming Perl. O'Reilly 2000.

# - - -

Corso di laurea in matematica Anno accademico 2004/05 Numero 8

#### **Curve di livello**

Curve di livello di una funzione  $f$  in due variabili non sono altro che gli insiemi della forma  $(f = k)$ , dove k è una costante. In particolare per  $\mathfrak{k}\ =\ 0\,$ si ottengono gli zeri  $di\ f$ ; spesso però è interessante guardare come variano queste curve con il variare di e soprattutto in quel caso, cioe` quando si disegnano le curve  $(f = k)$  contemporaneamente per più valori di  $k$ , in modo simile come in un atlante si disegnano curve di punti con la stessa altezza o con la stessa quantita` di precipitazioni o con la stessa temperatura media ecc., si parla di curve di livello.

In R a questo scopo si può usare la funzione contour che, nella versione più semplice, si usa come nella funzione Gr. Livelli che creiamo per la nostra libreria:

 $Gr.Iivelli = function (x,y,f,$ valori=NULL, livelli=0, scritte=1,colore=1,spessore=0.4*)* if (identical(valori,NULL)) .0=(+( &0-2"%\$"!#/&<78:9;<9,46JP "!#%\$"&G78:9;:9.#=(+( &6-O9+(/ .0/(+ <sup>B</sup> 2"+#-%.#/(+(+#-O9 col=colore,1wa=spessore, labcex=v.o\*scritte, drawlabels=(scritte>U),add=I)}

 $\,$ Il significato dei parametri colore e spessore (della matita) è chiaro. Il parametro scritte riguarda i parametri drawlabels  $\quad$  di  $\,$ e labcex della funzione originale, di cui il primo, se posto uguale a TRUE, implica che sulle linee di livello vengono indicati i valori che corrispondono a quei livelli, mentre labcex indica la grandezza delle scritte, di cui abbiamo bisogno anche noi perche´ il valore preimpostato per la visualizzazione sullo schermo risulta troppo grande per le immagini che otteniamo con Gr.postscript; per queste ultime sceglieremo quindi scritte=0.5. Si noti che nella nostra funzione draw1abe1s è definito attraverso l'espressione booleana (scritte>0); i

per ottenere una figura senza scritte sulle curve di livello useremo scritte=0.

Nella funzione contour abbiamo posto l'argomento add uguale a T, perché in questo modo possiamo esguire più volte il comando contour (o Gr. livelli) sulla stessa grafica senza cancellare il contenuto precedente; 1abcex riguarda la grandezza delle scritte con cui vengono indicati i valori dei livelli.

1ive11i (nell'originale 1eve1s) è un singolo numero o un vettore di numeri che rappresenta l'insieme dei livelli che vogliamo disegnare; con livelli=0 (scelta prestabilita in Gr. livelli) viene mostrato l'insieme degli zeri di  $f$ , con livelli= $c(0,1,2)$  gli insiemi  $(f = 0), (f = 1)$  e  $(f = 2)$ .

Dobbiamo ancora spiegare i primi tre parametri di contour. x e y sono vettori di numeri che corrispondono matematicamente a due successioni finite  $(x_1, \ldots, x_m)$  e  $(y_1, \ldots, y_n)$ . Il terzo argomento (il nostro  $\overline{v}$ alori) deve essere una matrice

$$
\begin{pmatrix} v_{11} & \dots & v_{1m} \\ \dots & \dots & \dots \\ v_{n1} & \dots & v_{n m} \end{pmatrix}
$$

di n righe ed m colonne; il coefficiente  $v_{ij}$ è il valore nel punto  $(x_i, y_i)$  della funzione di cui vogliamo disegnare i livelli. Questa matrice è il risultato di un comando  $outer(x,y,f)$ .

La funzione Gr. livelli è stata predisposta per essere utilizzata in due modi: possiamo o indicare la funzione f (e allora outer viene chiamato all'interno di Gr. Livelli), oppure usare come parametro valori una matrice generata con un outer precedente, ad esempio quando, in più esecuzioni con la stessa matrice, vogliamo colorare le curve di livello ogni volta in modo diverso.

### **L'iperbole**  $x^2 - y^2 = k$

Per ogni  $k > 0$  questa equazione rappresenta un'iperbole equilatera con asse uguale all'asse delle  $x$ . Per  $k < 0$  invece abbiamo un'equazione dello stesso tipo con  $x$  ed  $y$  invertite, che quindi corrisponde a un'iperbole con asse uguale all'asse delle y.

Per  $k = 0$  infine l'equazione diventa

$$
x^2 - y^2 = (x - y)(x + y) = 0
$$

e rappresenta le due rette  $y = x$  ed  $y = -x$ .

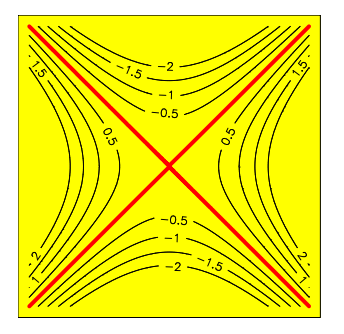

Otteniamo la figura che mostra le curve di livello della funzione definita da  $f(x, y) =$  $x^2 - y^2$  con questo programma in R:

Gr.postscript('28-iperboli.ps',4,4) +(= !#20O7(]N9D]#JP <sup>E</sup> = &G7IR#(2:;"/(+(+(Q<\J Gr (lato, lato, cornice=T)  $t = seq(-2, 2, by = 0.01)$  $f = function(x,y) x*x-y*y$  $value$ ri=outer $(t, t, f)$ Gr.livelli(t,t,valori=valori, scritte=0.5,  $livelli = setdiff(seq(-2, 2, by=0.5), 0))$ Gr.livelli(t,t,valori=valori, spessore=2,colore='rea',scritte=U*)*  $dev.$ off $()$ 

L'analisi dei livelli avviene sul quadrato  $[-2,2] \times [-2,2]$  suddiviso in ogni coordinata con una risoluzione di 0.01:

t=seq(-2,2,by=0.01)

Usiamo la funzione Gr. Livelli due volte. Infatti la prima volta disegniamo in nero e con le scritte tutti i livelli diversi da 0, la seconda volta solo le due rette  $y = \pm x$ , in rosso e senza scritte. Nella prima istruzione i livelli scelti corrispondono all'insieme

 $\{-2, -1.5, -1, -0.5, 0.5, 1, 1.5, 2\}$ 

usando la funzione setdiff vista a pagina 7.

\n- 28 Curve di livello
\n- Liperbole 
$$
x^2 - y^2 = k
$$
\n- $y^2 = x^3$
\n- 29 II node  $y^2 = x^3 + x^2$
\n- $y^2 = x^3 - x^2$
\n

In questo numero

$$
y^2 = x^3 + x
$$
  

$$
y^2 = x^3 - x
$$

Il foglio di Cartesio 30 La chiocciola di Pascal Lemniscate Spirale di Archimede Spirale logaritmica La cissoide

¦ ¢ ¨¡\*«®¤¡

- 31 Cicloidi Proiezioni lineari  $\mathbb{R}^n \longrightarrow \mathbb{R}^2$ L'elica Data e tempo
- 32 Liste Files e cartelle Numeri esadecimali Bibliografia

### $y^2=x^3$

Questa curva e` la cuspide o *parabola di Neill*:

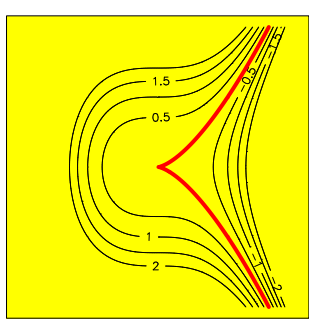

La possiamo anche ottenere con la parametrizzazione

$$
x = t^2
$$

$$
y = t^3
$$

mediante il semplicissimo programma

Gr.postscript(28-cuspide-par.ps<sup>,</sup>,4,4) <code>lato=c(-2,2); par(bg="yellow")</code>  $Gr($ lato, lato, cornice=T)  $t = seq(-10, 10, by=0.01)$ 11nes(t 2,t 3*)*  $dev.$  of  $f()$ 

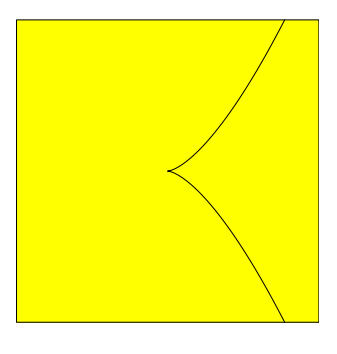

Con lo stesso programma che a pagina 28 abbiamo usato per disegnare le iperboli, sostituendo solo la riga riguardante la funzione con

$$
f = function (x, y) y^2 - x^3 - x^2
$$

possiamo disegnare la famiglia di curve le cui equazioni hanno la forma

$$
y^2=x^3+x^2+k
$$

In questo caso la curva singolare, in rosso, e` la curva

$$
y^2=x^3+x^2
$$

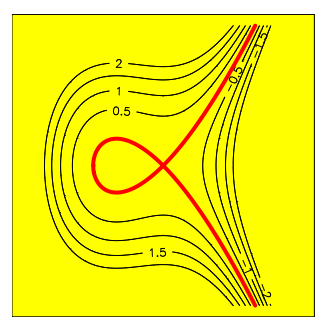

I livelli indicati sono i livelli della funzione  $f := \bigcirc y^2 - x^3 - x^2$ . Si vede che la  $f$  as-

sume valori positivi alla destra della curva singolare e valori negativi alla sua sinistra. Provare da soli, eventualmente ingran-

dendo la figura, a scoprire il segno di  $f(x, y)$ all'interno del nodo.

$$
y^2=x^3-x^2\\
$$

Purtroppo talvolta il software per la rappresentazione di curve può ingannare, e ciò non vale solo per R, ma anche per Maple, Mathematica ecc. In questo caso per esempio è chiaro che l'origine è una soluzione dell'equazione

$$
y^2=x^3-x^2
$$

eppure non appare nella figura (dovrebbe essere un punto rosso nell'origine). Quindi non ci si puo` fidare ciecamente dei disegni che si ottengono con questi programmi.

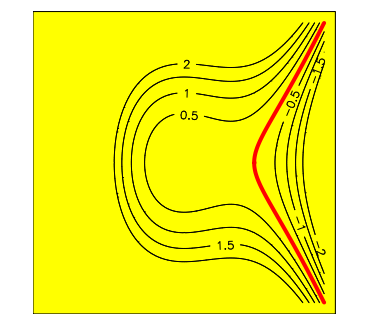

Non siamo riusciti ad ottenere l'origine come punto della curva mediante il programma; dobbiamo quindi, appellandoci ai risultati della matematica, aggiungerlo a mano:

 $f = function (x, y) y^2-x^3+x^2$ 

s a component of the state of the state of the state of the state of the state of the state of the state of the

 $points(0,0,prch=20,cex=0.8,col='red')$  $\det \theta(f)$ 

ottenendo così

$$
y^2=x^3+x
$$

Anche la curva  $y^2=x^3+x$  la possiamo ottenere cambiando semplicemente la funzione nel nostro programma.

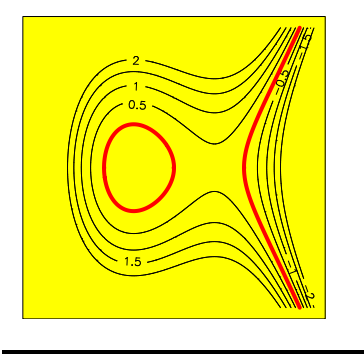

 $y^2=x^3-x$ 

Vediamo qui che una semplice modificazione dell'equazione implica un cambiamento sostanziale nella forma della curva. Alcune differenze scompaiono comunque se si considerano queste curve come curve definite sul campo dei numeri complessi. Come una retta complessa corrisponde a un piano reale, così una curva complessa corrisponde a una superficie reale. Completate nel senso della geometria proiettiva le cubiche finora viste diventano *superficie di Riemann*.

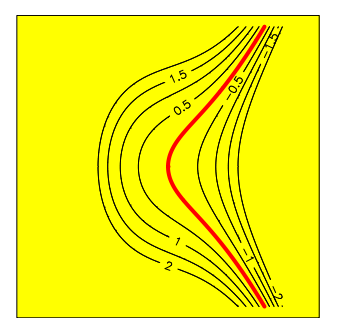

Nelle applicazioni, ad esempio in statistica, ancora più importanti sono però le forme reali, la cui classificazione è molto difficile.

#### **Il foglio di Cartesio**

Questa curva ha l'equazione

 $x^3 + y^3 - 3xy = 0$ 

Come si verifica facilmente, la curva puo` essere rappresentata in forma parametrica mediante

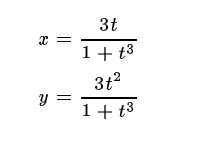

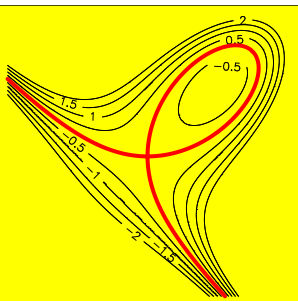

Già in questo esempio si vede però che il legame tra equazione e rappresentazione parametrica puo` essere abbastanza complicato. Infatti il denominatore  $1+t^3$  ha uno zero in  $t = -1$ , per cui il dominio dei parametri si decompone nei due intervalli aperti  $(-\infty, -1)$  e  $(-1, \infty)$ .

La parte della curva che corrisponde a  $(-1, \infty)$ , colorato in rosso nella figura che segue, inizia nell'infinito a sinistra, passa con  $t = 0$  per l'origine, formando un cappio che ritorna all'origine senza raggiungerlo. La parte che corrisponde a  $(-\infty, -1)$ , colorata in nero, inizia (per  $t \lt\lt 0$ ) vicino all'origine e si estende verso destra con  $t$  che converge a –1 da sinistra. Anche questa situazione puo` essere riformulata nel linguaggio della geometria proiettiva.

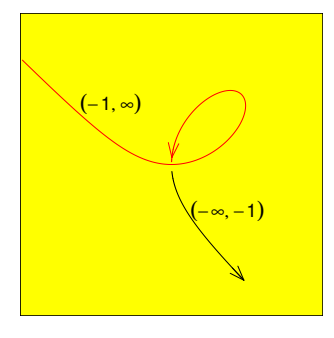

Il programma utilizza le funzioni arrows per le frecce e text per l'inserimento di testi.

```
phi = function (t)3*t*(1+11*t)/(1+t^3)
```
dev off()

```
Gr.postscript('29-cartesio-par.ps',4,4)
lato=c(-3,3);        par(bg='yellow')
Gr(lato,lato,cornice=T)
\blacksquarex2 = Re(phi(20)); y2 = Im(phi(20))arrows(x1,y1,x2,y2,
  length=0.08.angle=20.col='red')
\mathtt{w1}=Re(phi(-1–7)): \mathtt{w1}=Tm(phi(-1–7))
x2=Re(\phi hi(-1.6)); y2=Im(\phi hi(-1.6))arrows(x1,y1,x2,y2,
  {\tt length=0.08.angle=20)}t=sen(-N 7 5A hv=N N1)
^C([CV4 TX7"#&ZC^ _]`U[a _b#
t = seq(-20, -1.6, by=0.01)tert( 1 3+1 3;
  expression(group('(',
  \texttt{list(-1 infinite)} ))')) \texttt{cex=0} 6)
text(1,2-1i.
 expression(group('(',
  ^CVY)C(U(U! )Uy#7_b#&_b#C#&Z[CW S] #
^C([CV4 TX7"##
```

```
La chiocciola di Pascal
La chiocciola di Pascal ha l'equazione
  (x^{2} + y^{2} - 2x)^{2} = x^{2} + y^{2}Gr.postscript('30-pascal.ps',4,4)<br>latox=c(-0.7,3.3); latoy=c(-2,2);
  par(bg='yellow')Gr(latox, latoy, cornice=T)
  x = seq(-0.7, 3.3, by=0.01)y = seq(-2, 2, by=0.01)f = function(x, y){u=x^2+y^2-2*x; u^2-x^2-y^2}value_{x,y,f}Gr.livelli(x,y,valori=valori,
    scritte=0.5,
    livelli = setdiff(seq(-2, 2, by=0.5), 0))Gr.livelli(x,y,valori=valori,spessore=2
```
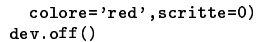

#### Lemniscate

Una lemniscata è una curva con equazione

 $(x^{2} + y^{2})^{2} = f(x, y)$ 

dove

$$
f(x, y) = \alpha x^2 + 2\beta x y + \gamma y
$$

è una forma quadratica ellittica o iperbolica.

Si dimostra facilmente che la lemniscata si ottiene dalla conica  $f(x, y) = 1$  mediante inversione al cerchio unitario; nel caso ellittico anche l'origine (che non può essere ottenuto dall'ellisse mediante inversione) soddisfa l'equazione.

La lemniscata si dice iperbolica (o di Bernoulli) se la conica  $f(x, y) = 1$  è un'iperbole, ed ellittica se la conica è un'ellisse. La lemniscata ellittica ha varie applicazioni interessanti, ad esempio in statistica.

$$
(x^{2} + y^{2})^{2} = x^{2} - y^{2}
$$

Gr.postscript('30-lem-iperbolica.ps',  $4, 2.5)$  $lators = c(-1.5, 1.5);$   $latory = c(-1, 1)$  $par(bg='yellow')$ Gr(latox, latoy, cornice=T)  $t = seq(-1.5, 1.5, by=0.01)$  $f = function (x,y) (x^2+y^2)^2-(x^2-y^2)$  $value$ ri=outer $(t, t, f)$  $Gr.Iivelli(t,t,valori=valori, scritte=0)$  $dev.$  of  $f()$ 

 $(x^{2} + y^{2})^{2} = 15x^{2} - 4xy + 3y^{2}$ 

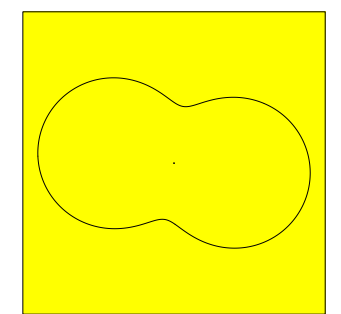

Si noti l'origine che soddisfa l'equazione.

```
Gr. postscript ('30-lem-ellittica.ps'.4.4)
lator = c(-4, 4); lator = c(-4, 4)par(bg="yell10w")Gr(latox, latoy, cornice=T)
t = seq(-4, 4, by=0.01)f = function(x,y)(x^2+y^2)^2-(15*x^2-4*x*y+3*y^2)valueri=outer(t, t, f)Gr.livelli(t,t,valori=valori,scritte=0)
dev.off()
```
L'equazione simmetrica

$$
(x^2 + y^2) 2 = x^2 + y^2
$$

può essere scritta nella forma

$$
(x^2 + y^2)(x^2 + y^2 - 1) =
$$

e rappresenta un cerchio unito all'origine.

 $\overline{0}$ 

#### Spirale di Archimede

Una curva in coordinate polari data da una relazione  $r = f(\alpha)$  può essere immediatamente riscritta in forma parametrica:

$$
x = f(t) \cos t
$$

$$
y = f(t) \sin t
$$

La spirale di Archimede  $r = \alpha$  corrisponde quindi a

$$
x = t \cos t
$$

$$
y = t \sin t
$$

per  $t > 0$ .

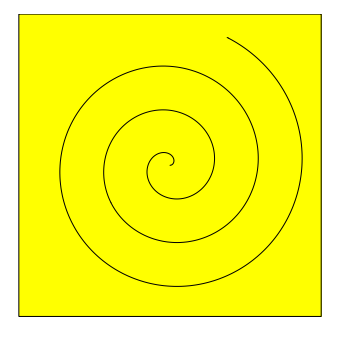

Gr. postscript ('30-archimede.ps', 4, 4)  $1ato=c(-20, 20); par(bg='yellow')$  $Gr(lato, \text{lato}, \text{cornice-T})$  $t = seq(0.20, bv = 0.01)$  $lines(t * cos(t), t * sin(t))$  $dev.$ off $()$ 

#### Spirale logaritmica

La spirale logaritmica  $r = e^{\frac{\alpha}{4}}$  possiede la rappresentazione parametrica

$$
x = e^{\frac{t}{4}} \cos t
$$

 $y=e^{\frac{t}{4}}\sin t$ 

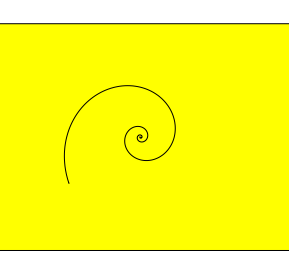

 $Gr. postscript('30-logspir.ps', 4, 3)$  $1atox=c(-20, 20)$ ;  $1atoy=c(-15, 15)$ ; par(bg='yellow') Gr(latox, latoy, cornice=T)  $t = seq(-10, 10, by=0.01)$  ${\tt lines}\left(\exp(t/4)*\cos(t)\right.,\exp(t/4)*\sin(t)\right)$  $dev.$ off $()$ 

#### La cissoide

La cissoide corrisponde in coordinate polari alla relazione

 $r = \sin \alpha \tan \alpha$ 

e possiede quindi la rappresentazione parametrica

$$
x=\sin^2\alpha
$$

 $y = \sin^2 \alpha \cdot \tan \alpha$ 

Ponendo  $t=\tan\alpha$ abbiamo

$$
t^2\,-\,t^2\sin^2\alpha=\sin^2\,\alpha
$$

cosicché

$$
\sin^2\alpha = \frac{t^2}{1+t^2}
$$

e la rappresentazione parametrica diventa

$$
x = \frac{t^2}{1+t^2}
$$

$$
y = \frac{t^3}{1+t^2}
$$

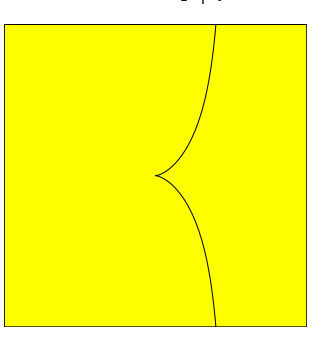

Gr.postscript('30-cissoide.ps',4,4)  $1abc=c(-2,2); par(bg='yellow')$  $Gr(\mathtt{lato},\mathtt{lato},\mathtt{cornice=T})$  $t = seq(-4, 4, by=0.01)$  $u=1+t^2$  $lines(t^2/u,t^3/u)$  $dev.$  of  $f()$ 

#### Cicloidi

 $Cicloidi$ sono curve che si ottengono facendo rotolare un cerchio su una curva guida. Se la distanza del punto mobile è maggiore del raggio del cerchio, si ottiene una cicloide allungata, se è minore una cicloide abbrevia $ta.$ Una cicloide  $comune$  è una cicloide in cui la curva guida è una retta. Se la curva guida è un cerchio, si ottengono epicicloidi facendo rotolare il cerchio mobile all'esterno della guida, e ipocicloidi facendolo rotolare internamente. Le cicloidi sono già state studiate da Albrecht Dürer e rivestono grande importanza nella costruzione delle macchine, ad esempio nella teoria degli ingranaggi. Presentiamo solo alcune delle molte forme possibili:

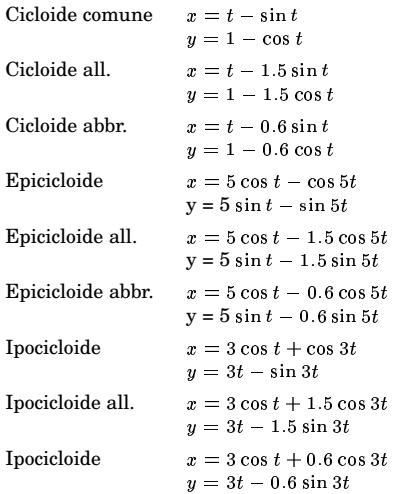

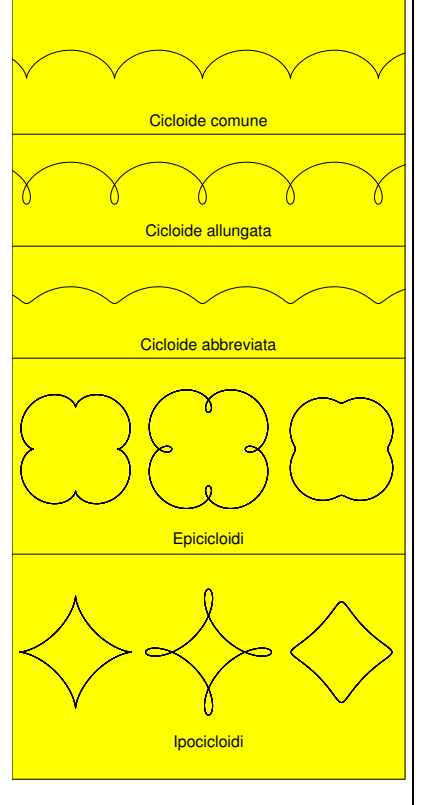

 $Gr.postscript('31-cicloidi.ps', 5.2, 10.4)$ latox=c(0,26); latoy=c(0,52)  $par(cex=0.5, bg='yellow')$ Gr (latox, latoy, cornice=T)

```
for (k \in (14, 28, 36, 44)) abline (h=k)t = seq(-2*pi, 10*pi, by=0.01)lines(48i+(t-sin(t))+1i*(1-cos(t)))text(13+45i, 'Cicloide comune')
lines(39.5i+(t-1.5*sin(t))+1i*(1-1.5*cos(t)))text(13+37i,'Cicloide allungata')
lines(31.5i+(t-0.6*sin(t))+1i*(1-0.6 * cos(t)))text(13+29i,'Cicloide abbreviata')
lines(3.5+21.5i+0.75*(5*cos(t)-cos(5*t))+1i*(5*sin(t)-sin(5*t))))text(13+15i, 'Epicicloidi')
lines(13+21.5i+0.75*(5*cos(t) -1.5 * cos(5 * t)+1i*(5*sin(t)-1.5*sin(5*t))))lines(22.5+21.5i+0.75*(5*cos(t)-0.6 * cos(5 * t)+1i*(5*sin(t)-0.6*sin(5*t)))lines(3.5+7i+3*cos(t)+cos(3*t))+1i*(3*sin(t)-sin(3*t)))lines(13+7i+3*cos(t)+1.5*cos(3*t))+1i*(3*sin(t)-1.5*sin(3*t)))lines(22.5+7i+3*cos(t)+0.6*cos(3*t))+1i*(3*sin(t)-0.6*sin(3*t)))text(13+0.5i, 'Ipocicloidi')dev.off()
```
#### Proiezioni lineari  $\mathbb{R}^n \longrightarrow \mathbb{R}^2$

Un'applicazione lineare  $P : \mathbb{R}^n \longrightarrow \mathbb{R}^2$  è determinata dalle immagini

$$
w_1 := P(\delta_1), \ldots, w_n := P(\delta_n)
$$

dei vettori $\delta_1,\ldots,\delta_n$ della base standard. Per  $x = (x_1, \ldots, x_n) \in \mathbb{R}^n$  si ha allora

$$
x=x_1\delta_1+\ldots+x_n\delta_n
$$

e quindi

 $P(x) = x_1w_1 + \ldots + x_nw_n$ 

La traduzione in R è immediata e incredibilmente semplice:

 $G.$  prolin = function  $(W)$ function  $(x)$  sum $(x * w)$ 

In questa funzione y deve essere un vettore di numeri complessi. Per le proiezioni  $\mathbb{R}^3 \longrightarrow \mathbb{R}^2$  nel seguito useremo l'applicazione determinata da

$$
w_1 = (-0.6, -0.46)
$$
  
\n
$$
w_2 = (0.9, -0.23)
$$
  
\n
$$
w_3 = (1, 0)
$$

che otteniamo mediante l'istruzione

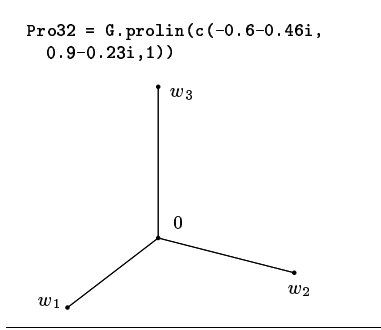

Assumiamo quindi di voler proiettare una curva spaziale

$$
x = x(t)
$$

$$
y = y(t)
$$

$$
z = z(t)
$$

sul piano. In R allora usiamo le seguenti istruzioni:

 $f = function(t)$  $Pro32(c(x(t), y(t), z(t)))$  $u =$ sapply $(t, f)$ ; lines $(u)$ 

#### **L'elica**

 $x = \cos t$  $y=\sin t$  $z=\frac{t}{\epsilon}$ 

Con il procedimento dell'articolo precedente otteniamo la figura

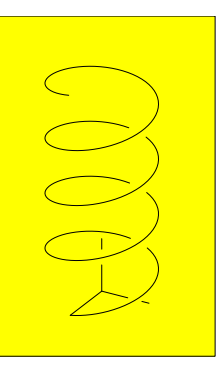

 $w=c(-0.6-0.46i, 0.9-0.23i, 1i)$ 

 $Proof($  Pro32 = G.prolin(w)

```
Gr.postscript('31-elica.ps', 3, 4.5)
lators = c(-2,2); latory = c(-1,5);par (bg='yellow')
Gr(latox, latoy, cornice=T)
t = seq(0, 8*pi, by=0.1)t = c(t[t<pi-0.3], NA, t[t>pi])\boldsymbol{t}t = c (t [t < 3 * pi - 0.3], NA, t [t > 3 * pi]) #
t = c (t [t < 5 * pi - 0.3], NA, t [t > 5 * pi]) #
f = function(t)Pro32(c(cos(t), sin(t), t/6))u =sapply(t, f)lines(u)lines(c(0, w[1])); lines(c(0, 0.55*w[2]))lines(c(0.85*w[2], w[2]))lines(c(0, 0.5*v[3]))lines(c(0.8*v[3], w[3]))dev.off()
```
Nel programma le tre righe che terminano con commento sono usate per eliminare le sovrapposizioni sull'elica; sfruttiamo qui che lines interrompe il disegno di un poligono quando incontra un valore NA. Abbiamo perciò introdotto valori NA nella sequenza t dei parametri che vengono successivamente tramandati all'elenco dei punti da congiungere.

#### Data e tempo

Per la data attuale esistono le funzioni date, Sys.time e Sys.Date. La prima restituisce una stringa come in

 $d = date()$ print(d) # Fri May 27 19:05:33 2005

le altre due utilizzano un formato speciale per il quale bisogna consultare l'aiuto o gli articoli di Grothendieck/Petzold e Ripley/Hornik. Non confondere Sys.time con system.time vista a pagina 17.

#### Liste

Abbiamo già usato più volte le liste. Esse, a differenza dai vettori, possono contenere elementi di tipo diverso, anche altre liste e vettori. Per creare una lista si usa la funzione list:

 $a=list(1,2,c(3,4),list(5,6,7),8)$ 

Se vogliamo, usando list ed eval, possiamo quindi facilmente imitare il Lisp con R. L'iesimo elemento di una lista a è a[[1]]; gli elementi di una lista (come peraltro quelli di un vettore) possono anche essere indicati mediante  $voci$  e nel caso delle liste l'accesso può allora avvenire mediante l'operatore \$:

a=list(nome='Rossi',voti=c(27,25,30)) print (a\$nome) # "Rossi' print (a\$voti) # 27 25 30

Le doppie parentesi quadre possono essere usate solo per estrarre una singola componente della lista, perciò a[[1:2]] non è corretto. Se usiamo solo parentesi quadre singole, otteniamo una lista, ad esempio

 $a=list(c(1,2),c(2,3),c(4,5))$  $print(a[2:3])$  $#$  [[1]]  $#$  [1] 2 3  $#$  [[2]]  $#$  [1] 4 5

Anche a[1] è una lista, come si vede dalla forma dell'output:

 $print(a[1])$ 

 $#$   $[111]$  $# [1] 1 2$ 

Liste possono essere concatenate con c. Infatti, se uno degli argomenti di c è una lista, c restituisce una lista tranne nel caso che si abbia scelto l'opzione recursive=T.

```
a=list('alfa'.7)b = c(a, c(1, 2, 3))print(b)[11][1] "alfa"
  \Gamma[2]]
  [1] 7[[3]]
  [1] 1
  [14][1] 2[15]\lceil 1 \rceil 3
Invece
```

```
b=c(a, c(1, 2, 3),recursive=T)
print(b)
```
# [1] "alfa" "7" "1" "2" "3"

unlist trasforma una lista in un vettore, conserva però gli attributi; questi possono essere rimossi con as vector.

 $a=list(ab=80, dm=c(7,1,2))$  $u=$ unlist $(a)$  $print(u)$ 

# ab dm1 dm2 dm3 # 80 7 1 2

 $v = as. vector(u)$  $print(v)$  $# 80 7 1 2$ 

L'elenco delle voci di una lista o di un vettore lo si ottiene con names:

 $z=c(x=2, y=5)$  $print(name(z))$ Ŧ.  $"x" "y"$ 

### **Files e cartelle**

Abbiamo visto a pagina 10 come scrivere su un file con cat.

Con file. info (nome) si ottiene una lista con informazioni sul file nome, di cui le più importanti sono:

\$size ... lunghezza del file in bytes; \$isdir ... T se si tratta di una cartella; \$uname nome dell'utente

Per l'esistenza di un file di testo (in verità controlliamo solo se il file esiste e che non si tratta di una cartella) possiamo usare

```
# F se si tratta di una cartella.
File.esiste = function (nome)
finfo=file.info(nome)
if (is.na(info$size)) F
else !info$isdir}
```
Con readChar possiamo leggere caratteri da un file; il secondo parametro di questa funzione è un vettore di interi che determinala lunghezza delle stringhe lette. Con readChar(nome, 2000) si ottiene un'unica  $\,$ stringa che contiene i primi $2000$  caratteri del file nome, con readChar (nome, c(10, 5, 8) un vettore di tre stringhe di lunghezza complessiva 23, di cui la prima contiene i primi 10 caratteri del file ecc. Possiamo così definire una nostra funzione:

```
File.leggi = function (nome, dir='')
\{if (Tr.pos(\cdot/\$',dir) > 0) sep=''\}else if dir! = ? sep=*/ else sep='nome=paste(dir,nome,sep=sep)
n=file.info(nome)$size;
readChar(name, n)}
```
Con il secondo parametro, opzionale, possiamo indicare una cartella che contiene il file; per una corretta combinazione con il nome del file usiamo la nostra funzione Tr.pos.

Si osservi che anche sotto Windows il separatore nei nomi dei files deve essere / (oppure  $\setminus$ ) e non  $\setminus$ .

ConreadLines(nome) si ottiene un vettore di parole che contiene le righe del file nome.

Già nel file alfa a pagina 2 abbiamo usato la funzione dir che restituisce un vettore di parole che, con l'opzione recursive=T, contiene i nomi dei files contenuti in una cartella e nelle sue sottocartelle, ma non i nomi

delle sottocartelle. La sintassi usata era

Numero 8

dir('Libreria',full.names=T,recursive=T)

#### Numeri esadecimali

Abbiamo già imparato a pagina 11 come ottenere la rappresentazione esadecimale di un numero naturale con sprintf. Possiamo adesso risolvere anche il compito inverso, cioè la conversione di una stringa che contiene la rappresentazione esadecimale di un numero. Assumiamo che sia data la stringa

'23f5d'

Mediante strsplit da essa otteniamo il vettore

 $c('2', '3', 'f', '5', 'd')$ 

Formiamo adesso il vettore

 $c(20, ..., 29, 2a, 2b, 2c, 2d, 2e, 2f)$ 

La posizione di una cifra in questo vettore può essere calcolata con match ed è uguale al numero che corrisponde a questa cifra (quindi 7 per '7' e 11 per 'b'), diminuita di uno. A questo punto possiamo applicare M. horner. Definiamo quindi la seguente funzione:

```
Ma.esa = function (rapp)
{rapp = to lower (rapp)}u=strsplit(rapp,", perl=T)[[1]]
lettercifre=c(0:9,a<sup>1</sup>, b<sup>1</sup>, c<sup>1</sup>, d<sup>1</sup>, c<sup>1</sup>, f<sup>1</sup>v=sapply(u,function(x)
  match(x, letterciffe)-1)v = as.numeric(v)M.horner(v, 16)}
```
La possiamo provare con

```
for (x \in (0', '0', '0', '10e', 'f0ae'))print(Hex(x))# 0# 160
  # 270
  # 61614La funzione match è già stata introdotta a
```
pagina 9.

#### **Bibliografia**

440/1 I. Bronshtein/K. Semendyayev: Taschenbuch der Mathematik I. Deutsch 1987.

 $(2673)$  M. do Carmo: Differential geometry of curves and surfaces. Prentice-Hall 1976.

17124 G. Grothendieck/T. Petzold: Date and time classes in R. R News 4/1 (2004), 29-31.

 $(1451)$  **E. Kreyszig:** Differential geometry.  $Dover 1991$ 

17057 U. Ligges: Programmieren mit R. Springer 2005.

16644 H. Pottmann/J. Wallner: Computational line geometry. Springer 2001.

17125 B. Ripley/K. Hornik: Date-time classes. R News 1/2 (2001), 8-11.

 $\wedge$ 

# FONDAMENTI DI INFORMATICA

#### Corso di laurea in matematica

Anno accademico 2004/05

Numero 9

#### **Tabelle**

La struttura fondamentale per rappresentare dati statistici in R sono le *tabelle* (in inglese data frames). Molte funzioni statistiche di R operano su tabelle. Esse sono simili alle matrici dalle quali si distinguono per il fatto che le colonne possono corrispondere a tipi diversi. Gli elementi in ogni colonna invece sono dello stesso tipo.

Formalmente una tabella è una lista di vettori della stessa lunghezza con nomi distinti per le colonne con cui queste possono essere identificate

Per creare una tabella si usa la funzione data frame che accetta, in forma di matrici o vettori della stessa lunghezza i nomi e i contenuti delle colonne della tabella. Esempi:

 $tab = data frame(a=1.5. b=11.15)$ print (tab)  $\begin{array}{ccccc}\n\text{#} & \text{a} & \text{b} \\
\text{#} & \text{1} & \text{1} & \text{11}\n\end{array}$  $# 2 2 12$  $# 3 3 13$ # 4 4 14 # 5 5 15  $A = Mm(1:15 \text{ col}=3)$ tab=data.frame(A) print (tab) X1 X2 X3  $\boldsymbol{\#}$  $\begin{array}{cccccc} \text{\#} & 1 & 1 & 2 & 3 \\ \text{\#} & 2 & 4 & 5 & 6 \end{array}$ # 3 7 8 9 # 4 10 11 12 # 5 13 14 15  $A = Mm(1:15, col=3)$  $tab = data . frame(A, z=21:25)$ print (tab)  $X1 X2 X3 z$  $# 1 1 2 3 21$ # 2 4 5 6 22 # 3 7 8 9 23 # 4 10 11 12 24 # 5 13 14 15 25  $A = Mm(1:15, col=3)$  $tab = data . frame (U = A . z = 21 : 25)$ print(tab)  $\sharp$  U.1 U.2 U.3 z # 1 1 2 3 21  $#2$ 4 5 6 22 7 8 9 23  $#3$ # 4 10 11 12 24 # 5 13 14 15 25  $A=Mm(1:15, col=3)$ tab=data.frame(comune=c('Parma','Pisa', 'Roma', 'Crema', 'Trento'), A=A) print (tab)  $\mathbf{H}$ comune A.1 A.2 A.3 # 1 Parma 1 2 3  $#2$ Pisa 4 5 6 Roma 7 8 9  $#3$  $\#$  4 Crema 10 11 12 # 5 Trento 13 14 15

Tabelle possono essere indicizzate sia come liste che come matrici, con qualche variazione; dipende dal contesto quale variante si preferirà.

tab=data.frame(comune=c('Parma','Pisa', 'Bari', 'Crema', 'Trento', 'Lana'), ab=c(170, 92, 332, 34, 106, 10),  $alt=c(55, 4, 5, 79, 194, 316))$ 

print (tab)  $\mathbf{H}$ comune ab alt # 1 Parma 170 55 Pisa 92  $#2$  $\overline{4}$  $#3$ **Bari 332**  $\overline{5}$ # 4 Crema 34 79 # 5 Trento 106 194 # 6 Lana 10 316 print (tab\$alt) \* 55 4 5 79 194 316  $print(tab[, 3])$ # Come precedente. print (tab[3])  $\frac{1}{4}$  alt<br> $\frac{1}{4}$  1 55  $# 2 4$  $#3$ 5 # 4 79 # 5 194  $# 6 316$  $print(tab[[3]])$ # 55 4 5 79 194 316  $print(tab[2:3])$ ab alt # # 1 170 55  $# 2 92$  $\overline{4}$ # 3 332  $\overline{\phantom{a}}$ # 4 34 79 # 5 106 194 # 6 10 316  $print(tab[, 2:3])$ # Come precedente.  $print(tab[1.3])$ # 55  $print(tab[[1,3]])$ # 55 Colonne non numeriche di una tabella vengono considerate come fattori (variabili nonnumeriche, dette anche  $categoricali,$ di cui ${\bf R}$ registra la frequenza di apparizione):

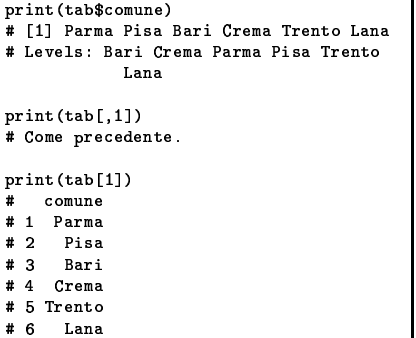

In questo numero

- Tabelle 33 attach
- $34$  $enhead$ transform rbind e cbind per tabelle merge
- 35 read.table save e load Creare una tabella vuota Aggiunta o sostituzione di righe Selezione di righe Aggiunta di colonne

#### attach

Creiamo una nuova tabella:

```
tab=data.frame(cat=c('a','b','a',
     '\mathtt{a}',\mathtt{'p}',\mathtt{'b'} ) ,
  classe=c('I','III','III','I','II',
     'III').
  prezzo=c(88,62,69,85,70,67))
print (tab)
   cat classe prezzo
# 1\mathbf{a}\mathbf I88
#2III\mathbf b62
#3\; III
                         69
       \mathbf a#4\mathbf{a}\mathbf I85
# 5II
                         70
       \mathbf{p}# 6\mathbf bIII
                         67
print (tab$cat)
.<br># [1] a b a a p b
# Levels: a b p
print (tab$classe)
# [1] I III III I II III
# Levels: I II III
```
Mediante l'istruzione attach(tab) i nomi delle colonne di una tabella diventano direttamente accessibili e non è più necessario indicare la tabella. Bisogna però stare attenti perché aumenta il rischio che i nomi delle colonne si sovrappongano a nomi di altre variabili che dobbiamo ancora usare. Il comando è revocato con detach (tab). I nomi abbreviati sono usati però solo in lettura e, quando appaiono alla sinistra di un assegnamento, questo non ha effetto sulla tabella.

```
print (tab$prezzo)
# 88 62 69 85 70 67
```
attach (tab)

print (prezzo) # Come precedente.

prezzo=c(0,0,0,0,0) print (prezzo)  $#00000$ 

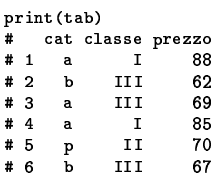

detach (tab)

#### **subset**

Righe e colonne di una tabella possono essere selezionate con la funzione subset. Per selezionare *righe* da una tabella tab si usa la sintassi righe=subset(tab,cond), dove cond è un vettore booleano. Il risultato righe è a sua volta una tabella. tab sia l'ultima tabella definita a pagina 33:

```
righe=subset(tab,cat=='a')
  print(righe)
   # cat classe prezzo
  # 1 a
                 \mathbf{I}88
  #3a# 4 a
                         85
                 \mathbf{I}+ ,33 + ,33 + ,33 + ,33 + ,33 + ,33 + ,33 + ,33 + ,33 + ,33 + ,33 + ,33 + ,33 + ,33 + ,33 + ,33 + ,33 + ,33 + ,33 + ,33 + ,33 + ,33 + ,33 + ,33 + ,33 + ,33 + ,33 + ,33 + ,33 + ,33 + ,33 + ,33 + ,33 + ,33 + ,33 + ,33 + ,33 
  print(class(righe))
  # "data.frame"
   righe=subset(tab,prezzo<80)
  print(righe)
   # Cat Classe prezzo
  # 2 b III
                         62
  #3a69
               III
  # 5 p
                Iighe=subset(tab.
     (prezzo<80)&(cat=='a'))
   # Non funziona invece &&.
  print(righe)
   # cat classe prezzo
  # 3 a III
                         69
   righe=subset(tab,F)
  print(righe)
   # cat classe prezzo
   # <0 rows> (or 0-length row.names)
   # Tabella vuota.
Per selezionare colonne da una tabella 
si usa invece la sintassi col=subset(tab.select=v)
dove v è un vettore che contiene gli indici o
i nomi delle colonne selezionate: '-

  '

    $
	((  
  \mathop{\mathrm{pr}\, \mathrm{int}}\nolimits(\mathop{\mathrm{col}}\nolimits)
```

```
\# cat prezzo
# 1 a
# 2 b
          62 - 100
#3a69
# 4 a
         85
         70
# 5 p
          \cdotscol=subset(tab,select=c(cat,3))
print(col)
# Come precedente.
```
#### **transform**

Con la funzione transform si possono aggiungere nuove colonne a una tabella o sostituire colonne esistenti; questa funzione viene usata soprattutto per aggiungere valori derivati dalle colonne gia` presenti.

```
tab=data.frame(a=1:5,b=c(2,0,1,7,3))
print(tab)
&  
# 1 1 2
# 2 2 0# 3 3 1# 4 4 7
    @ # 553
tab1=transform(tab.ab=a*b.gb=b^2)
print(tab1)
#a bab ob
# 1 1 2 2 4
# 2 2 0 0 0
```

```
#4472849
  # 553159
Se i nomi di colonna indicati sono nomi di
colonne gia` esistenti nella tabella, queste
vengono sostituite dai nuovi valori. Usiamo
ancora la stessa tabella 
: tab1=transform(tab.a=a^2.apb=a+b)
  print(tab1)
  #a bapb
 # 1 1 2 3#    2     4    0         2<br>#    3      9    1         4
           \overline{2}\overline{4}#416711
  \mathbf{r} \mathbf{r} \mathbf{r} \mathbf{r} \mathbf{r}-
rbind e cbind per tabelle
Per una semplice unione di tabelle si posso-
no usare rbind e cbind come per matrici.
  lazio1=data.frame(capoluogo=
                         
    c('Frosinone','Latina','Rieti',
    'Roma'.'Viterbo').
    comuni=c(91,33,73,121,60))
  print(lazio1)
  # capoluogo comuni
  &Z)bF

                  91# 2 Latina

- -
 # 3 Rieti
                  - #4Roma
                 121
  # 5   Viterbo         60
  lazio2=data.frame(sup=
    c (3244, 2250, 2749, 5352, 361 2),
    dens=c(152,228,55,719,81))
  print(lazio2)
  #supdens
  # 1 3244 152
 # 2 2250228
 # 3 2749
       749 55
 # 4 5352
      5352 719
  # 5 3612 81
        12 81
  lazio=cbind(lazio1,lazio2)
  print(lazio)
  # capoluogo comuni sup dens
  # 1 Frosinone 91
            na 33 2250 228
                    \overline{\phantom{a}}# 2 Latina
                          228
 #3----<br>Roma 121 5352 719
                    32749 55
 # 4 Roma
 # 5 Viterbo
        iterbo 60 3612 81
                             ) basilicata=data.frame(capoluogo=
    c('Matera'.'Potenza').
    comuni=c(31,100),sup=c(3446,6548),   |
    dens=c(60,61))
  tab=rbind(lazio,basilicata)
  print(tab)
  #      capoluogo comuni   sup dens
             . . . . . . . .
           \frac{1}{2} \frac{1}{2} \frac{1}{2} \frac{1}{2} \frac{1}{2} \frac{1}{2} \frac{1}{2}# 1 Frosinone
 # 2 Latina
             na 33 2250 228
                           228
 #33274955
 # 4 Roma
    5 Viterbo (
            oma 121 5352 719
 &
                   60 3612
                        \sim \sim \sim# 11 Matera
                   31 3446 60
 #21. . . . . .
        Potenza
                  10066548,f/ )
```
 $#33131$ 

#### **merge**

Per unire due tabelle che hanno colonne in comune si usa la funzione merge. Essa corrisponde alla *combinazione* (in inglese *join*) di due tabelle nel senso della teoria delle basi di dati, un'operazione fondamentale che può essere descritta matematicamente e implementata in SQL. La sintassi piu` semplice è illustrata negli esempi; consultare ?merge per le vari opzioni.

```
lazio1=data frame(capoluogo=
                          
    c('Frosinone','Latina','Rieti',
    'Roma'.'Viterbo').
    comuni=c(91,33,73,121,60))
  print(lazio1)
  # capoluogo comuni
  &7)lF	

 0
                    ) # 2 Latina

- -
             ____
 # 3 Rieti
                  - &.1 Roma 121
  # 5   Viterbo        60
  lazio3=data.frame(capoluogo=
    c('Roma','Latina','Rieti',
    'Frosinone','Viterbo'),sup=
    c(5352,2250,2749,3244,3612))
  print(lazio3)
  # capoluogo sup
 #1Roma 5352
  #2 Latina 2250
 &D-  >
@ 1
  # 4 Frosinone 3244
  # 5   Viterbo 3612
  lazio4=merge(lazio1.lazio3)
  print(lazio4)
  #      capoluogo  comuni    sup
                      sup
  # 1 Frosinone

 0
)Q->1 1
  #2 Lat:
            na 33 2250
 # 3 Rieti
                    32749
 &.1 Roma
           oma 121 5352
 # 5 Viterbo
         	 /= -
)
>
                       \sim \sim \sim \sim \sim \simtab1=data.frame(a=1:5,b=11:15,c=21:25,
    d=31:35.e=41:45)

          <u>33. In the set of the set of the set of the set of the set of the set of the set of the set of the set of the set of the set of the set of the set of the set of the set of the set of the set of the set of the set of the s</u>
  print(tab1)
  #abcde
 # 1 1 11 21 31 41
 # 2 2 12 22 32 42
 # 3 3 13 23 33 43
 # 4 4 14 24 34 44
  # 5 5 15 25 35 45
                 3
  tab2=data.frame(a=3:5,c=c(23,24,28),
   f = 53.55print(tab2)
  #ac f
  &7)Q-D> - - 3
  #242454
  \mathbf{a} - \mathbf{a} - \mathbf{b}tab=merge(tab1.tab2)
  print(tab)
  # acbdef
  &7)Q-D> -G)
-D- -C1- -
  #242414344454
Si noti che sono state usate solo le righe com-
patibili nelle due tabelle di partenza.
```
Con l'opzione all=T anche righe non corrispondenti vengono usate nell'unione; i valori mancanti sono posti uguali a NA.

tab=merge(tab1.tab2.all=T) print(tab) # acbdef # 1 1 21 11 31 41 NA # 2 2 22 12 32 42 NA # 3 3 23 13 33 43 53 #442414344454 # 5 5 25 15 35 45 NA #6528 NA NA NA 55

Si puo` chiedere anche solo l'inclusione di righe non corrispondenti della prima tabella con all . x=T o della seconda con all . y=T.

Nell'impostazione iniziale la tabella unita che si ottiene è ordinata rispetto alle colonne comuni. Per questa ragione usiamo talvolta un'istruzione tab=merge(tab,tab) anche soltanto per ordinare la tabella.

#### **read.table**

Questa funzione è usata per leggere una tabella da un file di testo. A ogni riga del file corrisponde una riga della tabella. Numerosi altri parametri possono essere impostati. La tipica sintassi è

```
-
-
-


-
		-
-
	 	-
!	"	 #	
"-
$%
```
Non useremo questa funzione per la nostra banca di dati, perché vogliamo creare le tabelle dal terminale o da un programma, salvarle con save e caricarle con 10ad come descritto nel seguito.

#### **save e load**

Con

-'&!)(!- +\* !+\*"& (!,%

si possono salvare gli oggetti x, y, nel file *filexy* e nel *formato binario* speciale di R. Successivamente (anche in un'altra sessione) è sufficiente il comando load('filexy') | affinché $\mathtt{x}$  ,  $\mathtt{y}$  ,  $\cdots$  siano di nuovo disponibili. Esempio: Assumiamo che sia stata defini-

ta una tabella tab come in precedenza, che A sia una matrice ed u, v vettori di numeri. Allora li possiamo salvare file binario *salv* con

 $\verb|save(file|= \verb|'salv',tab,A,u,v)|$ 

Se adesso chiudiamo la sessione, quando riapriamo R possiamo ricaricare questi oggetti con load('salv').

#### **Creare una tabella vuota**

Definiremo adesso e all'inizio del prossimo numero (che sara` dedicato alla possibilita` di gestire una piccola banca dati con R) alcune funzioni per la nostra libreria nelle sezioni DT (funzioni generali per tabelle), DTC (funzioni per colonne), DTR (funzioni per righe). Per creare una tabella nuova vuota di cui sono indicati i nomi delle colonne nell'argomento della funzione, useremo

```
Dt nuova = function (...)
9 	-
:-
	")%<;>=-
""-
?# )-
%
	&=-
=	&!'-
+@. =%<+-
(-
A-
$-		=%
-
-

"-
*	-
=	&=%
colnames(tab)=a: subset(tab.F)}
```
Esempio:

```
lazio=Dt.nuova('capoluogo','comuni'. |
 'sup'.'dens')
""-)"E-
-
% # capoluogo comuni sur
                \sup 
" GHI	J -
AKL) J"M 	-
?# AF5=""%
```
I nomi delle colonne di una matrice o di una tabella si ottengono con colnames, i nomi delle righe con rownames. Queste funzioni possono essere usate anche alla sinistra di un assegnamento.

#### **Aggiunta o sostituzione di righe**

Creiamo una funzione per aggiungere una riga a una tabella esistente. Questa funzione a sua volta utilizza rbind. Allo scopo di riordinare le righe dopo l'aggiunta della nuova riga la funzione restituisce la tabella che si ottiene con merge (tab, tab).

```
Dtr.agg = function (tab,a,b,...)
\mathbf{P} \cdot \mathbf{P} \cdot \mathbf{=": -
%-
"=-
:+-
<%
-
-

!+'
"-
-
*	=)%	%
="?"'-
+%D GHR 7"
-
-
7"6?#-
```
Supponiamo di avere creato una tabella vuota lazio come nell'articolo precedente. Allora possiamo aggiungere righe nel seguente modo.

```
lazio=Dtr.agg(lazio.
    \mathbf{v} \mathbf{v} \mathbf{v} \mathbf{v} \mathbf{v} \mathbf{v} \mathbf{v} \mathbf{v} \mathbf{v} \mathbf{v} \mathbf{v} \mathbf{v} \mathbf{v} \mathbf{v} \mathbf{v} \mathbf{v} \mathbf{v} \mathbf{v} \mathbf{v} \mathbf{v} \mathbf{v} \mathbf{v} \mathbf{v} \mathbf{v} \mathbf{-
"- 	E-
% #     capoluogo comuni   sup dens
# 1 Latina
                              33 2250 228
 lazio=Dtr.agg(lazio.
   'Viterbo', 60, 3612, 81)
-
"- 	E-
% # capoluogo comuni sup dens
# 1 Latina
                              33 2250 228
#2Viterbo
                              60361281lazio=Dtr.agg(lazio.
    \mathbf{1}_{\mathbf{D}} , \mathbf{1}_{\mathbf{D}} , \mathbf{1}_{\mathbf{D}} , \mathbf{1}_{\mathbf{D}} , \mathbf{1}_{\mathbf{D}} , \mathbf{1}_{\mathbf{D}} , \mathbf{1}_{\mathbf{D}}lazio=Dtr.agg(lazio.
    \mathbf{1} \mathbf{B}: \mathbf{1} \mathbf{A} and \mathbf{A} \mathbf{B}lazio=Dtr.agg(lazio.
    \mathbf{r} , \mathbf{r} and \mathbf{r} and \mathbf{r}-
"- 	E-
% # capoluogo comuni sup dens
 G[Z C	-
-
	 a-
                                \mathbf{z} and \mathbf{z} is \mathbf{z}# 2 Latina
                              33 2250 228
# 3 Rieti
                              73 2749 55
#4Roma
                            121 5000 719\cdots60 3612 81
```
Nell'inserimento della riga per *Roma* abbiamo però commesso un errore. Creiamo quindi una funzione Dtr sost per sostituire una riga.

```
Dtr.sost = function (tab,n,a,b,...)
\mathbf{P} \cdot \mathbf{P} \cdot \mathbf{tab=subset(tab.row.names(tab)!=n)
Dtr.agg(tab,a)}
```
Possiamo così sostituire la quarta riga con i valori corretti:

lazio=Dtr.sost(lazio.4.  $\mathbf{1}$   $\mathbf{3}$   $\mathbf{4}$   $\mathbf{5}$   $\mathbf{4}$   $\mathbf{5}$   $\mathbf{5}$   $\mathbf{6}$   $\mathbf{7}$   $\mathbf{8}$   $\mathbf{8}$   $\mathbf{1}$   $\mathbf{6}$   $\mathbf{1}$ -"- E-% # capoluogo comuni sup d ni sup dens locuit de la poste de la poste de la poste de la poste de la poste de la poste de la poste de la p G[Z C -- a- $\mathbf{z}$  and  $\mathbf{z}$  is  $\mathbf{z}$ # 2 Latina 33 2250 228 # 3 Rieti 73 2749 55  $#4$ Roma  $121$  5352 719  $# 5$  $V$ iterbo 60 3612 81

Per togliere righe da una tabella usiamo

```
Dtr.togli = function (tab,...)
{tab=subset(tab.
 P+-
AF5=":+-
%ed-
-
dY:-
		 %	%	%
="?"'-
+%D GHR 7"
-
-
7"6?#-
```
#### **Selezione di righe**

Per selezionare righe da una tabella usiamo le funzioni Dtr e Dtr.cond. Nella prima dobbiamo indicare i numeri (o più generalmente i nomi) delle righe richieste, nella seconda una condizione. Anche queste funzioni restituiscono nuove tabelle con le righe rinumerate.

```
Dtr = function (tab,...)
ftab=subset(tab.
 -
A45=-
:+-
<%ed-
-
dg:-
		 %	%
="?"!+-
'-
%D G7R f-

-
Q	Q?#-
```

```
Dtr.cond = function (tab, cond)
ftab=subset(tab.cond)
="?"!+-
'-
%D G7R f-

-
Q	Q?#-
```
Esempi:

```
u=Dtr(lazio,1,5)
 " " " " " " " " " " " " "\sim / \sim / \sim / \sim / \sim / \sim / \sim# capoluogo comuni sup dens
 ". "
                                                           \blacksquare \blacksquare \blacks#2Viterbo
                                                       60 3612 81
 u=Dtr.cond(lazio,lazio$sup>3000)
 # Oppure Dtr(lazio,sup>3000)
 G 
"7	-
-
# )		E-
-
%
 print(u)
 # capoluogo comuni sup dens
 ". "
                                                           \blacksquare \blacksquare \blacks#2Roma
                                                  121 5352 719
 \cdots60 3612 81
```
#### **Aggiunta di colonne**

Per poter aggiungere nuove colonne a una tabella esistente creiamo una nostra funzione (molto semplice) che a sua volta utilizza cbind.

```
Dtc.agg = function (tab,...)
-

-+-
)
"-
-*	-
=!-
		)%"%
```
Esempio:

```
lazio=Dtc.agg(lazio.
    	?-
	-
:"+C	3-	"'S$-	"+3l<	"+3km. 		+\	$,%	%
 "")	E-
	-
% #     capoluogo  comuni   sup  d
                                  ni sup dens sigla
 ". "
                                    \overline{a} \overline{b} \overline{c} \overline{d} \overline{c} \overline{c} \overline{c} \overline{c} \overline{c} \overline{c} \overline{c} \overline{c} \overline{c} \overline{c} \overline{c} \overline{c} \overline{c} \overline{c} \overline{c} \overline{c} \overline{c} \overline{c} \overline{c} \overline{c} \overline{# 2 Latina
                                 33 2250 228 LT
# 3 Rieti
                                 73 2749 55 RI
#4Roma
                               121 5352 719 ROMA
 \cdots60361231 T
```
Per togliere colonne da una tabella usiamo la funzione

```
\sim 11
tc.togli = function (tab....)
\blacksquare*******************************
subset(tab.
 	""" M=# ) "=-
:+-
<%	%	% else subset(tab.select=-a)}
```
Per selezionare colonne da una tabella usiamo semplicemente

```
Dtc = function (tab,...)
subset(tab.select=c(...))
```
### - - -

Corso di laurea in matematica Anno accademico 2004/05 Numero 10

#### **Gestire una banca dati con R**

Creeremo in questo numero la sezione DB della nostra libreria, che conterra` funzioni che ci permettono di gestire una piccola banca dati. Questa contiene tabelle salvate in formato binario con save (o con la nostra funzione Db. salva che utilizza save al suo interno) nella cartella a cui corrisponde la variabile CARTELLADATI definita nel file *alfa*. Una versione in formato testo della tabella viene salvata nella cartella CARTELLAWRITE, ma ciò è meno importante. La cartella CARTELLACOMM contiene, per alcune tabelle, informazioni (commenti) di carattere generale. Quando una tabella viene caricata, essa viene assegnata come valore alla variabile TABELLA. La tabella che corrisponde a questa variabile nel seguito sara` indicata con il termine *tabella di lavoro*.

Un elenco di tutte le tabelle contenute in una cartella cart si ottiene dal terminale con il comando Dbe(cart). Con Dbe() si ottiene l'elenco di tutte le tabelle disponibili. La funzione Dbe è definita nel modo seguente:

```
Dbe = function (cartella)
{if (missing(cartella))
cartella=CARTELLADATI
else cartella=paste(CARTELLADATI,
 cartella,'/\cdot, sep=')as.vector(dir(cartella,recursive=T),
  mode='character')}
```
Con Dbe() otteniamo

"economia/disoccupati-01" "geografia/quindici-comuni" "geografia/stati-africa"

#### **La sezione DBC**

Della sezione DBC fanno parte le funzioni per le colonne della tabella di lavoro; esse corrispondono per la maggior parte alle funzione in DTC; alcune di esse modificano la tabella di lavoro, utilizzando Db. sostcon, assegnando in questo modo il valore TRUE alla variabile MODIFICA cosicché, quando opportuno, verra` chiesto il salvataggio della tabella. Le funzioni in DBC sono:

- **Dbc** Seleziona le colonne indicate della tabella di lavoro, utilizzando Dtc.
- **Dbc.a** Aggiunta di colonne. Modificante.
- **Dbc.cambianomi** Cambio dei nomi delle colonne. Modificante.
- **Dbc.n** Restituisce il numero delle colonne della tabella di lavoro di lavoro.
- **Dbc.selsost** Sostituisce la tabella di lavoro con la tabella che si ottiene selezionando le colonne indicate. Modificante.
- **Dbc.sost** Sostituisce una colonna. Modificante.
- **Dbc.togli** Tabella che si ottiene dalla tabella di lavoro togliendo le colonne indicate.
- **Dbc.toglisost** Sostituisce la tabella di la-
- "geografia/stati-america" "geografia/stati-asia"
- "geografia/stati-australia-isole"
- "geografia/stati-europa"

con Dbe("economia") soltanto

"disoccupati-01"

Per sostituire la tabella di lavoro con un'altra, utilizziamo la funzione Db. sostcon. Essa cambia evidentemente il valore di TABELLA, ma anche quello di un'altra variabile globale MODIFICA che indica se ci sono state modifiche nella tabella di lavoro di cui tener conto per un eventuale salvataggio quando si carica una nuova tabella di lavoro o si termina la sessione. Per assegnare valori a una variabile globale usiamo la tecnica vista a pagina 3.

```
Db.sostcon = function (tab)
fassign('MODIFICA'.T.pos=1)
assign('TABELLA', tab, pos=1); Db()}
```
Chiamiamo *modificante* una funzione che modifica la tabella di lavoro.

Il sistema di gestione di una banca dati così realizzato è certamente molto semplice, eppure, utilizzando le funzioni per tabelle che abbiamo imparato nel numero precedente, soprattutto subset e merge, possiamo gia` imitare molte operazioni di SQL in un ambiente di nostra creazione.

voro con la tabella che si ottiene togliendo le colonne indicate. Modificante.

 $Dtc$  (TABELLA,  $\ldots$ )

Dbc.a = function  $( \ldots )$ #)AL525467Q)8+09:87\_,H/ <+82+0)AL@@A,L( !!IDH/ Db.sostcon(tab)}

 $\{\texttt{tab=TABLEL1}, \texttt{colnames(tab)=c}(\dots)$ Db.sostcon(tab)}

 $Dbc.n = function() ncol(TABLELLA)$ 

 $\texttt{Dbc.selsost = function } (\dots)$  $Db. sostcon(Dbc(...))$ 

 $Dbc.sost = function (j,x)$  $\{tab=Dtc. sost(Db. tab(), j, x)$ Db.sostcon(tab)}

 $Dbc.$  togli = function  $( ...)$  $Dtc.togli(TABELLA,...)$ 

 $Dbc.toglisost = function (...)$  $\mathtt{Db.sostcon}(\mathtt{Dbc.togli}\,(\dots))$ 

In questo numero

- 36 Gestire una banca dati con R La sezione DBC Sostituzione di colonne Ordinamento di una tabella La matrice dei dati 37 La sezione DBR
- Funzioni ausiliarie Caricamento con Db Db.nuova e Db.salva

#### **Sostituzione di colonne**

Per sostituire una colonna in una tabella creiamo la funzione Dtc.sost, meno complicata di quanto sembri. Infatti dobbiamo usare cbind con parametri diversi per indicare se la colonna da sostituire si trova all'inizio, nel mezzo o alla fine della tabella.

```
Dtc. sost = function (tab, j, x){m = n col(tab)}; {a = matrix(x, ncol=1)}tabi=data.frame(a)
colnames (tabj)=colnames (tab) [j]
if (j == 1) cbind(tabj,Dtc.sel(tab,2:m))
else if (j == m) cbind(Dtc.sel(tab,<br>1:(m-1)),tabj)
   \blacksquare
B)%#987KA,?+#)A
A,L+8XDNT-j,HdR0T//EDL+080d-D
  Dtc.set1(tab, (i+1):m))
```
#### **Ordinamento di una tabella**

Con Dt. ord otteniamo una tabella ordinata rispetto a una determinata colonna. Inizialmente è impostato l'ordine decrescente.

```
Dt.ord = function (tab, x, crescente = F){a = tab[x]}2+8gDeh
tab = tab[order(a,+2+8lgL:*K*I,H-D
  decreasing=!crescente),]
merge(tab,tab)\}
```
#### **La matrice dei dati**

Possiamo infine ottenere una matrice di dati da una tabella che, tranne le colonne indicate in senza, è omogenea, con la seguente funzione:

Dt.matrice = function (tab, senza=1) {nomi=colnames(tab) if (!identical(senza,0)) nomi=nomi[-senza]; a=tab[nomi]  $v=$ unlist (a, use.names=F)  $matrix(v, \text{ncol}=\text{ncol}(a))$ 

Esempio:

 $A=Dt$ . matrice (lazio, senza= $c(1,5)$ )  $print(A)$  $#$  91 3244 152 # 33 2250 228 # 73 2749 55 # 121 5352 719 # 60 3612 81

#### **La sezione DBR**

Definiamo nella sezione DBR le funzioni per le righe della tabella di lavoro.

**Dbr** – Seleziona le righe indicate della tabella di lavoro, utilizzando Dtr.

- **Dbr.a** Aggiunta di una riga rappresentata da una lista o da un argomento variabile. Modificante.
- **Dbr.cond** Seleziona le righe che soddisfano le condizioni indicate.

**Dbr.n** – Restituisce il numero delle righe.

- **Dbr.selsost** Sostituisce la tabella di lavoro con la tabella che si ottiene selezionando le righe indicate. Modificante.
- **Dbr.sost** Sostituisce una riga. Modificante.
- **Dbr.togli** Tabella che si ottiene togliendo le righe indicate.
- **Dbr.toglisost** Sostituisce la tabella di lavoro con la tabella che si ottiene togliendo le righe indicate. Modificante.

----- "!#

 $Dbr.a = function (a, b, ...)$  $\{if (\text{missing}(b)) \text{ a} = list(a, b, \dots)$  $\blacksquare$ 

 $Dbr \text{.cond} = function (cond)$ --\$5
7"--- "!9
7

```
Dbr.n = function () nrow(TABELLA)
```
 $Db.$ sostcon $(Dbr(...))$ 

\$5--- 
1
80
)!- $Db.$ sostcon( $Dtr.$ sost(TABELLA.n....)) !0
)!-#

\$>/3-2 - --\$>/3-?-- !#

 $\blacksquare$  . The state of the state of the state of the state of the state of the state of the state of the state of the state of the state of the state of the state of the state of the state of the state of the state of the 45---
)0--\$>/-3-?-#

#### **Funzioni ausiliarie**

Alcune funzioni ausliarie derivano direttamente da funzioni che gia` conosciamo.

- **Db.ord** Tabella di lavoro ordinata rispetto alla colonna indicata.
- **Db.matrice** Matrice numerica che si ottiene dalla tabella di lavoro tralasciando le colonne indicate. Utilizza Dt.matrice.
- **Db.tab** Restituisce la tabella di lavoro. E usata in assegnazioni della forma tab=Db.tab(), comunque equivalenti a tab=TABELLA.
- **Db..esiste** Indica se la variabile TABELLA | e` definita.
- **Db.comm** Visualizza il commento, se presente nella banca dati.

**Db..attach** – Esegue attach.

**Db.cancella** – Cancella la tab. di lavoro. **O.riga** – Stampa una riga di separazione sullo schermo.

 

5B!=-=C  $\blacksquare$ 

----- $\sim$   $\sim$   $Db. tab = function()$  $\{Db(); TABELLA\}$ 

 $Db. e siste = function()$ 

```
{0.riga(inizio='\n')
 { \scriptstyle \{comm=F\,ILECOMM \} }if (File.esiste(comm))
cat(File.leggi(comm))
 \sim 3-cm \sim 3-cm \sim 3-cm \sim 3-cm \sim 3-cm \sim 3-cm \sim 3-cm \sim 3-cm \sim 3-cm \sim 3-cm \sim 3-cm \sim 3-cm \sim 3-cm \sim 3-cm \sim 3-cm \sim 3-cm \sim 3-cm \sim 3-cm \sim 3-cm \sim 3-cm \sim 3-cm \sim 3-cm =-
3-
-=%L%=33%E

H=-
--
-=5N
)L96
```

```
Db. attach = function ()
```

```
\overline{\text{lassign}}(\text{'MODIFICA'}, \text{F}, \text{pos=1})	04=-
--
-=(9-
T$=R%-
3(L,$-
  JL@
else cat('Tabella non esiste.\n')}
                             -=5N
)L96
```
0.riga = function (n=48,inizio='')  $\{a=rep(\cdot-\cdot,n)\}$ %S%--=(#%(!33%S1-="LL@  $cat(inizio, a, '\n', sep=')')$ 

#### **Caricamento con Db**

Per caricare una tabella presente in CARTELLADATI usiamo la funzione Db che a sua volta chiama Db..carica, una di quelle funzioni riconoscibili dall'infisso che non sono destinate ad essere usate dall'utente ma solo all'interno di altre funzioni. In Db. carica è eseguita un'altra di queste funzioni, Db. nome, che definisce o ridefinisce alcune variabili che contengono i nomi dei files attualmente utilizzati: FILEDATIBREVE, il nome breve (cioè senza indicazione del cammino) del file binario; FILEDATI, il nome completo del file binario;  $\tt{FlLEWRITE}$ , il nome del file di testo; FILECOMM, il nome dell'eventuale file di commenti.

- puo` essere chiamata con un nome breve oppure con un numero, ad esempio Db(5). 0 interopositivo accerta se è stato usato un numero. Se è già caricata una tabella, viene anche proposto il salvataggio con Db. salva, funzione che discuteremo per ultima. Si osservi l'utilizzo di T. eval.

```
\{if (!missing (none)) Dh. carica (none) \}f_{Db.} attach()cat('\n',FILEDATIBREVE,'\n',sep='')
0.riga()
---g-\;<br>print(TABELLA)}
else cat('Tabella non esiste.\n')}
                          -=5N
)L96
Db. carica = function (none)f = Dh e()if (0.interom
         =S-
                                    =]>
,=^
Db. nome (nome)
	CO 1O.XY-

_.
_=
*
,%
7-
S%-=(L3%7"`L!CO 1OJ!L.`?L!
  sep='')-
D%-
%-
.A)@JIa)96
0.interopositivo = function (x)
\{ \text{if } (\text{mode}(x)) \models \text{'numeric'} \} \}else if (x!=floor(x)) F
```
Db..nome = function (nome) {assign('FILEDATIBREVE', nome, pos=1) %---/
)LC1O O.X-YL!0
,=(!0S--G 7-%S%--="5PX-- OJ!0
,=(!-=S"LL@  $\blacksquare$  . The set of the set of the set of the set of the set of the set of the set of the set of the set of the set of the set of the set of the set of the set of the set of the set of the set of the set of the set of the <=S%--=(5PX-- ZXO.)!0
,="!-=SLL9 %---/
)LCO ZXOL!<-=(!S--G-----g--, ------------ , -----, , -----, , -----, ...<br>comm=paste (CARTELLACOMM, nome, sep='') assign('FILECOMM',comm,pos=1)}

 ${form = textConnection(x)}$ source(com); close(com)}  $\sim$  ,  $\sim$  ,  $\sim$ 

#### **Db.nuova e Db.salva**

Per la creazione di una nuova tabella da utilizzare come tabella di lavoro usiamo la funzione Db nuova il cui primo argomento è ilnome che verrà assegnato alla tabella nella banca dati. Se una tabella con questo nome e` gia` caricata, la funzione visualizza soltanto un messaggio; altrimenti, se la banca dati contiene gia` un file dallo stesso nome, viene semplicemente caricata quella tabella come si vede nelle istruzioni che terminano in #.

Se è caricata una tabella, viene prima chiesto il salvataggio. Negli argomenti sono indicati i nomi delle colonne; tuttavia si può indicare nell'argomento tab un'altra tabella che sostituisce la tabella di lavoro, a cui viene assegnato il nuovo nome nella banca dati (l'inserimento nella banca dati avviene soltanto con il primo salvataggio).

```
Db.nuova = function (none, ..., tab)\blacksquare!%1
{if (Db..stessatabella(nome))
cat ('Stessa tabella.\n')
else {if (Db..esiste())
D5-%-
3R%c0,=-
--%/-
/
Dh... nome (nome)
                               \boldsymbol{\mu}Db(nome)\boldsymbol{H}else {if (!missing(tab)) tab=tab
```
Db. stessatabella = function (nome)  $\left\{ \text{if } (\texttt{!Db. .esiste()}) \text{ return(F)} \right\}$ 0
,=CO OXY16

Ogni volta che si cerca di caricare una nuova tabella e quando si vuole uscire da R, viene eseguita la funzione Db salva che controlla se è caricata una tabella di lavoro e se sono state effettuate modifiche non salvate su disco. In caso affermativo viene chiesto il salvataggio.

```
D5-%-
3R%&	

0,=-
--%/-
/
(if (Db..esiste())
if (!MODIFICA)
else {Db();        cat('\n');        repeat
{s=readline(messaggio)
if (s=='s') {s=T; break}
if (s=='n') {s=F; break}}
if (s) {comando=paste('save(TABELLA,
  ---- 1-------- 1 --- 1
T.eval(comando)
comando = paste('write_table (TABLELLA,	3-
=1`L!5CO Z-
XO.!-
L.`JL!9-=S"L-
L9
$=R%-
3(,%
7-

%-
--/
)L QM1O.COP-
"L!C!S-
-G-
```